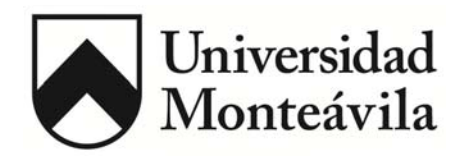

**Consejo de Desarrollo Científico y Humanístico Coordinación de Estudios de Postgrado Especialización en Periodismo Digital** 

**Rediseño del sitio web www.centrohistoricodepetare.com** 

**Trabajo Especial de Grado presentado para optar al Título de Especialista en Periodismo Digital** 

> **Autor: Alexander Joffre Tutora: Rhona Bucarito**

**Caracas, enero de 2011** 

# **DEDICATORIA**

*A mis padres, por su apoyo, ánimo y amor infinitos.* 

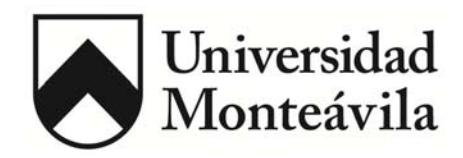

## **CARTA DE APROBACIÓN DEL TUTOR**

Caracas, 24 de enero de 2011

# **Comité Académico de la Coordinación de Estudios de Postgrado Especialización en Periodismo Digital Coordinación Presente**

Por este medio le comunico que he revisado el Trabajo Especial de Grado titulado "Rediseño del sitio web www.centrohistoricodepetare.com", que está presentando el alumno Alexander Joffre, C.I. 11.566.385, el cual avalo y considero reúne los requisitos para su evaluación y aceptación por parte del jurado examinador.

Suscribe atentamente,

\_\_\_\_\_\_\_\_\_\_\_\_\_\_\_\_\_\_

Rhona Bucarito C.I. V-11.737.068

### **RESUMEN**

El sitio web www.centrohistoricodepetare.com tiene por objetivo la difusión de los valores que conforman el patrimonio cultural de la zona colonial de la Parroquia Petare, ubicada en el Este de la ciudad de Caracas (Venezuela). Su rediseño responde a la necesidad de optimizar su función, actualizándolo a las nuevas prácticas que impone Internet.

# **TABLA DE CONTENIDOS**

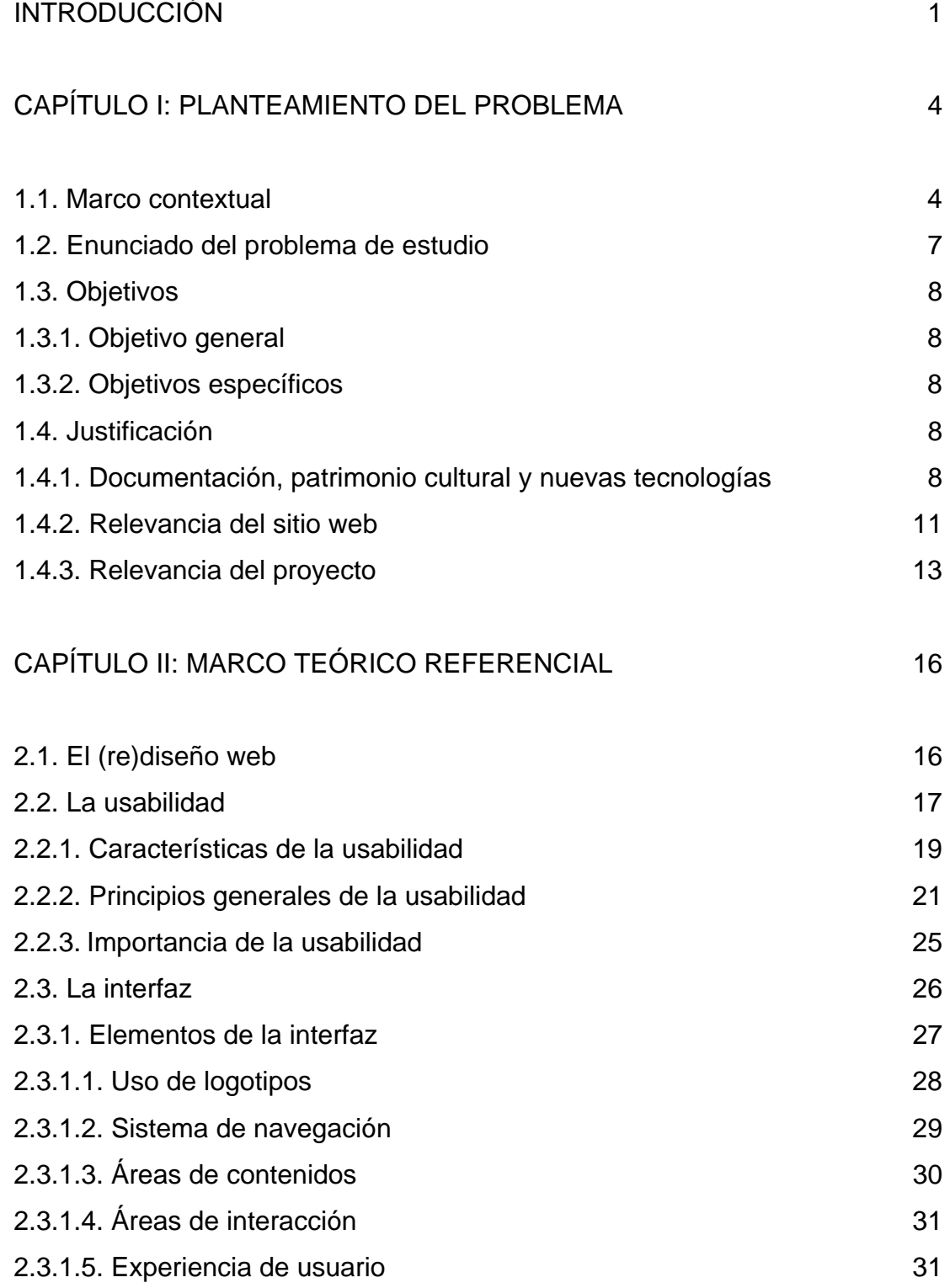

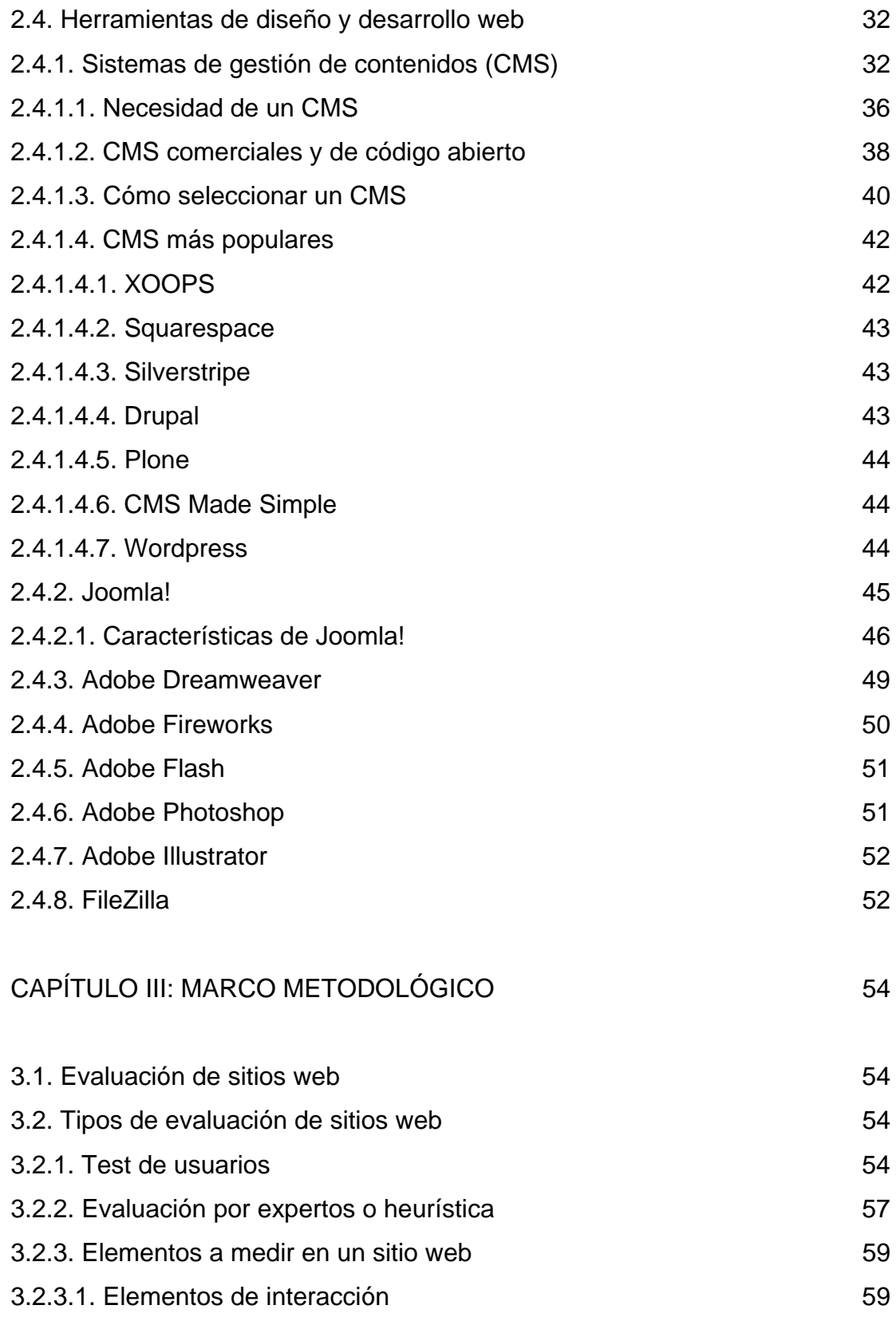

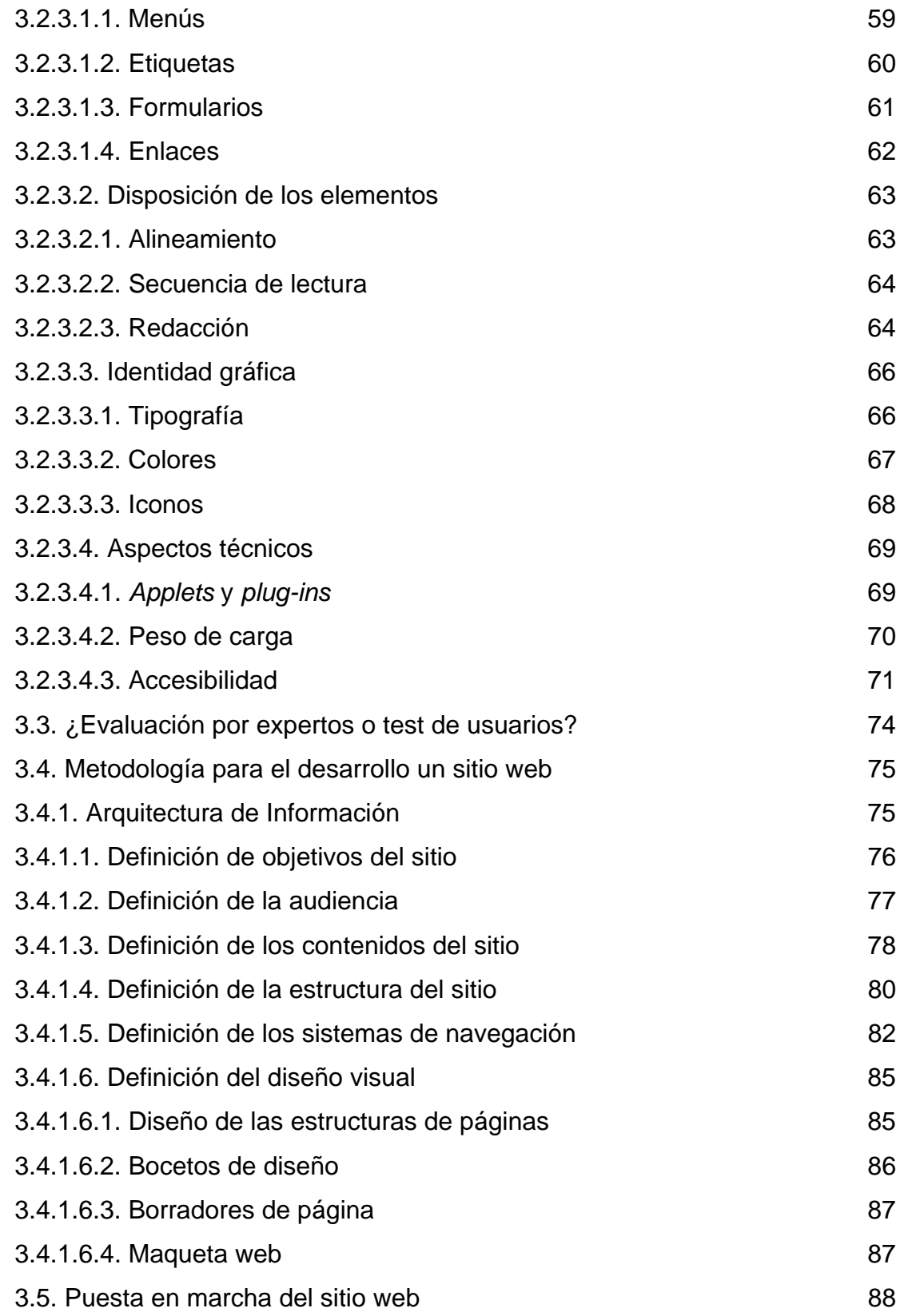

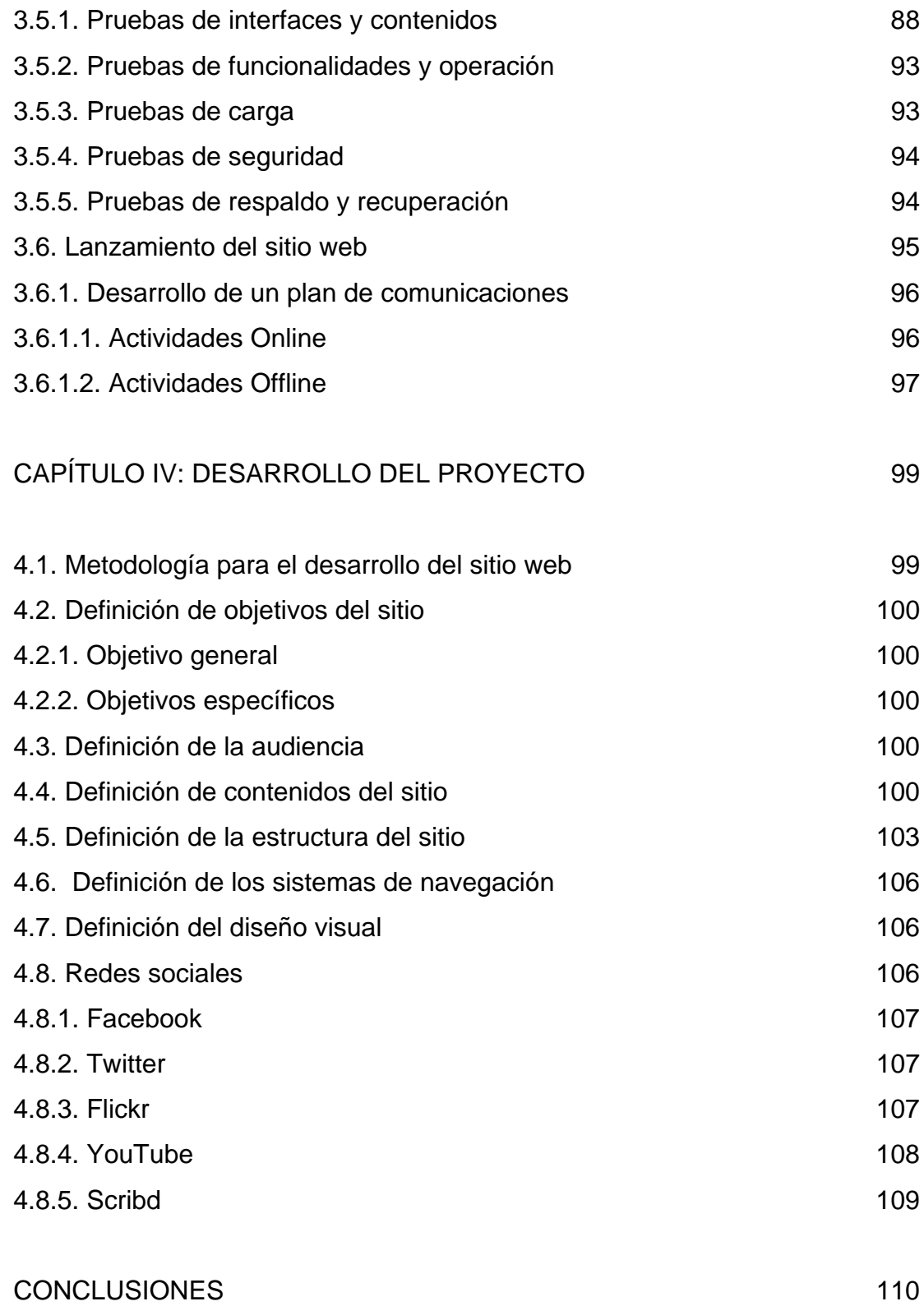

# FUENTES CONSULTADAS 113

# ANEXOS 117

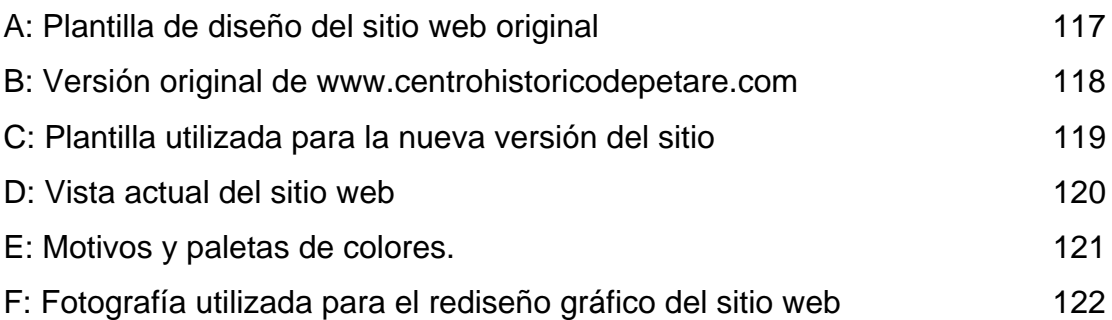

# **TABLA DE CUADROS**

# **Cuadros**

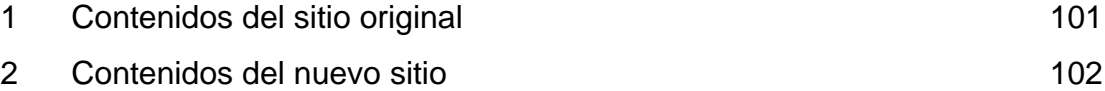

# **TABLA DE ESQUEMAS**

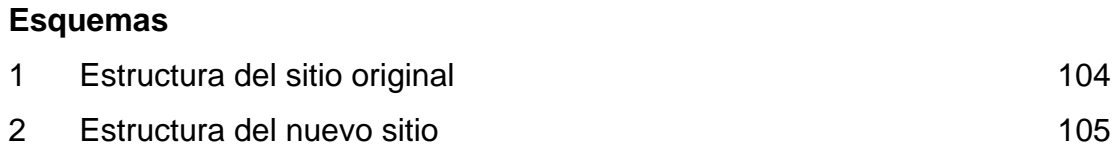

#### **INTRODUCCIÓN**

Ubicado en el Este de Caracas, el Centro Histórico de Petare, también conocido como Zona Colonial de Petare, fue creado por el Concejo Municipal del Distrito Sucre en 1964, con la intención de proteger un área que posee un gran interés patrimonial, basado no sólo en su tradicional arquitectura, sino en los valores históricos, sociales, artísticos y culturales desarrollados por su gente, desde la fundación del pueblo de Petare en 1621.

Dada su importancia, se creó el sitio www.centrohistoricodepetare.com, un esfuerzo personal del autor del presente Trabajo Especial de Grado (TEG), que tiene por objetivo principal la difusión de los bienes materiales e inmateriales que constituyen el patrimonio cultural de este pequeño sector del Municipio Sucre del estado Miranda.

En línea desde hace dos años, www.centrohistoricodepetare.com requiere de un rediseño, que busca su actualización con las nuevas prácticas y tecnologías web, de tal manera que pueda ofrecer una mejor experiencia a sus usuarios, brindando una renovada gráfica, la reorganización de sus contenidos, la inclusión de varios artículos inéditos, más opciones para la navegación, y nuevas funciones de interactividad entre el visitante y el sitio.

Se espera que este trabajo sirva para ampliar el alcance del sitio, para que especialistas, estudiantes y público en general interesados en la cultura de nuestro país, puedan conocer en profundidad el tema planteado en esta web, apreciar su importancia, generar nuevas investigaciones, y tomar otras acciones que ayuden a conservar el Centro Histórico de Petare.

El principal aporte de este trabajo radica en la recopilación de los conceptos básicos que abarca el desarrollo de sitios web, como la usabilidad;

así como la selección y seguimiento de una metodología adecuada para acometer la elaboración de este proyecto.

Durante la investigación para este TEG, no se encontraron otros sitios web que aborden exclusivamente los valores culturales presentes en la zona colonial de Petare. Tampoco se hallaron otros ejemplos dedicados a otros centros históricos de parroquias tradicionales de Caracas, como La Pastora, Chacao, Baruta o El Hatillo, o de Venezuela, como La Vela de Coro, Puerto Cabello, o Carora. En general se puede afirmar que existen muy pocos sitios sobre los centros históricos de nuestro país. En esto radica también la importancia y originalidad de este Trabajo Especial de Grado, ya que permitirá ampliar la labor que cumple www.centrohistoricodepetare.com.

Este Trabajo Especial de Grado comienza con el Planteamiento del Problema, precisando cuál es su marco contextual, estableciendo cuáles son sus objetivos, y resaltando la relevancia de su realización, con la justificación del proyecto. En tal sentido se destaca la importancia de los procesos de documentación y el uso de las nuevas tecnologías en la preservación del patrimonio cultural.

Continúa con la definición de conceptos básicos sobre el diseño web, y los principios generales sobre usabilidad, y los elementos que componen la interfaz de todo sistema multimedia. Habla también sobre las tecnologías que facilitan el diseño y desarrollo de sitios web, con énfasis en aquellas que se emplearon en la creación de www.centrohistoricodepetare.com, y las que se destinaron a su rediseño, como el sistema de gestión de contenidos Joomla!

Seguidamente se explican los métodos más usados para la evaluación de sitios web, y cada uno de los elementos que debe considerar un correcto análisis de ese tipo. Se detallan también la Arquitectura de Información,

como metodología para el desarrollo de sitios web, y que se utilizó en el proyecto de rediseño de www.centrohistoricodepetare.com.

Este documento finaliza con la conclusiones, donde se resume la importancia de este trabajo, y se hacen algunas sugerencias para continuar con la labor de difusión y conservación del patrimonio cultural del Centro Histórico de Petare, a través de Internet.

#### **PLANTEAMIENTO DEL PROBLEMA**

#### **1.1. Marco contextual**

El sitio web www.centrohistoricodepetare.com tiene como objetivos principales el registro y la difusión de información acerca de los valores que componen el patrimonio cultural del centro histórico o zona colonial de la Parroquia Petare, la cual se encuentra ubicada en el Municipio Sucre del estado Miranda, al Este de la ciudad de Caracas.

Fundada en 1621, Petare es una de las parroquias más antiguas de nuestra capital. Durante siglos ha sido escenario de acontecimientos de gran trascendencia no sólo para esta región, sino para el resto del país, protagonizados por una comunidad singular que ha contribuido a escribir la historia y moldear la identidad de los venezolanos, a través de sus acciones y obras.

Este pequeño sector de apenas 15 hectáreas de superficie cuenta con la protección del gobierno municipal, que decretó su denominación como Zona Cultural y Centro Político-Administrativo, y del gobierno estadal, que declaró el casco colonial como Centro Histórico, Cultural y Turístico.

Mantilla y Nobile (1990) consideran que este espacio urbano se destaca porque cuenta con los siguientes valores:

1. *Antigüedad*, dado su origen remoto en la época de la colonia durante el siglo XVII, y a partir de la fundación del pueblo de Petare en 1621.

2. *Autenticidad*, que se manifiesta en el conjunto de sus edificaciones, las cuales se han conservado por varios siglos hasta nuestros días, y que

4

representan distintos momentos de la evolución de la arquitectura en Venezuela.

3. *Singularidad*, debido a la forma octogonal y el trazado original de sus calles, que es ejemplo del diseño urbano empleado por los españoles en el Nuevo Mundo, y en el que las ciudades y pueblos se proyectaban en forma de damero alrededor de una plaza central, a cuyo alrededor se construían la iglesia, los edificios cívicos, y las casas de las familias de mayor nivel social.

4. *Contenido social*, que es el resultado de la permanencia en el tiempo de una comunidad con arraigo, donde conviven familias apegadas a su historia y costumbres, que surgió de la integración entre españoles, indios y negros, y que se ha destacado en las más variadas actividades: política, educación, ciencia, música y artes plásticas.

Tal como señala el Instituto del Patrimonio Cultural (1997), el centro histórico de Petare preserva ejemplos de la arquitectura venezolana de distintas épocas, abarcando desde el período de la colonia hasta la primera mitad del siglo XX, aproximadamente. Se destacan entre ellas, la Iglesia del Dulce Nombre de Jesús y la Capilla Santa María Magdalena, ambas declaradas monumentos nacionales.

Asimismo indica que se conservan tradiciones locales como la procesión de la imagen sagrada del Cristo de la Salud, que se celebra desde hace más de 140 años, y la fiesta del Niño Jesús, patrón de Petare. Igualmente se siguen con especial devoción los ritos de la Semana Santa, cuando salen en procesión las esculturas coloniales de santos y vírgenes que se conservan en la Iglesia del Dulce Nombre de Jesús, la Capilla Santa María Magdalena, y la Casa Parroquial de Petare.

Por otra parte, Méndez Sereno (2006) resalta que Petare albergó a varios talentosos artistas, entre ellos, Tito Salas, pintor de la gesta de nuestro Libertador, Simón Bolívar; Bárbaro Rivas, quien es considerado como el máximo exponente del arte ingenuo en Venezuela; Cruz Álvarez García, escultor perteneciente al Círculo de Bellas Artes; y los músicos Ángel María Landaeta, autor de la tradicional pieza "Adiós, a Ocumare", y Jermán Ubaldo Lira, compositor del Himno del estado Miranda.

También indica que personajes de gran relevancia histórica y política nacieron y vivieron en Petare, como el prócer de nuestra Independencia, Lino de Clemente; y Julián Castro, militar, político y Presidente de Venezuela entre los años 1858 y 1859. Asimismo cuenta que el caudillo y "Ilustre Americano" Antonio Guzmán Blanco gustaba visitar Petare, que era para entonces un lugar de descanso para la cercana población caraqueña, la cual disfrutaba de sus ríos y quebradas, y paseos por las haciendas vecinas. Guzmán Blanco benefició a los petareños de diversas maneras: Hizo instalar la primera línea telefónica que tuvo el país, y que unía a Caracas con Petare, además de construir allí una estación del tren que partía desde Caracas hacia Santa Lucía.

El sitio www.centrohistóricodepetare.com brinda información sobre estos hechos, lugares y personajes, a través de secciones fijas donde se pueden encontrar artículos relacionados con ellos; un blog que notifica sobre el acontecer cultural del lugar; un archivo hemerográfico que recopila las noticias publicadas por la prensa acerca de Petare; y una serie de enlaces hacia redes sociales como Flickr, YouTube y Facebook, donde se comparten fotos, videos y se interactúa con su comunidad de usuarios.

En línea desde septiembre de 2008, www.centrohistoricodepetare.com es un trabajo personal del autor del presente proyecto de Tesis Especial de

Grado, Alexander Joffre. Representa la continuación de la Tesis de Grado "Desarrollo de una aplicación multimedia sobre el Centro Histórico de Petare" (2004) elaborada para la obtención de la Licenciatura en Comunicación Social, Mención Periodismo Impreso, en la Universidad Católica Andrés Bello (UCAB). Cabe mencionar que dicha aplicación fue galardonada con el Premio Monseñor Pellín (2005) en la categoría CD-ROM.

Asimismo en 2009, www.centrohistoricodepetare.com estuvo nominado para el Premio Arturo Uslar Pietri a la Comunicación Social que otorga el Colegio Nacional de Periodistas, en la categoría Mejor Trabajo para Internet. Aunque no ganó, compartió la categoría junto con sitios reconocidos como El-Nacional.com, y UniónRadio.Net.

El sitio se desarrolló con Joomla!, un popular sistema de administración de contenidos (CMS, por siglas en inglés y que se refieren a *Content Management System*), el cual ofrece diversas ventajas, entre ellas, su facilidad de uso, tanto para la creación de sitios web como para el montaje de contenidos; su gran comunidad de usuarios, quienes constantemente aportan conocimientos para su manejo y nuevas aplicaciones que se pueden incorporar en el sistema en forma de extensiones; y su licencia pública que permite descargar y utilizarlo completamente gratis.

### **1.2. Enunciado del Problema de Estudio:**

Rediseño del sitio web www.centrohistoricodepetare.com

### **1.3. Objetivos**

#### **1.3.1. Objetivo General:**

Rediseñar el sitio web www.centrohistoricodepetare.com

#### **1.3.2. Objetivos Específicos:**

Cambiar la actual apariencia del sitio, tomando en cuenta los elementos gráficos que se identifican con su temática.

Renovar la oferta de información del sitio, actualizando los contenidos que ya se encuentran en línea, e incorporando otros nuevos.

Reorganizar la estructura de información del sitio, de acuerdo con un nuevo ordenamiento de los contenidos.

Proporcionar nuevas opciones para que los usuarios puedan recuperar información, navegar, comentar y compartir los contenidos del sitio.

### **1.4. Justificación**

#### **1.4.1. Documentación, patrimonio cultural y nuevas tecnologías**

La preservación del patrimonio cultural mediante su documentación permite conocer, integrar y perpetuar su conocimiento entre la colectividad. La información sobre los bienes culturales explica la vida y obra de nuestros antepasados, y sirven como un mecanismo de identificación entre todos los miembros de la sociedad. Su valor no sólo consiste en el registro, sino que se extiende a la divulgación de los bienes culturales ante personas que por alguna razón no puede observarlos directamente.

Dice Monsalve (1999):

La documentación contribuye a la conservación del patrimonio cultural, tanto como las actividades de restauración. Junto a ellas, la documentación garantiza la perennidad de los bienes, ya que permite ejercer eficientemente las labores de conservación y también porque, en el caso de que por cualquier razón el bien desaparezca, cumple con preservar la memoria de la humanidad en lo que concierne a sus realizaciones (p. 80).

Por esto, Monsalve (1999) opina que si el patrimonio es la memoria de la sociedad, la documentación es la "memoria de la memoria". En este proceso, objeto e información se combinan en un todo indisoluble, haciendo que la documentación, una vez producida, se convierta en una parte consustancial del patrimonio cultural.

Según Monsalve (1999), la amplia variedad de instrumentos que existe en la actualidad, especialmente electrónicos, permite calificar a nuestra sociedad como una "sociedad documental", ya que toda la información a la que tiene alguna importancia es registrada, asegurando así su permanencia y la posibilidad de transmitirla en la colectividad y a generaciones futuras.

Pastor y Saorín (1998) coinciden y afirman que:

Estamos asistiendo al nacimiento de una sociedad documental. El concepto de documento como soporte de información es algo que está penetrando en el pensamiento de las personas. Profesionales, estudiantes, investigadores y una larga lista de individuos con actividades muy dispares están creando, intercambiando y consultando elementos documentales. Sin embargo, esta situación no se produce con la aparición del concepto de documento, es decir, no surge con cualquier soporte, sino que lo hace de forma muy explícita con el soporte electrónico. El cambio de paradigma surge con la era digital.

De esta forma, el pensamiento, conocimiento y las más diversas actividades del hombre, incluido su patrimonio cultural, se preservan para el futuro a través de procesos documentales; y más que nunca, los seres humanos usan la tecnología informática para compartir gran cantidad de información almacenada en archivos digitales, bases de datos, aplicaciones multimedia y sitios web, a través de computadoras, dispositivos de comunicación personal, redes internas y externas, correo electrónico e Internet.

Gracias al desarrollo de las Nuevas Tecnologías de la Información y Comunicación (NTIC), la documentación se realiza cada vez con mayor frecuencia sobre soportes digitales, debido a las indiscutibles ventajas que ofrecen sus diferentes plataformas.

De acuerdo con los trabajos de Bosc-Bierne de Oteyza (1999) y Monsalve (1999), en el campo del patrimonio cultural, las nuevas tecnologías…

- Permiten a especialistas y público en general un acceso mayor, más simple y rápido a la información, aprovechando las características de inmediatez, disponibilidad y amplio alcance de los nuevos medios.
- Promueven la creación de comunidades de usuarios (expertos y lectores), que comparten información, discuten hallazgos y formulan propuestas para el cuidado del patrimonio cultural.
- Facilitan la difusión de la información entre un público hasta ahora no vinculado con su patrimonio cultural, al que se quiere llegar para enseñar y

crear conciencia sobre la relevancia de los valores que componen su identidad cultural.

- Disponen de una amplia variedad de herramientas para procesar y analizar la información, las cuales facilitan el estudio y diagnóstico de los bienes. Con esto se agiliza la toma de decisiones en cuanto al diseño de estrategias, planes y políticas de conservación.
- Reducen los costos en la elaboración y difusión de documentos sobre bienes culturales, ya que es más barato registrar y divulgar una información en un soporte electrónico que a través de libros, revistas, televisión o cine.
- Estimulan el desarrollo de una cultura de documentación patrimonial, apoyada en un grupo de profesionales aptos para abordar el fenómeno cultural y manejar las nuevas tecnologías como instrumentos efectivos de comunicación.

#### **1.4.2. Relevancia del sitio web**

El sitio web www.centrohistoricodepetare.com orienta su función hacia la recopilación y transmisión del conocimiento acerca del proceso histórico y cultural del Centro Histórico de Petare. Constituye un servicio de información *único* en cuanto a su temática, pues no existe otro dedicado exclusivamente a describir el patrimonio cultural de Petare; *práctico* porque reúne documentos y materiales audiovisuales que anteriormente estaban dispersos en distintos lugares (bibliotecas, archivos de instituciones públicas y privadas, y colecciones personales); y *accesible*, pues proporciona estos recursos a sus usuarios de manera libre y cómoda a través de Internet.

 Igualmente cumple una labor sociocultural, pues facilita a la comunidad petareña la apropiación de su legado cultural, el reconocimiento de sus valores, y el fortalecimiento de su identidad, mediante los documentos escritos y audiovisuales que se encuentran en línea.

 También desarrolla una actividad educativa, ya que está dirigido además a historiadores, cronistas, investigadores, y promotores culturales, así como a profesores y estudiantes de distintos niveles, con énfasis en la educación media y superior.

En tal sentido, cabe mencionar que en el sector existen numerosos colegios y liceos, y que también están presentes varios centros culturales, como el Centro de Historia Regional de Petare, la Fundación José Ángel Lamas, la Fundación Bigott, el Museo de Arte Popular de Petare Bárbaro Rivas, la Casa de la Cultura Jermán Ubaldo Lira, el Teatro César Rengifo, y la Biblioteca Misia Ana Jacinta de Infante.

Igualmente, www.centrohistoricodepetare.com realiza una labor de conservación, a través de la preservación en formatos digitales de los elementos que componen el patrimonio cultural de Petare.

Cabe destacar además que www.centrohistoricodepetare.com es uno de los escasos ejemplos de sitios web dedicados exclusivamente a centros históricos en Venezuela.

En tal sentido se pueden mencionar pocos ejemplos de sitios web dedicados a centros históricos en nuestro país, como Santa Ana de Coro (http://bit.ly/dmtUoO), La Guaira Ecopatrimonial (http://bit.ly/6piwn4), y Guatire.org (http://bit.ly/75b8xP).

Generalmente, la información que se consigue sobre los centros históricos de nuestro país forma parte de guías turísticas, páginas oficiales de gobernaciones y alcaldías, ministerios públicos y organismos culturales.

En el resto de Hispanoamérica tampoco abundan otras referencias, y la mayoría de ellas están ligados a la promoción turística, comercial y cultural a un mismo tiempo, como Centro Histórico de Valencia (http://bit.ly/7BvYJA) y Centro Comercial Abierto Teruel (http://bit.ly/5feXIm), de España; Centro Histórico de León (http://bit.ly/6pwyah), de México; y el Centro Histórico de Guatemala (http://bit.ly/8AxVTl).

Por tanto, el alcance de www.centrohistoricodepetare.com puede llegar a ser mayor en la medida que se demuestre las grandes ventajas que brinda Internet para el conocimiento sobre los centros históricos.

En el futuro, puede tomarse como referencia para la elaboración de otros sitios web similares, dedicados a los centros históricos de Caracas, Maracay, Valencia, Maracaibo, y otras tantas ciudades con una rica herencia en historia y cultura de Venezuela. Igualmente podría aprovecharse sus aportes en cualquier otro país de Latinoamérica.

#### **1.4.3. Relevancia del proyecto**

Para seguir con su función, www.centrohistoricodepetare.com requiere de un trabajo de actualización, que permita incorporar nuevos elementos de información, interacción y diseño. Todo esto con el propósito de prestar un mejor servicio a sus usuarios, cumpliendo así con los objetivos para los cuales se creó este sitio web.

En *10 puntos que explican por qué debe rediseñar el sitio web de su empresa* (Enfoques Digitales, 2009, Octubre 2) se justifica el trabajo de rediseño de todo sitio web, con base en la propia naturaleza de un medio tan dinámico como Internet, donde las tecnologías, lenguajes de programación, tendencias de diseño, y los hábitos de los usuarios cambian constantemente.

Esas diez razones se resumen a continuación:

1. Internet es un medio en permanente evolución, por tanto, aquellas cosas que se consideran buenas hoy, probablemente no lo sean mañana.

2. El avance en las tecnologías y lenguajes de desarrollo permiten agregar nuevas características a los sitios o aplicaciones Web, mejorando las experiencias de sus usuarios.

3. Las tendencias en diseño gráfico tienen un ciclo de vida muy corto. Por tanto, si se quiere estar a la vanguardia con ellas, hay que rediseñar el sitio cada cierto tiempo.

4. Frecuentemente se formulan nuevas prácticas y estrategias para conseguir un mejor posicionamiento en los buscadores, que se deben adoptar para mantener e incrementar la presencia del sitio en Internet.

5. La usabilidad cada vez es más importante, y el énfasis que se haga en ella permitirá que los usuarios puedan aprovechar mejor la oferta de información y servicios del sitio Web.

6. Los hábitos de los internautas se adaptan a las tendencias introducidas por las empresas y marcas que dominan Internet, por tanto es necesario seguirlas y copiarlas, según su pertinencia.

14

7. Un constante monitoreo de las estadísticas permiten determinar qué cosas funcionan o no. Aplicar los ajustes necesarios para mejorar esos resultados incrementa el desempeño del sitio.

8. Distintos estudios han comprobado que un diseño moderno transmite mayor confianza que uno antiguo.

9. Cada vez más surgen más y mejores herramientas de comunicación e interacción, como chats, foros de discusión, soporte de usuarios, y *Customer Relationship Management* (CRM), entre otras, cuya implementación puede incrementar la fidelidad de los usuarios.

10. Finalmente, Internet crece cada año con más fuerza, ya que personas y organizaciones están aumentando su presencia y actividades en ella. Por eso, el sitio debe mejorar su experiencia para no verse opacado por otros sitios similares.

El rediseño de www.centrohistoricodepetare.com responde a estas razones, principalmente a la naturaleza cambiante de Internet; el surgimiento de nuevas tecnologías y desarrollos que permiten mejorar el sitio, tomando en cuenta sobre todo los avances hechos para el CMS Joomla!; el corto tiempo de vida que tienen los diseños gráficos; la adecuación a las prácticas de posicionamiento en los buscadores; el énfasis en la usabilidad; y el deseo de ofrecer herramientas de recuperación de información, comunicación e interacción a los usuarios.

15

### **MARCO TEÓRICO REFERENCIAL**

### **2.1. El (re)diseño Web**

 En la *Guía Web 2.0* elaborada por el Ministerio de Economía de Chile (2008) se lee:

Se entiende por diseño web el conjunto de actividades que permiten avanzar desde el concepto que se defina para el sitio web hasta su realización, por lo que no sólo está referido a las tareas relacionadas con el diseño gráfico, sino que también aborda otras como las definiciones relativas a usabilidad, interacción, y también a todas las que están relacionadas con los contenidos.

Y la Wikipedia (2002) describe:

El diseño web es una actividad que consiste en la planificación, diseño e implementación de sitios web y páginas web. No es simplemente una aplicación del diseño convencional, ya que requiere tener en cuenta cuestiones tales como navegabilidad, interactividad, usabilidad, arquitectura de la información y la interacción de medios como el audio, texto, imagen y vídeo. Se lo considera dentro del diseño multimedia. La unión de un buen diseño con una jerarquía bien elaborada de contenidos aumenta la eficiencia de la web como canal de comunicación e intercambio de datos, que brinda posibilidades como el contacto directo entre el productor y el consumidor de contenidos, característica destacable del medio.

Jan Michl (2007) cuestiona el uso de la palabra "diseño", porque, "aunque es correcto decir que los diseñadores empiezan de cero, también se puede decir que, en la práctica, nunca empiezan de cero". Al contrario, "puede argumentarse que los diseñadores siempre comienzan donde otros diseñadores (o ellos mismos) han dejado; que el diseño se trata de mejorar productos anteriores, y que los diseñadores, por lo tanto, están vinculados, como si fuera por un cordón umbilical, a objetos anteriores, o más correctamente a las soluciones anteriores de sus propios colegas –y por lo tanto, al ayer". En otras palabras:

La palabra "diseño" no revela la dimensión que la relaciona con la cooperación y el pasado del diseño, que hace posible las contribuciones creativas individuales de los diseñadores. La palabra diseño tampoco captura de forma satisfactoria el hecho de que la actividad nunca se completa realmente con un producto final ya que todos los productos, por su propia naturaleza, son soluciones provisorias y, como tales, siempre pueden ser mejorados.

Para Jan Michl (2007), el concepto de rediseño tiene la ventaja de contener a la palabra diseño, es decir, "se retiene la dimensión individual y creadora de la palabra diseño mientras que, al mismo tiempo, mediante el prefijo re, enfatiza que el proceso individual creativo se caracteriza por los cambios, las mejoras y las nuevas combinaciones de soluciones ya existentes".

De esta forma, el concepto recuerda que todo producto complejo que es mejorado abarca una gran cantidad de soluciones inteligentes con las que han contribuido diseñadores anteriores, y que el último diseñador adopta, hace propia y construye a partir de ellas.

### **2.2. La usabilidad**

 La usabilidad aplicada al diseño de sitios web es una de las principales herramientas empleadas para alcanzar los objetivos de toda organización o particular que incursiona en Internet.

 Citando a la Organización Internacional para la Estandarización (ISO), Machón (2002), explica que la usabilidad se refiere a la capacidad de un sistema de ser comprendido, aprendido, usado y ser atractivo para el

usuario, en condiciones específicas de uso. En el contexto de Internet, ese sistema es no es otro que el sitio Web.

La *Guía Web 2.0* ofrece este concepto:

La usabilidad es la medida de la calidad de la experiencia que tiene un usuario cuando interactúa con un producto o sistema. Esto se mide a través del estudio de la relación que se produce entre las herramientas (entendidas en un sitio web como el conjunto integrado por el sistema de navegación, las funcionalidades y los contenidos ofrecidos) y quienes las utilizan, para determinar la eficiencia en el uso de los diferentes elementos ofrecidos en las pantallas y la efectividad en el cumplimiento de las tareas que se pueden realizar a través de ellas (Ministerio de Economía de Chile, 2008, p. 102).

En el campo del diseño web, la usabilidad es "la disciplina que estudia la forma de diseñar sitios web para que los usuarios puedan interactuar con ellos de la forma más fácil, cómoda e intuitiva posible" (Hassan-Montero, 2002).

 Hassan-Montero (2002) señala que alrededor del concepto de usabilidad existen varios conceptos relacionados entre sí. Entre ellos destaca *Findability* ("recuperabilidad" o "encontrabilidad"), y Accesibilidad.

*Findability* se refiere a la posibilidad de que determinada información sea localizada o recuperada. Incluye el posicionamiento del sitio en los motores e índices de búsqueda, dada la aplicación de prácticas de optimización para estos sistemas (*Search Engine Optimization*, SEO), y la promoción mediante correos electrónicos, banners, concursos, publicidad, etc. Asimismo, *Findability* abarca también "los medios de que disponga el sitio Web para encontrar información dentro de éste, es decir, buscadores locales, y la correcta arquitectura de la información, etc." (Hassan-Montero, 2002).

 Por otra parte, la Accesibilidad de un sitio web es definida como la "posibilidad de que pueda ser accedido y usado por el mayor número posible de personas, indiferentemente de las limitaciones propias del individuo o de las derivadas del contexto de uso" (Hassan-Montero y Ortega Santamaría, 2009).

De forma precisa:

Por limitaciones propias del individuo nos referimos a las discapacidades (permanentes o temporales) de los usuarios, o a las impuestas por su nivel de conocimientos, habilidades o experiencia. Por limitaciones derivadas del contexto de uso nos referimos a las condicionadas por el software, hardware o entorno de uso (Hassan-Montero y Ortega Santamaría, 2009).

### **2.2.1. Características de la usabilidad**

Machón (2002) señala que las características básicas de todo sistema usable son las siguientes:

1. *Facilidad de aprendizaje*, la cual se refiere a manera sencilla cómo los usuarios nuevos pueden ejecutar una acción dentro del sistema, y que está relacionada con las cualidades de consistencia, predictibilidad y familiaridad que ofrece su interfaz.

2. *Flexibilidad*, que es la variedad de posibilidades con las que usuario y sistema pueden intercambiar información. También abarca la posibilidad de diálogo, la multiplicidad de vías para realizar una tarea, la similitud con tareas anteriores, y la optimización entre el usuario y el sistema.

3. *Robustez*, la cual es el nivel de apoyo que el sistema brinda al usuario para el cumplimiento de sus tareas.

La *Guía Web 2.0* coincide en los anteriores elementos y enumera otros, apuntando que la usabilidad de los espacios digitales viene dada por su:

1. *Facilidad de aprendizaje*, que define en cuánto tiempo un usuario, que nunca ha visto una interfaz, puede aprender a usarla bien y realizar operaciones básicas.

2. *Facilidad y eficiencia de uso*, que determina la rapidez con que se pueden desarrollar las tareas, una vez que se aprende a usar el sistema.

3. *Facilidad de recordar cómo funciona el sistema*, que se refiere a la capacidad de recordar las características, y formas de uso del sistema para volver a utilizarlo a futuro.

4. *Facilidad de corregir errores*, que apunta al apoyo que se le entrega a los usuarios para ayudarlos cuando cometan errores al usar el sistema.

 5. *Satisfacción subjetiva*, que indica la satisfacción de los usuarios cuando han empleado el sistema, gracias a la facilidad y simplicidad de uso de sus pantallas.

En definitiva, tal como dice Ruda (2004), la usabilidad descansa en tres puntos importantes:

1. *Aproximación al usuario*: La usabilidad significa enfocarse en los usuarios. Para desarrollar un producto con usabilidad, se tienen que conocer,

entender y trabajar con las personas que representan a los usuarios actuales o potenciales del producto.

2. *Conocimiento del contexto de uso*: Un sistema se considera fácil de aprender y usar en términos del tiempo que toma el usuario para llevar a cabo su objetivo, el número de pasos que tiene que realizar para ello, y el éxito que tiene en predecir la acción apropiada para llevarla a cabo.

3. *Satisfacción de las necesidades del usuario*: Los usuarios son gente ocupada intentando llevar a cabo tareas. En este sentido, la usabilidad debe relacionarse con productividad y calidad. Son los usuarios, y no los diseñadores o los desarrolladores, quienes determinan cuando un producto es fácil de usar.

Finalmente, señala Jakob Nielsen (citado por Ruda, 2004), "los usuarios deben ser capaces de alcanzar objetivos con un mínimo esfuerzo y unos resultados máximos".

#### **2.2.2. Principios generales de la usabilidad**

Jakob Nielsen (2005) propone diez principios generales o *heurísticas* en el diseño y desarrollo de sistemas usables:

1. *Visibilidad del estado del sistema*: El sistema siempre debe mantener informado al usuario acerca de lo que está pasando, a través de una retroalimentación adecuada en un tiempo razonable.

 2. *Adaptación del sistema al mundo real*: El sistema tiene que hablar el lenguaje de los usuarios, con palabras, conceptos y frases familiares, y no con términos propios del sistema.

 3. *Control y libertad del usuario*: Los usuarios deben contar con un apoyo para deshacer y rehacer cualquier tarea.

 4. *Consistencia y uso de estándares*: El usuario no debe preguntarse si distintas palabras, situaciones o acciones significan lo mismo. La plataforma debe seguir también ciertas convenciones.

5. *Prevención de errores*: Un buen diseño previene que se produzca un problema.

6. *Reconocimiento mejor que memorización*: Hay que minimizar el esfuerzo del usuario, haciendo innecesaria la memorización de los objetos, acciones y opciones visibles. El usuario no debería tener que recordar la información de una parte del sitio en otra. Las instrucciones de uso del sistema deben ser visibles o fácilmente recuperables.

 7. *Flexibilidad y eficiencia de uso*: Permitir a los usuarios agilizar las acciones más frecuentes. El sistema debe servir tanto a usuarios inexpertos y experimentados.

 8. *Estética y diseño minimalista*: El sistema debe contener sólo la información que sea relevante y necesaria. No debe contener información innecesaria, pues cada unidad de este tipo de información compite en espacio con otra más relevante, disminuyendo su visibilidad.

 9. *Se debe ayudar a los usuarios a reconocer, diagnosticar y recuperarse de errores*: Los mensajes de error deben expresarse en lenguaje sencillo (sin códigos), indicar con precisión el problema, y sugerir una solución constructiva.

22

 10. *Ayuda y documentación*: Aunque es mejor que el sistema pueda ser usado sin documentación, es necesario proporcionar cierta ayuda y documentación. Esta información debe ser fácil de buscar, centrada en las tareas de los usuarios, concreta de realizar, y no ser demasiado grande.

 Por su parte, Bruce Tognazzini (1998) propone los siguientes principios que deben poseer y seguir los sitios web usables:

1. *Anticipación*: El sitio web tiene que anticipar a las necesidades y deseos del usuario de forma tal que éste no pierda tiempo en la búsqueda de sus soluciones. Debe darse al usuario toda la información necesaria y herramientas necesarias para cada paso del proceso.

2. *Autonomía*: La sensación del usuario delante de la web tiene que ser de control sobre ésta, y este control lo obtiene si conoce en todo momento su ubicación dentro del sistema.

3. *Daltonismo*: Se debe tener cuidado con el uso de colores debido a los problemas de distinción por parte de ciertos usuarios.

4. *Consistencia*: Se debe procurar una consistencia en la presentación y función de los diferentes elementos del sistema, como iconos, flechas de desplazamiento, etc.

5. *Eficiencia del usuario*: Basada en la productividad del usuario, y no del sistema. Cada vez que el sistema hace esperar al usuario mientras cumple una tarea, lo hace perder tiempo, disminuyendo su productividad. No es aceptable que el usuario esté esperanto por una respuesta del sistema.

23

6. *Interfaces explorables*: El usuario debe tener muy clara la ruta que tiene que seguir para ir adelante o hacia atrás, teniendo la sensación de un control total sobre la navegación. Se debe ofrecer elementos que lo hagan sentir cómodo, orientaciones que le permitan ubicarse, y toda acción debe poder revertirse.

7. *Reducción de la latencia*: Hay que minimizar el tiempo de espera de los usuarios, de forma que puedan realizar otras tareas mientras el sistema le da respuesta. Si la acción va a tomar demasiado tiempo, se debe advertir al usuario, y colocar indicaciones del progreso del trabajo.

8. *Aprendizaje*: El tiempo de aprendizaje del sistema debe ser mínimo, de forma que la utilización de éste sea completa desde el primer momento.

9. *Metáforas*: Las metáforas ofrecen al usuario sensaciones visuales, auditivas y táctiles. Tienen que ser utilizadas de manera adecuada, ya que un mal uso puede confundir más que ayudar.

10. *Protección del trabajo del usuario*: En caso de error de la Web, los usuarios no deben perder nunca su trabajo. De esta forma, una vez restaurada la conexión, el usuario debe encontrarse en la misma situación en la que estaba en el momento del fallo.

11. *Legibilidad*: Se debe utilizar ciertos colores para el texto que permitan el contraste con el fondo. Además es necesaria la utilización de un tamaño adecuado de la fuente que permita una visibilidad adecuada en monitores estándar.

12. *Conocimiento del estado*: El usuario debe reconocer donde está, cómo llegó ahí y hacia donde puede dirigirse.

13. *Interfaces visibles*: Todos los botones de navegación deben estar a la vista.

#### **2.2.3. Importancia de la usabilidad**

La aplicación de unos principios de diseño basados en la usabilidad aporta una serie beneficios en el trabajo de desarrollo de un sitio web. Mayhew y Mantei (citado por Lorés, 2001) señalan algunas de estas ventajas:

1. *Reducción de los costos de producción*: Los costos y tiempos de desarrollo totales pueden ser reducidos, evitando el rediseño y el número de cambios posteriores requeridos en el producto.

2. *Reducción de los costos de mantenimiento y apoyo*: Los sitios Web que son fáciles de usar requieren menos entrenamiento, menos soporte para el usuario y menos mantenimiento.

3. *Reducción en los costos de uso*: Los sitios Web que mejor se ajustan a las necesidades del usuario mejoran la productividad, la calidad de las acciones y las decisiones.

4. *Los sitios Web más fáciles de utilizar reducen el esfuerzo y permiten a los usuarios manejar una variedad más amplia de tareas*: Los sitios web difíciles de usar disminuyen el bienestar y motivación, incrementando los errores y el absentismo.

5. *Mejora en la calidad del producto*: El diseño centrado en el usuario resulta en productos de mayor calidad de uso, más competitivos en un entorno que demanda productos de fácil uso.

6. *Menor soporte al cliente*: Los sitios Web con usabilidad son más fáciles de aprender y de utilizar, por lo tanto implican un menor coste de implantación.

7. *Mejor mercadeo*: Desde una perspectiva de mercadeo implican un incremento de las ventas: una Web con usabilidad permite un marketing más exitoso debido a la mejor imagen que se tiene del producto.

#### **2.3. La interfaz**

Según la *Guía Web 2.0,* elaborada por el Ministerio de Economía de Chile (2008), cuando se habla de sitios Web, se denomina *Interfaz* al conjunto de elementos de la pantalla que permiten al usuario realizar diferentes acciones. Se considera parte de la interfaz a sus elementos de identificación, de navegación, de contenidos y de acción.

Todos ellos deben estar preparados para ofrecer determinados servicios al usuario, con el fin de que éste obtenga lo que requiere del sitio Web. Por tanto, cada uno de los elementos que sean integrados dentro de la interfaz debe estar pensado para causar un efecto sobre el usuario, y deben ser utilizados con un propósito.

De acuerdo con la *Guía Web 2.0* (2008), los elementos más importantes de la página de inicio de todo sitio Web se pueden resumir en cuatro postulados generales:

26

1. *Dejar claro el propósito del sitio*: Se refiere a que el sitio debe explicar a quién pertenece y qué permite hacer a los visitantes; se entiende que debe hacerlo de manera simple y rápida. En este sentido ayuda el buen uso de URL's y logotipos.

2. *Ayudar a los usuarios a encontrar lo que necesitan*: Se debe contar con un sistema de navegación visible y completo, pero que además deberá estar complementado por algún sistema interno de búsqueda que sea efectivo para acceder al contenido que no se encuentra a simple vista.

3. *Demostrar el contenido del sitio*: El contenido se debe mostrar de manera clara, con títulos comprensibles por parte del usuario y con enlaces hacia las secciones más usadas.

4. *Usar diseño visual para mejorar y no para definir la interacción del sitio Web*: Los elementos gráficos del sitio Web deben estar preparados para apoyar sus objetivos, y no sólo como adornos utilizados para rellenar espacio. No se trata de restringir el uso de imágenes y elementos gráficos, sino que su uso sea adecuado para la experiencia que se desea ofrecer.

Como se puede apreciar, el foco central de una interfaz es permitir que el usuario que llega como visitante logre los objetivos que lo trajeron al sitio Web, y que éste le facilite el acceso a los contenidos que están incorporados a través de sus pantallas. En otras palabras se debe aplicar la usabilidad en el diseño de los sitios Web.

### **2.3.1. Elementos de la interfaz**

La interfaz de un sitio Web, cualquiera sea el objetivo que persiga, debe dar cuenta normas de carácter general, que se refieren a sus características
como sistema de información y comunicación. Gracias al cumplimiento de éstas, el usuario logrará acceder a las informaciones que se le ofrecen y, además, podrá realizar las acciones que el creador del espacio digital le entrega a través de este sistema. Dichas características tienen que ver con los elementos de identificación, navegación, contenidos y acción del sitio web (Ministerio de Economía de Chile, 2008).

Respecto a los elementos de la interfaz, los aspectos más relevantes a tener en consideración son los siguientes: 1) Uso de logotipos, 2) Sistema de navegación, 3) Áreas de contenidos, 4) Áreas de interacción, y 5) Experiencia de usuario (Ministerio de Economía de Chile, 2008).

### **2.3.1.1. Uso de logotipos**

La norma es que el usuario entienda inmediatamente a quién pertenece el sitio web. Para enfatizar esto es recomendable que el logotipo de identificación se ubique en la esquina superior izquierda de las páginas por tratarse del lugar que siempre se mira con la mayor frecuencia, y que, por la forma más tradicional de construcción del código HTML, aparecerá como uno de los primeros elementos de la pantalla.

 Otro elemento que ayuda en este aspecto es el correcto uso de la etiqueta HTML <title> en la cabecera de los sitios web, a través de la cual se define el título que se mostrará en la parte superior de la ventana del browser. El contenido de la etiqueta <title> es de gran importancia: Su contenido es usado además por los buscadores para crear un enlace en sus páginas de resultados.

Se recomienda que la etiqueta <title> lleve el nombre del sitio web más un título que describa su contenido, debido a que dicha información será la que aparezca en los buscadores cuando se muestre el enlace al usuario que busca alguna palabra o frase (Ministerio de Economía de Chile, 2008).

### **2.3.1.2. Sistema de navegación**

Tal como indica la *Guía Web 2.0,* se denomina sistema de navegación al conjunto de elementos presente en cada una de las pantallas, que permite a un usuario moverse por las diferentes secciones de un sitio Web, y retornar hasta la página de inicio.

Para conseguir este objetivo, el diseño debe contemplar alguno de los siguientes elementos:

1. *Menú de secciones*: Se trata de la zona de la interfaz en la que se detallan las secciones o categorías en las que está dividida la información contenida en el sitio web. Normalmente se ubica en la parte superior de cada sitio o bien en la zona superior derecha o izquierda. Sus etiquetas deben evitar el uso de nombres complejos y preferir palabras de fácil y rápida comprensión.

2. *Menú de rastros*: Es el menú que indica, mediante los nombres de cada sección o categoría del menú, la distancia que separa a la página actual de la página de inicio. Por ejemplo: si el usuario está revisando la página del "Programa A", el menú correspondiente debe indicar Inicio > Programas > "Programa A". Este menú suele ir siempre debajo de la identificación de la sección o categoría y sobre el título.

3. *Identificación de secciones*: Debe estar en la zona superior de la página, de manera cercana la zona donde se encuentra el logotipo que se haya elegido para identificar al sitio web. Puede ser gráfico, y por lo mismo

tener alguna imagen alusiva a la sección o categoría o bien ser una solución que incorpore sólo texto y color.

4. *Enlaces de acción*: Son aquellos elementos que permiten realizar acciones directas relativas a la navegación, y que se muestran como parte de ésta, tales como "Regreso al Home", "Contacto", "Envío de mail" y "Mapa del Sitio", etc.

5. *Pie de página*: Aunque regularmente no se le concede importancia en términos de navegación, se entiende que la zona inferior de cada pantalla cumple el relevante papel de completar su la información que se ofrece en las zonas superiores de navegación, al entregar datos relativos al propietario (nombre, direcciones, teléfonos), política de privacidad, y repetir enlaces que se han entregado en la zona superior, para facilitar el contacto del usuario con el sitio (Ministerio de Economía de Chile, 2008).

## **2.3.1.3. Áreas de contenidos**

 Se entienden por áreas de contenidos a las zonas en la que se entrega la información en cada sitio web, sin importar el formato o los medios que ésta utilice. Dentro de la zona de contenido se debe distinguir las zonas de título, resumen e información.

Para la zona de título, se debe trabajar con las estructuras definidas por las etiquetas HTML de tipo <h…> que permiten indicar hasta seis niveles de importancia de los titulares (incluyendo títulos y subtítulos) utilizados en el documento.

Con respecto a la información, se debe privilegiar el uso de textos cortos, separados por subtítulos significativos que permitan entregar de

manera concisa y clara la información al usuario. Se debe recordar que las personas no leen en pantalla de la misma forma que en los documentos impresos, por lo que se debe privilegiar la economía de palabras.

Adicionalmente, como parte de los contenidos, siempre se deberá ofrecer información adicional, recursos multimedia, y otros que aprovechen el hecho de que el usuario accede a los datos, mediante un sistema informático (Ministerio de Economía de Chile, 2008).

## **2.3.1.4. Áreas de interacción**

 Se entienden por áreas de interacción a las zonas en la que se ofrece a los usuarios la realización de acciones en el sitio web. La interacción va desde acciones menores que pueden ser enlaces para mayor información, o suscripción a servicios informativos periódicos, hasta la realización de tareas complejas como pagos en línea.

 Uno de los elementos que se debe tener en cuenta en este aspecto es que el usuario normalmente entiende que las zonas de contenidos son para leer y revisar información, y las zonas de interacción son las que muestran botones y en ellas no se lee, sino que se ingresa información y se desarrolla la actividad que el sitio ofrece llevar a cabo (Ministerio de Economía de Chile, 2008).

### **2.3.1.5. Experiencia de usuario**

 Se entiende por experiencia de usuario lo que siente y experimenta una persona que ingresa a un sitio web. Si bien no es fácil de medir y adquiere un tono subjetivo al hablar de sensación, es un elemento que se puede modelar

gracias al uso de diferentes elementos que son empleados por el usuario que visita el sitio web*.*

 Además de ser un campo de estudio muy abordado desde diferentes disciplinas, el área de experiencia de usuario ha recibido aportes muy notables en el último tiempo gracias a la introducción de tecnologías de seguimiento de las acciones del usuario en un sitio Web, tales como las de *eyetracking* (Ministerio de Economía de Chile, 2008).

## **2.4. Herramientas de diseño y desarrollo web**

## **2.4.1. Sistemas de gestión de contenidos (CMS)**

En la Wikipedia (2004a) se lee:

Un sistema de gestión de contenidos (en inglés, *Content Management System*, CMS) es una aplicación informática usada para crear, editar, gestionar y publicar contenido digital en diversos formatos. El gestor de contenidos genera páginas dinámicas interactuando con el servidor para mostrar la página Web bajo petición del usuario, con el formato predefinido y el contenido extraído de la base de datos del servidor. Esto permite gestionar, bajo un formato determinado, la información del servidor, reduciendo el tamaño de las páginas para descarga y reduciendo el coste de gestión del portal con respecto a una página estática, en la que cada cambio de diseño debe ser realizado en todas las páginas, de la misma forma que cada vez que se agrega contenido tiene que maquetarse una nueva página HTML y subirse al servidor.

El blog PymeCrunch (2002) indica que a nivel operativo de trabajo, un CMS dispone de dos partes:

 1. *La parte web pública*: Es el sitio web como tal que ven las personas que acceden a él.

 2. *La parte web privada*: Desde cualquier lugar con conexión a Internet, un navegador web, y una cuenta de usuario predeterminada, se puede acceder a la parte interna del gestor de contenidos. Allí, según los permisos establecidos para el perfil, se puede utilizar "maquetadores" para actualizar el contenido de la Web pública, modificarla y corregirla, o crear contenido nuevo. Si se tiene el nivel de permisos adecuado para ello, se dispone también de un panel de control para cambiar configuraciones del sitio web, el diseño, gestionar a los usuarios del sistema, y otras funciones.

PymeCrunch (2002) explica también que a nivel de estructura se distinguen tres capas en un CMS:

1. *La capa de la base de datos*: La base de datos tiene guardado todo el contenido que se ha publicado en el sitio web, así como muchos de los parámetros de configuración, categorías, organización, usuarios y contraseñas. Los sistemas de bases de datos más habituales de los CMS suelen ser MySql o Postgre.

2. *La capa de programación*: Contiene los archivos de programación del sitio web. Lo que hacen estos archivos al ejecutarse es solicitar la información que el usuario ha pedido desde el navegador, y extraerla para mostrarla ordenada y estructurada al usuario, insertándola en los lugares que le corresponde dentro del diseño del sitio web. El lenguaje de programación más habitual suele ser PHP.

3. *La capa de diseño*: Define el diseño del sitio web, es decir, "la maqueta o dibujo" sobre la que se inserta el contenido que la programación se encarga de extraer de la base de datos. El lenguaje de programación y maquetación de la Web es el HTML y CSS (complementado en ocasiones con javascript y AJAX). Habitualmente para la mayoría de CMS llevan un diseño básico establecido y disponen de plantillas (gratuitas o de pago) de variados diseños que se pueden cargar para sustituir a la básica.

PymeCrunch (2002) precisa que cuando se observa el sitio Web en un navegador no se ve estas capas diferenciadas, sino la suma de todas ellas, el resultado final, lo que se llama la "renderización" del sitio Web.

Por su parte, James Robertson (citado por García Cuerda, 2004) dice que la funcionalidad de los sistemas de gestión de contenidos se divide en cuatro categorías: creación de contenido, gestión de contenido, publicación y presentación.

1. *Creación de contenido*: Un CMS aporta herramientas para que creadores sin conocimientos técnicos en sitios web puedan concentrarse en el contenido. Lo más habitual es proporcionar un editor de texto WYSIWYG (*What You See Is What You Get*, en español, "lo que ves es lo que obtienes"), en el que el usuario ve el resultado final mientras escribe, al estilo de los editores comerciales, pero con un rango de formatos de texto limitado. Esta limitación tiene sentido, ya que el objetivo es que el creador pueda poner énfasis en algunos puntos, pero sin modificar mucho el estilo general del sitio web.

Para la creación del sitio, los CMS aportan herramientas para definir la estructura, el formato de las páginas, el aspecto visual, uso de plantillas de diseño, y un sistema modular que permite incluir funciones no previstas originalmente.

2. *Gestión de contenido*: Los documentos creados se depositan en una base de datos central donde también se guardan el resto de datos de la web, cómo son los datos relativos a los documentos (versiones, autor, fecha de publicación y caducidad, etc.), datos y preferencias de los usuarios, la estructura de la web, etc.

La estructura del sitio web se puede configurar con una herramienta que, habitualmente, presenta una visión jerárquica del sitio y permite modificaciones. Mediante esta estructura se puede asignar un grupo a cada área, con responsables, editores, autores y usuarios con diferentes permisos. Eso es imprescindible para facilitar el ciclo de trabajo (*workflow*) con un circuito de edición que va desde el autor hasta el responsable final de la publicación. El CMS permite la comunicación entre los miembros del grupo y hace un seguimiento del estado de cada paso del ciclo de trabajo.

3. *Publicación*: Una página aprobada se publica automáticamente cuando llega la fecha de publicación, y cuando caduca se archiva para futuras referencias. En su publicación se aplica el patrón definido para todo el sitio web o para la sección concreta donde está situada, de forma que el resultado final es un sitio web con un aspecto consistente en todas sus páginas. Esta separación entre contenido y forma permite que se pueda modificar el aspecto visual de un sitio web sin afectar a los documentos ya creados, y libera a los autores de preocuparse por el diseño final de sus páginas.

4. Presentación: Un CMS puede gestionar automáticamente la accesibilidad del sitio web, con soporte de normas internacionales de accesibilidad como la *Web Accessibility Initiative* (WAI) del World Wide Web Consortium, y adaptarse a las preferencias o necesidades de cada usuario. También puede proporcionar compatibilidad con los diferentes navegadores disponibles en todas las plataformas (Windows, Linux, Mac, Palm, etc.) y su

capacidad de internacionalización lo permite adaptarse al idioma, sistema de medidas y cultura del usuario.

El sistema se encarga de gestionar muchos otros aspectos como son los menús de navegación o la jerarquía de una sola página dentro del sitio web, añadiendo enlaces de forma automática. También gestiona todos los módulos, internos o externos, que se incorpore al sistema. Así por ejemplo, con un módulo de noticias se presentarían las novedades aparecidas en otra web, con un módulo de publicidad se mostraría un anuncio o mensaje animado, y con un módulo de foro se podría mostrar, en la página principal, el título de los últimos mensajes recibidos. Todo eso con los enlaces correspondientes y, evidentemente, siguiendo el patrón que los diseñadores hayan creado.

## **2.4.1.1. Necesidad de un CMS**

García Cuerda (2004) dice que se suele pensar que no es necesario un sistema de gestión para un sitio web relativamente pequeño o cuando no se necesitan tantas funcionalidades. "Eso sólo podría ser cierto para una Web con unas pocas páginas estáticas para el que no se prevea un crecimiento futuro ni muchas actualizaciones, lo que no es muy realista", expresa, por tanto, en cualquier otro caso, "la flexibilidad y escalabilidad que permiten estos sistemas, justifican su utilización en prácticamente cualquier tipo de Web", afirma.

García Cuerda (2004) precisa entonces los puntos más importantes que hacen útil y necesaria la utilización de un CMS:

1. *Inclusión de nuevas funcionalidades en el sitio web*: Esta operación puede implicar la generación de código de programación o la inclusión de un

módulo realizado por terceros, que aporta las nuevas funcionalidades. El sistema entonces puede crecer y adaptarse a necesidades futuras.

2. *Mantenimiento de gran cantidad de páginas*: En un sitio web con muchas páginas hace falta un sistema para distribuir los trabajos de creación, edición y mantenimiento con permisos de acceso a las diferentes áreas. También se tienen que gestionar los metadatos de cada documento, las versiones, la publicación y caducidad de páginas y los enlaces rotos, entre otros aspectos.

3. *Reutilización de objetos o componentes*: Un CMS permite la recuperación y reutilización de páginas, documentos, y en general de cualquier objeto publicado o almacenado.

4. *Páginas interactivas*: Las páginas estáticas llegan al usuario exactamente como están almacenadas en el servidor web. En cambio, las páginas dinámicas no existen en el servidor tal como se reciben en los navegadores, sino que se generan según las peticiones de los usuarios. Para conseguir esta interacción, los CMS conectan con una base de datos que hace de repositorio central de todos los datos de la Web.

5. *Cambios del aspecto del sitio web*: Si no hay una buena separación entre contenido y presentación, un cambio de diseño puede comportar la revisión de muchas páginas para su adaptación. Los CMS facilitan los cambios con la utilización, por ejemplo, del estándar CSS (*Cascading Style Sheets* u Hojas de Estilo en Cascada), con lo que se consigue la independencia de presentación y contenido.

6. *Consistencia del sitio web*: La consistencia en un sitio web no quiere decir que todas las páginas sean iguales, sino que hay un orden (visual) en ellas. Un usuario nota enseguida cuándo una página no es igual que el resto de las del mismo sitio web por su aspecto, la disposición de los objetos o por los cambios en la forma de navegar. Estas diferencias provocan sensación de desorden y dan a entender que el sitio web no lo han diseñado profesionales. Los CMS pueden aplicar un mismo estilo en todas las páginas con el mencionado CSS, y aplicar una misma estructura mediante patrones de páginas.

7. *Control de acceso*: Controlar el acceso a un sitio web no consiste simplemente al permitir la entrada, sino que comporta gestionar los diferentes permisos a cada área del sitio aplicados a grupos o individuos.

### **2.4.1.2. CMS comerciales y de código abierto**

García Cuerda (2004) dice que se puede hacer una división de los sistemas de gestión de contenido, según su tipo de licencia: "Por una parte están los CMS comercializados por empresas que consideran el código fuente un activo más que tienen que mantener en propiedad, y que no permiten que terceros tengan acceso. Por la otra tenemos los de código fuente abierto, desarrollados por individuos, grupos o empresas que permiten el acceso libre y la modificación del código fuente".

Este autor explica que la disponibilidad del código fuente permite que se realicen personalizaciones, correcciones de errores y desarrollos de nuevas funciones en el sitio web. "Este hecho es una garantía de que el producto podrá evolucionar incluso después de la desaparición del grupo o empresa creadora" (García Cuerda, 2004).

"Algunas empresas dan acceso al código, pero sólo con la adquisición de una licencia especial… Generalmente, las modificaciones sólo pueden

hacerlas los mismos desarrolladores, según sus prioridades" (García Cuerda, 2004).

El especialista asegura que los CMS de código abierto son mucho más flexibles en este sentido, pero se podría considerar que la herramienta comercial será más estable y coherente al estar desarrollada por un mismo grupo. En la práctica esta ventaja no es tan grande, ya que los CMS de código abierto también están coordinados por un único grupo o por empresas, de forma similar a los comerciales.

Utilizar una herramienta de gestión de contenidos de código abierto tiene otra gran ventaja: su costo. Generalmente, todo el software de código abierto es de acceso libre, es decir, sin ningún costo en licencias. "Sólo en casos aislados se hacen distinciones entre empresas y entidades sin ánimo de lucro o particulares. En comparación, los productos comerciales pueden llegar a tener un costo que sólo una gran empresa puede asumir" (García Cuerda, 2004).

En cuanto al soporte, los CMS comerciales acostumbran a dar soporte profesional, con un costo elevado en muchos casos, mientras que los de código abierto se basan más en las comunidades de usuarios que comparten información y solución a los problemas.

Sin embargo, las formas de soporte se pueden mezclar, y por esto existen empresas que ofrecen servicios de valor agregado a los usuarios de gestores de contenido de código abierto. En el caso del software comercial también sucede esto, pero el costo de las licencias hace que el gran público se decida por otras opciones, y por lo tanto, las comunidades de soporte son más pequeñas.

García Cuerda (2004) señala que el principal problema del software de código abierto es la documentación, "generalmente escasa, dirigida a usuarios técnicos o mal redactada". Indica que este problema se agrava en el caso de los módulos desarrollados por terceros, que no siempre incorporan las instrucciones de su funcionamiento de forma completa y sencilla.

## **2.4.1.3. Cómo seleccionar un CMS**

García Cuerda (2004) recomienda que, antes de comenzar el proceso de selección de un CMS, hay que tener claros los objetivos del sitio Web, tomando en cuenta al público destinatario, y estableciendo una serie de requerimientos básicos que tendrá que satisfacer el CMS. Hecho esto recomienda los siguientes criterios:

1. *Código abierto*: Por lo dicho anteriormente sobre las características de los sistemas de gestión de contenido comerciales y libres, el CMS debería ser de código abierto o libre.

2. *Arquitectura técnica*: Tiene que ser fiable y permitir la escalabilidad del sistema para adecuarse a futuras necesidades mediante el uso de módulos. También debe permitir la modificación de las áreas de contenido, presentación y estructura, sin que un cambio en alguna de ellas afecte a las otras. Se recomienda que se utilicen hojas de estilo (CSS) y patrones de páginas.

3. *Grado de desarrollo*: Se refiera a la madurez de la aplicación, y disponibilidad de módulos que le añaden funcionalidades.

4. *Soporte*: La herramienta debe tener soporte, tanto por parte de los creadores como por otros desarrolladores. De esta manera se puede asegurar de que en el futuro habrá mejoras de la herramienta y que se podrá encontrar respuesta a los posibles problemas.

5. *Posición en el mercado y opiniones*: Una herramienta poco conocida puede ser muy buena, pero hay que asegurar de que tiene un cierto futuro. También son importantes las opiniones de los usuarios y de los expertos.

6. *Usabilidad*: La herramienta tiene que ser fácil de utilizar y aprender. Los usuarios no siempre serán técnicos, por lo tanto hace falta asegurar que podrán utilizar la herramienta sin muchos esfuerzos y sacarle el máximo rendimiento.

7. *Accesibilidad*: Para asegurar la accesibilidad de un sitio Web, el CMS tendría que cumplir un estándar de accesibilidad. El más extendido es WAI.

8. *Velocidad de descarga*: Tomando en cuenta que no todos los usuarios disponen de líneas de alta velocidad, el sistema de gestión y las páginas del sitio deberán cargarse rápidamente.

9. *Funcionalidades*: No se espera que todas las herramientas ofrezcan todas las funcionalidades, ni que éstas sean las únicas que tendrá finalmente el sitio web. Entre ellas están: Editor de texto WYSIWYG, a través del navegador; herramienta de búsqueda; comunicación entre los usuarios (foros, correo electrónico, chat); noticias; artículos; ciclo de trabajo (*workflow*) con diferentes perfiles de usuarios y grupos de trabajo; fechas de publicación y caducidad; plantillas de diseño personalizables; carga y descarga de documentos y materiales multimedia; avisos de actualización de páginas o mensajes en los foros, y envío automático de avisos por correo electrónico; envío de páginas por correo electrónico; páginas en versión para impresión; personalización según el usuario; disponibilidad o posibilidad de traducción al castellano; soporte de múltiples formados (HTML, Word, Excel, Acrobat, etc.); soporte de múltiples navegadores (Internet Explorer, Firefox, Opera, Safari, etc.); soporte de sindicación (RSS, NewsML, etc.); estadísticas de uso e informes; control de páginas caducadas y enlaces rotos; entre otras.

#### **2.4.1.4. CMS más populares**

En el mercado hay una gran cantidad de sistemas de gestión de contenido, tanto de código abierto como comerciales, tal como enumeran Fernández Manjón, B. y Martínez Ortiz (2010) y Baltazar Paz (2006). Entre los sistemas de código abierto se encuentran: Alfresco Community, CMS Made Simple, DotNetNuke, Drupal, eZ Publish, Joomla!, Liferay, OpenCMS, Plone, Typo3, y WordPress. Entre las soluciones comerciales se están: Content Management Server 2002, Iweb, y Kentico.

 El blog Variopinto (2010) reseña algunos de los más populares CMS. Ellos son:

## **2.4.1.4.1. XOOPS**

XOOPS es la abreviatura de eXtensible Object Oriented Portal System. Puede ser utilizado por grandes, medianos y pequeños sitios. Dependiendo del tamaño del sitio que se tenga en mente, XOOPS se puede instalar de varias maneras, incluyendo módulos de noticias, foros, etc. Se destaca principalmente que es totalmente modular, tiene manejo de bases de datos, es personalizable, brinda soporte a nivel mundial, la interfaz es adaptable con plantillas, y cuenta con un versátil sistema de permisos de grupos.

#### **2.4.1.4.2. Squarespace**

Squarespace está especialmente diseñado para la creación de blogs. Es simple, pero con herramientas avanzadas que ayudaran a configurarlo y administrarlo. Sus características para bloguear son muy variadas e incluyen personalización, control de ortografía, RSS, registro de usuarios, gestión de contenidos, múltiples autores, fecha de publicación programada, motor de búsqueda interno, y muchas funciones más.

#### **2.4.1.4.3. Silverstripe**

Con base en PHP, Silverstripe tarda sólo 30 minutos para su instalación. Usa MySQL como base de datos y es compatible con sistemas como Windows OS y Linux. Las características principales de este CMS es que tiene un editor de imágenes en línea y una amplia variedad de extensiones. Posee un buscador interno y perfiles de usuario definidos. A pesar de que se utiliza principalmente blogs, se ha diseñado para satisfacer las necesidades de gestión de un sitio integral. Contiene funciones para el posicionamiento del sitio en los buscadores o *Search Engine Optimization* (SEO), y permite comentarios.

Fernández Manjón, B. y Martínez Ortiz (2010) agregan a:

### **2.4.1.4.4. Drupal**

Es un gestor de contenidos web que en su distribución estándar cubre prácticamente todos los aspectos de la gestión de información, desde los más simples, como puede ser un sitio web sencillo, hasta otros muchos más complejos que incluyan aspectos de colaboración, intranets, etc. Combinado con otros módulos gratuitos complementarios permite incorporar nuevas funcionalidades como, por ejemplo, una gestión mejorada del comercio electrónico. Está programado en PHP.

## **2.4.1.4.5. Plone**

Plone es un sistema de gestión de contenidos basado en el lenguaje de programación Python, y que se ejecuta con el servidor de aplicaciones Zope. Esta desarrollado por una comunidad de programadores agrupados en una fundación sin ánimo de lucro llamada Plone Foundation.

### **2.4.1.4.6. CMS Made Simple**

Es un gestor muy simple de contenidos web que permite crear un sitio forma rápida. Está orientado a crear sitios web para personas individuales o para pequeños negocios. A pesar de su sencillez se pueden añadir módulos y plantillas adicionales. Utiliza tecnología PHP, su desarrollo está basado en comunidad y no tiene versión profesional (aunque el grupo de desarrolladores se ofrece para proporcionar, de modo individual, servicios profesionales de mantenimiento).

## **2.4.1.4.7. Wordpress**

Es uno de los gestores de contenidos web más usados, que surgió a partir de una iniciativa para crear un sistema de publicación personal en la web, es decir, un blog, y se ha convertido en un completo sistema de gestión de contenidos web. Su modelo se basa en una comunidad de desarrolladores, utiliza tecnología PHP y dispone de un sencillo sistema para incluir nuevas funcionalidades mediante complementos (*plug-ins*).

El blog Variopinto (2010) menciona también a Joomla!, CMS que se describirá con más detalle a continuación, ya que es el sistema de gestión de contenidos sobre el que se desarrolló www.centrohistoricodepetare.com.

### **2.4.2. Joomla!**

 Joomla! es un sistema de administración de contenidos que permite crear sitios web de alta interactividad, profesionalidad y eficiencia. Joomla! se basa en la gestión en línea de contenidos, pues todas las acciones (agregar, modificar o eliminar contenidos) se realizan exclusivamente mediante un navegador Web conectado a Internet (Trejo Alonso, 2006).

 Con este sistema se puede crear sitios web de noticias, sitios corporativos, portales comunitarios, e incluso redes cerradas (Intranets) para gestionar información interna (comunicaciones, usuarios, etc.) de empresas u organizaciones de cualquier tamaño.

 Joomla! está programado en lenguaje PHP y SQL. Utiliza bases de datos relacionales, más específicamente, MySQL. Tanto PHP como MySQL son programas de libre distribución y uso, y al ser Joomla! una aplicación web, funciona obviamente en servidores web (HTTP Servers).

 El funcionamiento de Joomla! se lleva a cabo gracias a sus dos principales elementos:

1. *La base de datos MySQL*, que guarda toda la información y la mayor parte de la configuración del sistema de una forma ordenada y en distintas tablas, cada una de las cuales almacena información específica.

2. *Los scripts PHP*, que ejecutan las acciones de consulta y realizan las modificaciones en la base de datos, convirtiendo los datos en simples páginas web interpretables por los navegadores web, perfectamente claros para los usuarios y administradores.

Existen también otro tipo de archivos que realizan importantes tareas dentro de Joomla! (archivos XML, scripts Javascript JS, CSS, etc.), pero el motor fundamental de todo CMS (y de Joomla! en particular) son los dos mencionados anteriormente.

Joomla! es de uso gratuito, y de libre distribución (OpenSource), bajo licencia pública general (GNU/GLP).

### **2.4.2.1. Características de Joomla!**

 Tal como indica Trejo Alonso (2006), las principales características de Joomla! son las siguientes:

 1. *Sistema de administración sencillo y avanzado*: Joomla! cuenta con una interfaz de administración clara y sencilla, que permite gestionar todos los aspectos fundamentales de un sitio web y sus contenidos.

 2. *Organización del sitio web*: Joomla! permite organizar eficientemente los contenidos del sitio en secciones y categorías, lo que facilita la navegación para los usuarios, y crea una estructura de información sólida, ordenada y sencilla para los administradores. Desde el panel de administración se pueden crear, editar y borrar las secciones y categorías del sitio de la manera que más convenga.

 3. *Publicación de contenidos*: Con Joomla! se puede crear un número ilimitado de páginas, y modificarlas con un sencillo editor, que formatea los textos con los estilos e imágenes deseados. Los contenidos son totalmente editables y modificables.

4. *Escalabilidad e implementación de nuevas funcionalidades*: Joomla! ofrece la posibilidad de instalar, desinstalar y administrar componentes y módulos, que agregan servicios de valor a los visitantes del sitio web, por ejemplo, galerías de imágenes, foros, newsletters, clasificados, etc.

 5. *Internacionalización*: La interfaz de Joomla! se encuentra traducida a muy diversos idiomas, incluyendo el español.

 6. *Administración de usuarios*: Joomla! permite almacenar datos de usuarios registrados y también la posibilidad de enviar e-mails masivos a dichos usuarios. La administración de usuarios es jerárquica, pues los distintos grupos de usuarios poseen diferentes niveles de facultades, o permisos dentro de la gestión y administración del sitio.

7. *Diseño y aspecto estético del sitio*: Con Joomla! es posible cambiar todo el aspecto del sitio web, gracias a su sistema gestor de plantillas (temas o *templates*).

 8. *Navegación y menús*: La administración de los menús permite tomar decisiones rápidas y sencillas sobre la navegación en el sitio web.

 9. *Administrador de archivos multimedia*: Joomla! posee una utilidad para subir imágenes, videos, audios y otros tipos de archivos, al servidor web para ser usados en todo el sitio.

 10. *Disposición de módulos modificable*: En un sitio creado con Joomla!, la posición de módulos puede acomodarse como se prefiera.

 11. *Encuestas*: Joomla! posee un sistema de votaciones y encuestas dinámicas con resultados en barras porcentuales.

 12. *Feed de noticias*: Joomla! trae incorporado un sistema de sindicación de noticias por RSS/XMS de generación automática.

 13. *Estadísticas de visitas*: Joomla! ofrece información del navegador, sistema operativo y detalles de los documentos (páginas) más vistos.

 14. *Automatización en la publicación*: Las páginas y documentos de Joomla! pueden programarse con fecha de publicación y fecha de caducidad, es decir, un documento puede programarse para que se publique automáticamente en una determinada fecha, y salir de línea en otra.

 15. *Archivo e historial*: Las páginas viejas o publicaciones que hayan perdido vigencia pueden enviarse a un archivo de almacenamiento, sin necesidad de borrarlas. Esto ofrece la posibilidad a los usuarios de consultar artículos viejos o documentos anteriores en un historial.

 16. *Formatos de lectura*: Cada artículo es generado automáticamente por Joomla! en formato PDF, en versión imprimible, y en XML.

 17. *Envío por e-mail*: Los usuarios de un sitio desarrollado en Joomla! pueden enviar automáticamente documento publicado por e-mail.

 18. *Valoración de contenidos*: Los visitantes del sitio pueden votar y valorar la calidad de los artículos.

 19. *Comentarios*: Los usuarios pueden comentar expresar sus opiniones acerca de los artículos.

### **2.4.3. Adobe Dreamweaver**

Tal como señala Wikipedia (2004b), Adobe Dreamweaver es una aplicación enfocada a la construcción y edición de sitios y aplicaciones web basadas en estándares. Creado inicialmente por Macromedia, actualmente es desarrollado por Adobe Systems. Adobe Dreamweaver es el programa más utilizado en el sector del diseño y la programación web, por sus funcionalidades, su integración con otras herramientas como Adobe Flash, Adobe Fireworks y Adobe Photoshop, y más recientemente, por su soporte de los estándares del World Wide Web Consortium.

Trabaja con distintas tecnologías web como CSS y JavaScript. También permite la edición de imágenes y animaciones gracias a su integración con las mencionadas herramientas de la casa Adobe.

Dispone de herramientas de administración de sitios dirigidas a los desarrolladores como, por ejemplo, la habilidad de encontrar y reemplazar líneas de texto y código por cualquier tipo de parámetro especificado, hasta el sitio web completo. El panel de comportamientos también permite crear JavaScript, sin escribir manualmente el código.

Incorpora herramientas para la creación de contenido dinámico, mediante la conexión a bases de datos como MySQL y Microsoft Access, que filtran y muestran el contenido utilizando tecnología de script como, por ejemplo, ASP (Active Server Pages), ASP.NET, ColdFusion, JSP

(JavaServer Pages) y PHP. Utiliza la mayoría de los navegadores web instalados en la computadora para previsualizar los sitios web.

Adobe Dreamweaver ha tenido un gran éxito desde finales de los años 90's y actualmente mantiene el 90% del mercado de editores HTML. Esta aplicación está disponible tanto para la plataforma MAC como para Windows. Se vende como parte de la suite Adobe Creative Suite 3 y 4, y su principal competidor es Microsoft Expression Web.

### **2.4.4. Adobe Fireworks**

 Fabrizio Ferri (2004) señala que Adobe Fireworks es un editor gráfico enfocado exclusivamente al diseño web. Con líneas, formas vectoriales y la herramienta de texto se puede crear desde botones hasta interfaces completas. Contiene además utilidades de troceado, esenciales para la maquetación.

Otro elemento importante de este programa son las fotos. Es por ello que Adobe Fireworks cuenta con una buena selección de herramientas de retoque y filtros, que son suficientes para realizar operaciones básicas de edición de gráficos.

La integración de Adobe Fireworks con Dreamweaver es perfecta, gracias a la exportación de ficheros HTML junto a los gráficos troceados y optimizados. Los menús Javascript y otros comportamientos son fáciles de definir y modificar. A esto cabe sumarle la exportación PDF y la creación de interfaces para Adobe Air.

### **2.4.5. Adobe Flash**

Wikipedia (2004c) indica que Adobe Flash es una aplicación destinada a la producción y entrega de contenido interactivo sin importar la plataforma. Utiliza gráficos rasterizados, gráficos vectoriales, sonido, video, y código de programación (ActionScript). Los archivos generados por Adobe Flash son ejecutados por una máquina virtual denominada Flash Player.

Los archivos de Flash, que tienen generalmente la extensión de archivo .swf, pueden ser vistos en un sitio web mediante un navegador, o pueden ser reproducidos independientemente por un reproductor Flash. Los archivos de Adobe Flash aparecen muy a menudo como animaciones en sitios web y aplicaciones multimedia. Es actualmente desarrollado y distribuido por Adobe Systems.

### **2.4.6. Adobe Photoshop**

 Tal como se lee en Wikipedia (2005a), Adobe Photoshop es una aplicación orientada a la edición, retoque fotográfico y pintura a base de imágenes de mapa de bits (o gráficos rasterizados). Es un producto elaborado por la compañía de software Adobe Systems, inicialmente para computadoras Apple, pero posteriormente también para plataformas PC con sistema operativo Windows.

Photoshop se ha convertido, casi desde sus comienzos, en el estándar en retoque fotográfico, pero también se usa extensivamente en multitud de disciplinas del campo del diseño y fotografía, como diseño web, composición de imágenes bitmap, estilismo digital, fotocomposición, edición y grafismos de vídeo y básicamente en cualquier actividad que requiera el tratamiento de imágenes digitales.

# **2.4.7. Adobe Illustrator**

 Según Wikipedia (2004d), Adobe Illustrator es una aplicación que está destinada a la creación artística de dibujo y pintura para ilustración (ilustración como rama del arte digital aplicado a la ilustración técnica o el diseño gráfico, entre otros). Es desarrollado y comercializado por Adobe Systems y ha definido en cierta manera el lenguaje gráfico contemporáneo mediante el dibujo vectorial.

Adobe Illustrator contiene opciones creativas, un acceso más sencillo a las herramientas y una gran versatilidad para producir rápidamente gráficos flexibles cuyos usos se dan en impresión, vídeo, publicación en la Web y dispositivos móviles.

Actualmente forma parte de la familia Adobe Creative Suite y tiene como función única y primordial la creación de material gráfico-ilustrativo profesional, basándose para ello en la producción de objetos matemáticos denominados vectores. La extensión de sus archivos es .ai.

## **2.4.8. FileZilla**

FileZilla es un cliente FTP multiplataforma de código abierto y software libre, licenciado bajo la Licencia Pública General de GNU. Soporta los protocolos FTP, SFTP y FTP sobre SSL/TLS (FTPS). Inicialmente fue diseñado para funcionar en Microsoft Windows, pero desde la versión 3.0.0, gracias al uso de wxWidgets, es multiplataforma, estando disponible además para otros sistemas operativos, entre ellos GNU/Linux, FreeBSD y Mac OS X. (Wikipedia, 2005b).

FTP (sigla en inglés de *File Transfer Protocol* - Protocolo de Transferencia de Archivos) es un protocolo de red para la transferencia de archivos entre sistemas conectados a una red TCP (Transmission Control Protocol), basado en la arquitectura cliente-servidor. Desde un equipo cliente se puede conectar a un servidor para descargar archivos desde él o para enviarle archivos, independientemente del sistema operativo utilizado en cada equipo (Wikipedia, 2003).

## **MARCO METODOLÓGICO**

### **3.1. Evaluación de sitios web**

La evaluación de sitios web busca en general determinar su usabilidad. Existen varias técnicas de evaluación de sitios web. En *Tipos de evaluación de sitios web,* Manchón (2003a) enumera las siguientes: evaluación por expertos o heurística, test de usuarios, evaluación a través de simulación cognitiva (*cognitive walkthrough*), evaluación de la usabilidad intercultural, y evaluación de la accesibilidad. Entre ellas considera que las más eficientes, prácticas y asequibles son el test de usuarios y la evaluación por expertos.

### **3.2. Tipos de evaluación de sitios web**

## **3.2.1. Test de usuarios**

Marcos y Cañada (2003) explican que este método de evaluación estudia el comportamiento de los usuarios al ejecutar determinadas tareas en el sitio web. Para llevarlo a cabo se entrega a los participantes una lista predefinida de tareas. "El test consiste en que los participantes ejecuten las tareas y al mismo tiempo expresen en voz alta lo que hacen, lo que piensan y lo que sienten. Para completar el test se suele hacer posteriormente una entrevista", precisan.

Describen que mientras los usuarios hacen las tareas, los observadores anotan y registran sus comportamientos. También se pueden implementar sistemas más complejos de observación, como por ejemplo, el uso de programas que graban los movimientos de teclado y ratón para después estudiarlos más detenidamente.

Marcos y Cañada (2003) recomiendan que el número de tareas sea entre 5 y 15: "Un número menor no arroja suficientes datos, y un número mayor agota a los participantes y baja su rendimiento".

Además sugieren que el número de participantes sean cinco personas, quienes pueden detectar 80 por ciento de los problemas de usabilidad. "La duración del test oscilará entre 30 y 90 minutos por participantes, dependiendo del número de tareas asignadas y la dificultad de éstas" (Marcos y Cañada, 2003).

En el caso de que hubiera diferentes tipos de usuarios (por ejemplo, profesores y alumnos), los expertos indican que se debe hacer un test para cada grupo, pues "los resultados de uno no son aplicables al otro por la diferencia de necesidades y de forma de uso de cada grupo" (Marcos y Cañada, 2003).

Este método de evaluación resulta útil para identificar problemas de diseño, funcionalidad, navegación y vocabulario. Asimismo:

Algunas utilidades prácticas a las que da lugar pueden ser determinar qué información debe estar en las FAQs, reorganizar las jerarquías trayendo a páginas de primeros niveles la información más consultada, cambiar el vocabulario por las palabras que usan los usuarios, reorganizar la disposición de los elementos en la interfaz, etc. (Marcos y Cañada, 2003).

Con este método se consigue revelar los modelos mentales de los usuarios con respecto a las tareas o las herramientas que usan.

Según Kuniavsky (citado por Hassan-Montero y Ortega Santamaría, 2009), algunos requisitos que deben cumplir las tareas encomendadas al participante son:

1. *Ser razonables*: Es decir, tareas típicas que un usuario real llevaría a cabo.

 2. *Estar descritas en términos de objetivos finales*: La tarea debe contextualizarse bajo un objetivo o motivación mayor.

 3. *Ser específicas*: La tarea no puede ser demasiado genérica, sino que debe describir objetivos concretos con el fin de poder comparar los problemas encontrados con los del resto de participantes.

4. *Ser factibles*: Encomendar al usuario tareas irrealizables no aporta información útil sobre los problemas reales de usabilidad del sitio web. En estas pruebas lo que se debe evaluar es el diseño a través de los usuarios, no al contrario.

5. *Duración razonable*: Si la tarea requiere demasiado tiempo para ser completada, sería recomendable descomponerla en sub-tareas.

Hassan-Montero y Ortega Santamaría (2009) señalan que el principal inconveniente del test de usuarios es el alto costo que implica, tanto el reclutamiento de los participantes, como el tiempo y esfuerzo dedicados a realizar las pruebas y a sintetizar y analizar los resultados.

El otro problema es que, al tratarse de pruebas que se realizan en laboratorio y en las que los objetivos y tareas se les imponen explícitamente a los participantes, la interacción del usuario se encuentra descontextualizada, influyendo en su forma de resolver problemas (Hassan-Montero y Ortega Santamaría, 2009).

### **3.2.2. Evaluación por expertos o heurística**

Marcos y Cañada (2003) definen la evaluación por expertos o heurística como la inspección crítica de una interfaz de usuario en la que se aplica un conjunto de principios de diseño o reglas de usabilidad, y que sirven de guía para detectar qué aspectos de la usabilidad se cumplen o no en dicha interfaz. Para llevarla a cabo es necesario que quienes la hagan estén familiarizados con los principios del diseño web basado en la usabilidad.

Según Hassan-Montero y Ortega Santamaría (2009), el número ideal de expertos que deben participar en la evaluación debe ser entre tres y cinco. Cada uno de los evaluadores examinará el diseño de forma independiente, documentando los problemas de usabilidad detectados. Una vez finalizado su trabajo, los expertos harán una puesta en común de los problemas, y se procederá a elaborar un informe final. "Si la evaluación se hace con menos de tres evaluadores, muchos problemas de usabilidad quedarán sin detectar, y usar más de cinco aumentaría el coste de la evaluación sin ofrecer resultados que los justificasen", aseguran.

Respecto al perfil de los evaluadores, "aunque no es imprescindible que sean expertos en usabilidad, diferentes estudios demuestran que conforme más experiencia tengan, mayor será el número de problemas que puedan detectar" (Hassan-Montero y Ortega Santamaría, 2009).

Durante la prueba, los evaluadores no sólo deben identificar problemas de usabilidad, sino también ponderar la gravedad de esos problemas, tanto en términos de frecuencia y persistencia del problema, como del impacto o consecuencias que tendrá para el usuario (Manchón, 2003b).

Como indica Villa (citado por Hassan-Montero y Ortega Santamaría, 2009), el revisor puede acometer la evaluación en dos capas:

1. *Evaluación de alto nivel*: Se examina el aspecto y comportamiento de la interfaz desde el punto de vista de tareas y objetivos, procesos y pasos.

2. *Evaluación en detalle*: Se centra en aspectos concretos de la interfaz. Pantalla por pantalla, se analiza en detalle la interfaz, atendiendo a puntos como la información, ubicación de la misma, controles, textos, accesos a sistema de ayuda, etc.

La evaluación heurística, por lo sencillo y económico de su proceso, puede llevarse a cabo en cualquier momento del ciclo de desarrollo del proyecto. "Un momento idóneo para su realización es antes de la pruebas con usuarios, aunque esto no significa que siempre que realicemos una evaluación heurística debamos seguidamente llevar a cabo un test con usuarios" (Hassan-Montero y Ortega Santamaría, 2009).

Dependiendo del momento de aplicación de la evaluación heurística, los principios o criterios a comprobar podrían variar. En las etapas más tempranas se suelen verificar criterios relacionados con la arquitectura de información, mientras que en etapas posteriores, cuando el diseño se encuentra más elaborado, entrarán en juego también principios de diseño gráfico o visual (Hassan-Montero y Ortega Santamaría, 2009).

Manchón (2003b) afirma que la principal ventaja de la evaluación por criterios es su bajo costo: "En realidad este tipo de evaluación puede tener el coste que se desee". Asimismo, un número mínimo de tres evaluadores permite realizar una evaluación por criterios. Por tanto, los costos son mucho menores que cualquier otro método de evaluación.

Igualmente señala que en comparación con otras técnicas de evaluación donde el observador debe interpretar las acciones del usuario, la evaluación heurística no requiere la interpretación externa, porque las ideas, comentarios e información elaborada por los evaluadores están contenidos en sus informes.

Otra ventaja es que en la evaluación por expertos es posible interrogar a los evaluadores, profundizar en determinadas cuestiones de interés y ayudarles cuando tienen problemas. En el test de usuarios por el contrario, los usuarios no deben disponer de más información que la necesaria para permitir su comportamiento espontáneo (Manchón, 2003b).

## **3.2.3. Elementos a medir en un sitio web**

Tal como apuntan Marcos y Cañada (2003), mediante la evaluación por expertos se pueden medir distintos elementos de un sitio web. Ellos son: 1) los elementos de interacción: menús, iconos, formularios y enlaces; 2) la disposición de los elementos: alineamiento y secuencia; 3) la redacción: homogeneidad, estructura y estilo; 4) la identidad gráfica: tipografías y color; 5) algunos aspectos técnicos: *applets*, *plug-ins* y peso de carga; y 6) la accesibilidad: uso en distintos navegadores y para distintas situaciones.

## **3.2.3.1. Elementos de interacción**

## **3.2.3.1.1. Menús**

Los menús son el elemento principal del sistema de navegación de una web. Marcos y Cañada (2003) indican que un buen menú es aquel que pasa desapercibido, es decir, "no requiere ninguna atención del usuario: está donde se espera que esté y es discreto, pues no interfiere en la labor que el usuario esté realizando en ese momento".

La coherencia es quizá el aspecto más importante en el diseño de un menú: su ubicación, comportamiento y aspecto constante facilitan al usuario entender su funcionamiento y dedicarle el mínimo esfuerzo.

Un menú es usable cuando:

- Mantiene la homogeneidad de estilo con el resto de elementos del sitio web.
- Se ubica en los lugares preestablecidos, sin romper con la composición estándar.
- Es discreto en el aspecto y no toma un papel preponderante sobre el contenido.
- Sus etiquetas son descriptivas de cada una de las opciones.
- No incluye más de siete opciones, o si lo hace, existen subcategorías (Marcos y Cañada, 2003).

# **3.2.3.1.2. Etiquetas**

Parte fundamental de los menús, las etiquetas son las palabras que sirven para nombrar a un elemento que puede ser utilizado por el usuario. Las etiquetas se aplican a páginas, secciones, aplicaciones o servicios. Su función es aportar previsibilidad a un sistema, es decir, adelantar lo que va ocurrir o lo que el usuario se va a encontrar (Marcos y Cañada, 2003).

Serán etiquetas usables aquellas que:

 Favorezcan la previsibilidad, usando términos que anticipen al usuario lo que se encontrará detrás.

- Se adecúen su longitud a la disponible en cada caso (según se trate de un menú, una cabecera, etc.).
- Tengan un tratamiento gráfico coherente según el tipo de etiqueta: color, tamaño y tipografía adecuados (Marcos y Cañada, 2003).

# **3.2.3.1.3. Formularios**

Se llama formulario a una plantilla o página con espacios vacíos que han de ser rellenados con alguna finalidad. Los datos suministrados por el usuario en los campos vacíos se almacenarán para su posterior uso o manipulación.

Si la web incluye un formulario, deberá reunir los campos adecuados y además tenerlos correctamente agrupados, en un orden lógico y alineados, ya que la composición visual juega un papel importante en su diseño. Un formulario con los campos desalineados transmite desorden y genera escepticismo en el usuario que rellena los datos (Marcos y Cañada, 2003).

Por lo tanto, para ser usable, un formulario tiene que:

- Agrupar las preguntas sobre un mismo tema en bloques diferenciados.
- Mantener la alineación entre los campos para asegurar la armonía visual.
- Permitir el uso del tabulador en el formulario, ubicando los campos de modo que se siga el orden lógico de respuesta.
- Diferenciar visualmente los campos que son obligatorios.
- Usar menús desplegables o *radio-buttons* en preguntas con respuestas excluyentes, y *checkboxes* cuando tenga sentido la respuesta múltiple.

 Minimizar las preguntas abiertas que requieran escribir dentro de campos de texto. Usar, siempre que sea posible, preguntas con respuestas cerradas.

Una vez lleno y enviado el formulario, el sistema debe indicarlo al usuario para que éste tenga confirmación de que el procedimiento ha sido correcto. Este mensaje puede estar incluso personalizado si se conoce el nombre del usuario (Marcos y Cañada, 2003).

### **3.2.3.1.4. Enlaces**

Los enlaces son uno de los elementos de interacción más usados, pues son la forma básica de navegación entre páginas web. Su función es facilitar la transición entre páginas de forma suave.

Para que los enlaces en una página funcionen de forma usable deben cumplir ciertos requisitos: debe enlazarse sólo el texto descriptivo del "punto de destino"; deben destacar sobre el texto normal y no deben confundirse con otros enlaces; se debe evitar la profusión de enlaces en el texto, por lo general no debe haber más de dos enlaces por párrafo; es muy conveniente establecer enlaces tipo *breadcrumbs* o "migas de pan", que enlacen a los diferentes niveles de la estructura jerárquica en la que se encuentra la página (Marcos y Cañada, 2003).

Un enlace es usable cuando:

 Enlaza para completar la información ofrecida, con continuidad de contenido con la página de origen. Un error común es enlazar a todo lo enlazable, saturando la atención del usuario.

- El texto que sirve de enlace destaca del resto mediante el color y/o el subrayado.
- Está hecho sobre el texto representativo de lo que se enlaza y no sobre fórmulas genéricas como "haz clic aquí".
- Está hecho sobre texto y no sobre imágenes, siempre que se pueda, para facilitar el indexado por parte de los buscadores (Marcos y Cañada, 2003).

# **3.2.3.2. Disposición de los elementos**

## **3.2.3.2.1. Alineamiento**

Cuando se sitúan objetos en una pantalla (sean tablas, titulares, bloques de texto, etc.) se trazan líneas invisibles en los márgenes de esos objetos. Aunque no se puedan ver, estas líneas sí se perciben visualmente. Una composición con pocas líneas de referencia (tanto verticales como horizontales) resulta armónica a la vista del usuario. Por el contrario, una composición con muchas líneas de referencia, escalonada, o con diagonales, tiende a crear desasosiego y sensación de desorden (Marcos y Cañada, 2003).

La disposición resulta cómoda, y por tanto usable cuando:

- Los elementos (bloques de texto, imágenes, tablas...) quedan alineados con las líneas que crean los elementos estructurales de la página: líneas de cabecera, logotipo, menús, etc.
- No se usan curvas como elementos estructurales (para menús, en el texto, etc.).
La composición de los elementos responde a formas rectangulares apaisadas, pues son las que más armonía generan, y más se adaptan a las líneas maestras del monitor (Marcos y Cañada, 2003).

## **3.2.3.2.2. Secuencia de lectura**

Se puede definir a la secuencia como la línea invisible que se traza en una página al saltar de objeto en objeto en función de su jerarquía. Las culturas occidentales tienden a asignar jerarquía visual de arriba a abajo y de izquierda a derecha. La verticalidad sirve para transmitir jerarquía (cuanto más arriba más abarca), y la horizontalidad para transmitir temporalidad (cuanto más a la derecha antes debe ser leído). De manera general se sugiere que los diferentes menús, títulos, textos, etc., fluyan jerárquicamente, desde la esquina superior izquierda a la inferior derecha (Marcos y Cañada, 2003).

Una secuencia correcta, en términos de usabilidad, será aquella que:

- Ajuste el orden de los elementos a una línea visual que vaya de izquierda a derecha y de arriba a abajo.
- Evite las duplicidades en las navegaciones, como menús paralelos.
- Procura que los elementos se sitúen en la línea visual de forma jerárquica (Marcos y Cañada, 2003).

# **3.2.3.2.3. Redacción**

 Según Marcos y Cañada (2003) está comprobado que el proceso de lectura en pantalla es entre un 20 y un 30 por ciento más lento que en papel, y por tanto genera mayor sensación de cansancio y hace que disminuya el ritmo de lectura.

Además, dicen los autores, en los documentos web, la estructura de la información es mayoritariamente hipertextual, lo que hace que la lectura no sea lineal. El acto de tomar y ejecutar decisiones de navegación en el hipertexto impone una carga cognitiva adicional en el lector y por tanto es más probable que pierda la atención.

Por tanto, los textos escritos para monitor se deben estructurar de forma diferente y su gramática debe ser menos compleja que la del papel. Los textos para la Web deben cumplir una serie de requisitos, a fin de evitar que sean textos "copiados y pegados" tal cual.

Por eso, Marcos y Cañada (2003) recomiendan aplicar el estilo de redacción de la pirámide invertida, de uso habitual en el ámbito periodístico: Se empieza con la conclusión o novedad, se continúa con el contexto, y se finaliza con los detalles.

La pirámide invertida es una técnica clásica del periodismo impreso, y que se sigue enseñando en todas las escuelas de Comunicación Social. Se caracteriza por comenzar el texto con un sumario donde se resume el hecho noticioso en sus principales aspectos: ¿Qué? ¿Quién? ¿Cuándo? ¿Dónde? ¿Cómo? Seguidamente se presentan las explicaciones, datos y citas textuales que argumentan la información, las cuales se ordenan de manera decreciente según su relevancia.

En *Tienes 5 segundos*, Camus (2009) recomienda los siguientes criterios para la escritura web:

 *Ser sucinto*: escribir con la mitad de las palabras y ahorrar expresiones para entregar las ideas.

- *Establecer jerarquías de información*: se debe utilizar el mecanismo de la "Pirámide invertida" para ofrecer lo más importante primero, de manera que los usuarios reciban la información a la primera lectura, y luego vayan obteniendo elementos complementarios.
- *Escribir para la comprensión*: ofrecer sólo una idea por párrafo y en el caso del primer párrafo de un texto largo, éste debe tener un resumen del tema.
- *Usar verbos directos*: cuando se escribe es preferible usar menos palabras y por ello los verbos deben aparecer en forma directa.
- *Crear subtítulos destacados*: se deben quebrar los textos en zonas que ayuden a la comprensión por parte de los usuarios.
- *Ofrecer enlaces hacia otras páginas*: es recomendable ofrecer más información a través de enlaces que vayan hacia el sitio propio o hacia sitios externos.
- *Crear listas*: ofrecer la información no en párrafos largos de datos, sino que preferentemente en listas de elementos.

# **3.2.3.3. Identidad gráfica**

## **3.2.3.3.1. Tipografía**

Aunque a primera vista no se perciba, usar una determinada tipografía añade información al mensaje que se quiere transmitir mediante el sitio web. La selección de una u otra tipografía sirve para comunicar valores tan diversos como seriedad, frescura, novedad, antigüedad, etc. Por tanto, el uso aleatorio de tipografías resta seriedad y consistencia a los mensajes. La selección de tipografías en el sitio web nunca debe ser arbitraria. En el caso de no contar con un manual de estilo para su uso, la norma deberá ser usar fuentes estándares que vengan preinstaladas en los sistemas operativos más habituales (Marcos y Cañada, 2003).

La usabilidad en cuanto al uso de tipografías se mide teniendo en cuenta:

- Que no se haga un uso aleatorio o arbitrario de tipografías. Cuando haya que elegirse la tipografía, se recomienda revisar la documentación existente, o consultar a los responsables de diseño del sitio web.
- Que el tamaño y aspecto de las tipografías se ajustan a la relevancia y la jerarquía que ocupan las palabras dentro de cada página. Un título de página necesariamente deberá ser más grande que el de un párrafo.
- Que se usan con consistencia y coherencia, aplicando el mismo tratamiento gráfico en todos y cada uno de los puntos del sitio web en el que jueguen el mismo papel.
- Que sean tipografías sans serif (aquellas sin las pequeñas terminaciones llamadas "remates") como norma general para documentos que vayan a ser leídos en pantalla, y siempre de acuerdo a los manuales de identidad gráfica (Marcos y Cañada, 2003).

## **3.2.3.3.2. Colores**

Con respecto al uso de colores en el sitio web, Marcos y Cañada (2003) señalan que debe tenerse en cuenta dos aspectos diferentes: la paleta de colores corporativa y la armonía visual. La paleta de colores corporativa consiste en una serie de colores que inconscientemente se asocian a la marca o institución. Estos colores, además, deben aplicarse en las proporciones adecuadas según determinen las guías de estilo. La armonía visual se logra mediante combinaciones de colores que no contrasten excesivamente o que no provoquen fatiga visual.

Para que el uso de colores responda a pautas de usabilidad se recomienda:

- Adecuar cualquier elemento visual (texto, tablas, gráficos, etc.) a la paleta de colores establecida para el sitio web. Es recomendable usar los valores numéricos exactos de los colores, y no hacer aproximaciones.
- Asegurar el suficiente contraste entre el color del texto y el color de fondo, tanto en textos convencionales como dentro de tablas o diagramas.
- Usar siempre fondos de color blanco o tenue (gris, crema, azul pastel) y nunca de colores vivos.
- Si se usan colores para representar datos u otras informaciones en diagramas, procurar no contrastar verdes sobre rojos o marrones, pues es la forma de daltonismo más habitual (Marcos y Cañada, 2003).

### **3.2.3.3.3. Iconos**

Los iconos son las representaciones gráficas de un contenido. Su objetivo es evocar un concepto complejo con una imagen simple.

No existe una regla fija para lograr iconos fácilmente reconocibles: En ocasiones deben representar la acción que ejecutan, y en otros casos, lo que funciona es que representen la consecuencia de esa acción. No deben ser usados en gran número, pues el usuario pierde la capacidad de retención (Marcos y Cañada, 2003).

Un icono usable es aquel que:

- Evoca lo representado sin lugar a equívocos ni lecturas ambiguas.
- Guarda coherencia y homogeneidad con el resto de iconos del sitio web.
- Su aspecto visual (tamaño, color, estilo) sigue la línea de los iconos más importantes.
- Se aplica de forma coherente: en todas (o ninguna) de las opciones que se encuentren a un mismo nivel jerárquico (Marcos y Cañada, 2003).

# **3.2.3.4. Aspectos técnicos**

# **3.2.3.4.1.** *Applets* **y** *plug-ins*

Se trata de pequeños programas que se ejecutan dentro de la ventana del navegador. Se han popularizado a raíz de la proliferación de contenidos multimedia para la Web. Los *applets* y *plug-ins* tienen ciertas ventajas, pero pueden comportar algunos problemas de usabilidad. El primero de ellos es que en muchos casos el usuario no tiene instalado el reproductor necesario. El segundo es que este tipo de programas consume muchos recursos de la computadora en la que se ejecuta, y puede paralizar o bajar su rendimiento (Marcos y Cañada, 2003).

Por lo tanto, para que un sitio web sea más usable, se debe:

- Evitar el uso de *applets* de Java que no sean estrictamente necesarios. En caso de usarlos, nunca hacerlo para simples animaciones gráficas.
- Evitar el uso de *plug-ins* como regla general, pues suelen consumir muchos recursos de la computadora del usuario.
- Cuando sea necesario ofrecer contenidos multimedia de audio o vídeo, usar el formato con más penetración.
- Ofrecer alternativas en texto plano a cualquier contenido multimedia.
- Advertir siempre del formato en el que se ofrece un contenido que requiera *plugin*, y ofrecer la vía más adecuada para su descarga.
- Evitar que los archivos de otros programas se abran en la ventana principal del navegador. En su lugar es recomendable usar una ventana nueva o una ventana flotante (Marcos y Cañada, 2003).

### **3.2.3.4.2. Peso de carga**

Es el volumen total, medido en kilobytes (kb), de los archivos que componen una página (imágenes, código y *applets*). La determinación de si es mucho o no va en relación al tipo de conexión que tienen los usuarios. Es recomendable moderar el peso de las páginas para facilitar la navegación a los usuarios con conexiones lentas.

Como norma general, hay que evitar páginas de más de 50 kbs de peso total, incluyendo las imágenes. En el caso de que se ofrezcan archivos para descarga, hay que avisar del tamaño total siempre que supere los 50 kbs.

Es importante optimizar el peso de las imágenes usando formatos de compresión, como .jpg para fotografías, y .gif para diagramas, dibujos y otras imágenes de bajo detalle (Marcos y Cañada, 2003).

## **3.2.3.4.3. Accesibilidad**

Este concepto se refiere a tres circunstancias de los usuarios que se deben considerar en el diseño de sitios Web para que todos puedan acceder a ellos:

- Discapacidades físicas, sensoriales y cognitivas.
- Restricciones debidas al trabajo.
- Barreras tecnológicas.

Cuando se habla de accesibilidad se tiene en mente a usuarios que están operando en contextos diferentes al habitual. Las causas son muy variables:

- Puede que no sean capaces de ver, escuchar o moverse.
- Puede que no sean capaces de procesar algunos tipos de información fácilmente o en absoluto.
- Pueden tener dificultad en la lectura o comprensión de un texto.
- No tienen por qué tener o ser capaces de usar un teclado o un ratón.
- Pueden tener una pantalla que sólo presenta texto o una pantalla pequeña.
- Pueden tener una conexión lenta a Internet.
- Puede que no hablen o comprendan con fluidez el idioma en que esté redactado el sitio Web.
- Pueden encontrarse en una situación en la que sus ojos, oídos o manos estén ocupados u obstaculizados (por ejemplo, conduciendo un automóvil, trabajando en un entorno ruidoso).
- Pueden tener una versión anterior del navegador, un navegador completamente diferente, un navegador de voz o un sistema operativo distinto.

Para hacer sitios web con un diseño accesible se recomiendan algunas claves:

- Separar el contenido de la estructura y de la presentación, de manera que pueda presentarse un mismo contenido con distintos aspectos según las necesidades de cada tipo de usuario.
- Proporcionar textos, pues pueden ser interpretados por la inmensa mayoría de los mecanismos de navegación y son accesibles a la inmensa mayoría de usuarios. Los usuarios ciegos pueden usar lectores de pantalla para interpretar toda la información textual de una página.
- No crear documentos que sólo funcionen con un tipo determinado de hardware. Las páginas deben poder ser usadas por personas que no dispongan de ratón, con pantallas pequeñas, de baja resolución, en blanco y negro, sin pantallas, o sólo con salida de voz o texto, etc.

Para saber si un sitio web es accesible se debe usar métodos de validación desde las primeras etapas del desarrollo. Los problemas de accesibilidad identificados de forma temprana son más fáciles de corregir y evitar.

Para validarlos se pueden usar herramientas automáticas y complementarlo con la revisión humana. Por un lado, los métodos automáticos son generalmente rápidos y oportunos, pero pueden dejar sin identificar algunos problemas de accesibilidad. Por otro lado, la revisión humana puede ayudar a asegurar la claridad del lenguaje y facilidad de navegación.

Para hacer las validaciones, hay que probar el sitio Web con la mayor variedad posible de navegadores, con sonidos y gráficos cargados, sin gráficos, sin sonidos, sin ratón, sin marcos, scripts, hojas de estilo y *applets* cargados, navegadores de versiones antiguas, de distintas empresas, por voz, con un lector de pantalla, etc.

También se deben usar verificadores de ortografía y gramática, pues errores de este tipo pueden ser fatales para quien lea el sitio con un sintetizador de voz, que será incapaz de descifrar lo que reproduce el sintetizador.

Para complementar la validación, se puede invitar a personas con discapacidad a revisar los documentos. Estos usuarios discapacitados expertos y noveles proporcionarán una retroalimentación valiosa sobre la accesibilidad o los problemas de uso y su gravedad.

Existen test de accesibilidad que indican qué aspectos se pueden mejorar. Algunos de los más usados son:

- Bobby: http://bobby.watchfire.com/bobby/html/en/index.jsp
- TAW (Test de Accesibilidad Web, traducción reducida de Bobby): http://www.tawdis.net/
- Hera y Hera-XP, de la asociación SIDAR: http://www.sidar.org/hera/, http://www.sidar.org/hera/hera-xp

 Wave: http://www.wave.webaim.org/index.jsp (Marcos y Cañada, 2003).

### **3.3. ¿Evaluación por expertos o test de usuarios?**

Manchón (2003c) recomienda realizar primero una evaluación por expertos o heurística, y más tarde un test de usuarios para encontrar los problemas que los especialistas no hayan detectado en el sitio web, pero cuando haya que escoger solo un tipo de evaluación, su elección dependerá de algunos factores.

Entre estos factores menciona el nivel de usabilidad del sitio web, pues la heurística por expertos es la mejor opción para sitios en funcionamiento, que no han sufrido evaluaciones previas, y en los que se espera encontrar problemas de usabilidad.

"Llevar a cabo de test de usuarios cuando los problemas de usabilidad pueden ser descubiertos por expertos supone un derroche de medios. La baja usabilidad no permitirá que los usuarios profundicen en las tareas y evitará sacar todo el provecho a la prueba" Manchón (2003c).

 Otro elemento a considerar es la experiencia de los evaluadores, pues:

…a expertos más experimentados, más lejos se puede llegar con la evaluación heurística y menos necesario es el test de usuarios. Un profesional experimentado y con muchas horas de test de usuarios a sus espaldas puede predecir muchos comportamientos de los usuarios sin necesidad de realizar el test que siempre tendrá unos costes más elevados (Manchón, 2003c).

Según Manchón (2003c), los test de usuarios han sido erróneamente mitificados como infalibles o como una visión objetiva del comportamiento del usuario en la Web, pero:

La objetividad de un test de usuarios depende de una buena metodología. La metodología no debe preocupar excesivamente en un test cuyo único objetivo es obtener conclusiones prácticas. Sin embargo tener conocimientos de metodología permite evitar conclusiones o generalizaciones equívocas (Manchón, 2003c).

Por tanto, la objetividad requiere una metodología adecuada, tareas bien diseñadas, control de variables independientes, medidas significativas, etc. Todo esto conlleva un elaborado trabajo y bastante tiempo de preparación.

## **3.4. Metodología para el desarrollo un sitio web**

#### **3.4.1. Arquitectura de Información**

Entre las metodologías más útiles que tienen a su disposición los profesionales encargados de desarrollar sitios web, se encuentra la Arquitectura de Información, la cual está descrita en la *Guía para Desarrollo de Sitios web,* elaborada por Ministerio de Economía de Chile (2004), y que describe un conjunto de métodos y herramientas que permiten organizar los contenidos, para ser encontrados y utilizados, de manera simple y directa. Esta metodología se puede complementar con aquellas elaboradas por Morville y Rosenfeld.

De esta manera se cumplirá los objetivos del sitio web, ya que cuando un usuario entre por primera vez podrá reconocer a quién pertenece; lo podrá entender en forma rápida y sin esfuerzo; y podrá encontrar la información ofrecida fácilmente.

Los conceptos que se muestran a continuación constituyen la metodología de la Arquitectura de Información, mediante la cual es posible conseguir las metas de organización y visibilidad de los contenidos. Ellos son: 1) Definición de objetivos del sitio; 2) Definición de la audiencia; 3) Definición de contenidos del sitio; 4) Definición de la estructura del sitio; 5) Definición de los sistemas de navegación; y 6) Definición del diseño visual.

### **3.4.1.1. Definición de objetivos del sitio**

En esta etapa se define cuáles serán los objetivos centrales que tendrá el sitio web, y la forma de cumplirlos.

Se recomienda comenzar por generar un objetivo central y luego definir varios objetivos secundarios; no obstante lo anterior, es importante que estos objetivos sean explicitados adecuadamente al comienzo del desarrollo, con el fin de que todo el equipo tenga claro el horizonte que debe tener el proyecto (Ministerio de Economía de Chile, 2004, p. 29).

Para generar objetivos que sean válidos y comprensibles, la *Guía para Desarrollo de Sitios Web* aconseja escribirlos con frases que se inicien con verbos que expresen las acciones a realizar. Por ejemplo: "Recibir preguntas de los usuarios sobre las actividades de la institución" o "Presentar públicamente los informes más importantes de la institución".

Una forma de llegar más concretamente a los objetivos es revisar la visión y la misión de la organización, desde la cual se pueden obtener las claves que permitan definirlos. De más está decir que los objetivos del sitio deberán estar en concordancia con las necesidades y planificación que haya hecho la institución en sus planes (Ministerio de Economía de Chile, 2004, p. 30).

Asimismo:

Idealmente el listado de objetivos del sitio debe estar acotado y no llegar a más de cinco proposiciones. Este número, si bien es arbitrario, se indica como una forma de señalar que los objetivos no pueden ser tantos como para impedir su cumplimiento; ni tan pocos como para que el sitio sea poco ambicioso (Ministerio de Economía de Chile, 2004, p. 30).

De cada uno de estos objetivos se pueden desprender tareas concretas que permitan avanzar en el cumplimiento de ellos.

## **3.4.1.2. Definición de la audiencia**

Una vez que se ha terminado adecuadamente la etapa anterior con la generación de los objetivos del sitio, se debe dar un siguiente paso, que es el de determinar las principales audiencias (públicos) hacia las cuales se orientará el sitio.

Hay varias consideraciones a tener en cuenta a la hora definir qué tipos de audiencia se atenderán desde las pantallas del sitio:

 1. *Por capacidad física*: La audiencia del sitio incluirá a personas con discapacidades físicas. Para atenderlas se deben tomar las medidas correspondientes a la construcción del sitio web, de acuerdo con el concepto revisado anteriormente sobre accesibilidad.

2. *Por capacidad técnica*: La audiencia que llegue al sitio se dividirá de acuerdo con la experiencia técnica que tenga. Por tanto se deben plantear accesos simples mediante enlaces, y otros más complejos, como el uso de un buscador.

3. *Por conocimiento de la institución*: Los usuarios del sitio se dividirán entre quienes conocen la institución y quienes no la conocen.

4. *Por necesidades de información*: Los usuarios del sitio también se dividirán entre quienes llegan a buscar contenidos determinados, y quienes sólo llegan a ver si existe algo que les pueda servir en lo que estén realizando en un determinado momento.

5. *Por ubicación geográfica*: Dentro de la audiencia siempre habrá personas que ingresan al sitio Web, desde dentro o fuera de su país de origen, por lo que los contenidos deben responder a esta diversidad.

# **3.4.1.3. Definición de los contenidos del sitio**

Una vez que se han identificado los objetivos del sitio y la audiencia, se debe proceder a hacer las definiciones que permitan decidir qué contenidos tendrá el sitio Web.

Para cumplir con una norma general respecto de qué debería contener un sitio, se pueden anotar las siguientes, como las más importantes:

1. *Acerca de la institución*: Entregar la información completa referida a autoridades, organigrama, normativa legal asociada, oficinas, horas de atención, teléfonos, etc.

2. *Productos y servicios*: Destacar las actividades principales que el usuario puede hacer en la institución.

3. *Novedades de la institución*: Últimas actividades, noticias, etc.

 Con las definiciones hechas hasta ahora se procede a ordenar los contenidos, agrupándolos en conjuntos coherentes y dándoles nombres que los identifiquen a través de etiquetas.

Probablemente la mejor técnica para hacerlo es hacer unas pequeñas tarjetas de papel, en las que se anotan las principales áreas de contenido que se hayan detectado y revisado en el paso anterior. Una vez hecho, las cartas se ponen sobre una mesa y se van agrupando, hasta formar conjuntos de elementos coherentes entre ellos. Luego, a cada conjunto se le pone un nombre (idealmente una sola palabra) que identifique a todos sus contenidos (Ministerio de Economía de Chile, 2004, p. 33).

Una vez que el proceso de etiquetado ha concluido es bueno hacer comprobaciones empíricas de la validez de los nombres escogidos. Para ello, se deben responder las siguientes preguntas: ¿Qué significa este nombre? Y ¿Qué tipos de contenidos esperaría el usuario encontrar en esta área? Con las respuestas obtenidas se podrá juzgar si los nombres que se han usado son los más adecuados o, bien, hay que introducir modificaciones. Por ejemplo, dentro de los nombres más usados para la información corporativa, una de las secciones habituales de un sitio Web, se encuentran "Acerca de", "Sobre...", "Quiénes Somos" e "Información Corporativa".

Junto con la búsqueda de las áreas de contenido que deberá tener el sitio, se debe trabajar también en la definición de lo que se busca que el sitio "haga", es decir, los tipos de interacción.

Dentro de los servicios interactivos más frecuentes están los siguientes:

- Formulario de contacto para envío de mensajes electrónicos.
- Sistema de envío de una noticia por mail a un amigo o contacto.
- Formato de impresión de los contenidos.

• Mapa del sitio.

Dentro de las funcionalidades de mayor complejidad, pero a las que todo sitio debería aspirar, se encuentran:

- Buscador interno del sitio web.
- Área de acceso privado para usuarios registrados.
- Sistema de envío de boletines de noticias del sitio a usuarios registrados.

"Será importante que el sitio cuente con todos los servicios interactivos descritos como mínimos, para ofrecer una mejor experiencia al usuario que lo visita" aconseja la *Guía para Desarrollo de Sitios Web.*

 El último elemento que se debe desarrollar en esta etapa es la búsqueda de otros sitios que sean similares en Internet, con el fin de revisar de qué manera han resuelto los mismos problemas que debe atender el nuestro. Esta actividad comparativa permitirá llegar a las "buenas prácticas", que es posible adaptar, a fin de asegurar métodos de funcionamiento y despliegue de contenidos, que sean coherentes con los objetivos que se han planteado inicialmente.

### **3.4.1.4. Definición de la estructura del sitio**

Se refiere al proceso de identificar la forma que tendrá el sitio web que se está desarrollando. En este sentido, la *Guía para Desarrollo de Sitios Web* hace una diferencia entre estructura y diseño: La estructura se refiere a la forma que tendrá el sitio web en términos generales con sus secciones, funcionalidades y sistemas de navegación, sin considerar ni incluir elementos gráficos (logotipos, viñetas, etc.); mientras que el diseño se refiere a la solución gráfica que se creará para el sitio, en la cual aparecen colores, logotipos, viñetas, y otros elementos de diseño que permiten identificar visualmente al sitio.

Dado lo anterior, cuando hablamos de la estructura nos estamos refiriendo básicamente a cuál será la "experiencia" que tendrá un usuario cuando accede al sitio. De esta manera podremos determinar dónde estarán ubicados los servicios interactivos, como buscador, sistemas de encuestas, áreas de contenidos, etc. (Ministerio de Economía de Chile, 2004, p. 35).

Gracias a la realización de esta etapa es posible discutir en términos muy prácticos cuál será la oferta de elementos de información e interacción que tendrá el usuario. Al no incluir elementos de diseño, se permite que la discusión sobre la estructura se desarrolle en aspectos concretos, sin que intervengan aún consideraciones estéticas que habitualmente atrasan la aprobación de esta etapa del desarrollo.

De este proceso surge el mapa permanente del sitio, el cual se trata del proceso necesario para crear un "árbol de contenido" en el que se muestre de manera práctica cuántas secciones tendrá el sitio en desarrollo y cuántos niveles habrá dentro de cada uno.

Cuando se usa la idea de crear un árbol, se refiere exactamente a generar un diagrama que cuente con un tronco, ramas y hojas, para mostrar las zonas principales, secundarias y contenidos finales que se irán incorporando (Ministerio de Economía de Chile, 2004, p. 36).

Dado lo anterior, las recomendaciones para la generación de este "árbol" son las siguientes:

1. *Secciones*: Se debe intentar que sean las menos posibles, con el fin de concentrar las acciones del usuario en pocas áreas. Hay que considerar que cada una de las áreas a integrar en el árbol requerirá de mantenimiento posterior en contenidos, gráfica y funcionalidad, lo que encarecerá el costo final de operación del sitio. Dado lo anterior, se recomienda que las secciones se sitúen entre 5 y 7.

2. *Niveles*: Se debe intentar que el usuario esté siempre a menos de tres clics del contenido que anda buscando. Por ello no se debería crear más de tres niveles de acceso. Esto significa una portada, una portadilla de sección y los contenidos propiamente dichos.

3. *Contenidos relacionados*: Se debe considerar que habrá funcionalidades que estén presentes en todo el sitio. Entre ellas se incluyen elementos como Buscador, Preguntas Frecuentes y Formularios de Contacto. Se recomienda que este tipo de elementos quede fuera del "árbol" y "floten" sobre éste, con el fin de indicar que desde todas las páginas habrá enlaces a ellos (Ministerio de Economía de Chile, 2004).

#### **3.4.1.5. Definición de los sistemas de navegación**

Una vez que se cuenta con los "árboles de contenido" desarrollados en el paso anterior, la tarea siguiente consiste en generar los sistemas de acceso a dichos contenidos en el sitio web. A través de estos, los usuarios podrán avanzar por sus diferentes áreas, sin perderse.

En la generación de dichos sistemas se debe atender a dos elementos que serán muy importantes:

1. *Textual*: Se refiere a que la navegación se hará a través de elementos concretos, tales como menús, guías, botones y otros elementos que deben ser claramente distinguibles dentro de la interfaz. Para generarlos

se debe conseguir que cada uno de ellos represente claramente la función para la que fueron designados y no dejar lugar a dudas sobre su función ni sobre la acción que desarrollarán al ser usados. Adicionalmente, es muy importante que las palabras escogidas para indicar acciones, sean claras y precisas.

2. *Contextual*: Es todo lo referido a cómo se presenta la información, utilizando para ellos elementos basados en texto, gráficos o bien de entorno. Los elementos relevantes en este caso, serán todos aquellos que permiten mostrar la navegación en la pantalla, entre ellos, la gráfica utilizada, la redacción de los textos que se muestran e incluso el nombre del dominio (URL) que permitirá que el usuario sienta que está en el lugar indicado.

 Al generar el sistema de navegación, se deben tener en cuenta las siguientes características:

1. *Consistente*: El sistema debe ser similar en todo el sitio en lo referido a su ubicación y disposición en las páginas.

2. *Uniforme*: El sistema debe utilizar similares términos con el fin de que el usuario que ve las páginas, confíe en que sus opciones llevan siempre hacia los mismos lugares dentro del sitio.

3. *Visible*: El sistema debe distinguirse claramente dentro del sitio, con el fin de que el usuario cuente con él, como si se tratara de una guía permanente en el área en que se encuentre del sitio.

Entre los elementos más relevantes que conforman el sistema de navegación se cuentan los siguientes:

83

1. *Menú general*: Siempre presente en todo el sitio, permite el acceso a cada una de las áreas del sitio.

2. *Pie de página*: Usualmente ubicado en la parte inferior de cada página, indica el nombre de la institución, teléfonos, dirección física y de correo electrónico.

3. *Barra corporativa*: Ofrece diversas opciones de información respecto del sitio y tal como el anterior, se muestra en todas las páginas.

4. *Breadcrumbs o Migas de pan*: Listado que aparece en la parte superior de cada página y que muestra el trazado de páginas que hay entre la portada del sitio hasta la página actual que se esté revisando. Cada una de ellas debe tener un enlace, para acceder al área de la cual depende la página. Cada uno de los elementos que conforman este "camino" debe tener un enlace que permita el acceso a esas áreas.

5. *Fecha de publicación*: Para saber la vigencia de publicación del contenido desplegado.

6. *Botón home*: Para ir a la página de inicio.

7. *Botón mapa del sitio*: Para ver el mapa del sitio Web.

8. *Botón contacto*: Para enviar un mensaje al encargado del sitio.

9. *Buscador*: Presente en cada página si es que la funcionalidad existe en el sitio.

10. *Botón ayuda*: Para recibir ayuda sobre qué hacer en cada pantalla del sitio.

11. *Botón imprimir*: Para imprimir el contenido de la página. Se espera que el formato de impresión del documento que se muestra en pantalla sea más simple que la página normal del sitio Web, para dar la impresión al usuario de que hay una preocupación por ayudarle en la tarea de llevar impreso el contenido, y ahorrar el gasto de tinta (Ministerio de Economía de Chile, 2004).

#### **3.4.1.6. Definición del diseño visual**

Una vez que se ha terminado el trabajo en la estructura, ya se cuenta con los insumos suficientes como para avanzar hacia la generación del diseño visual de las pantallas del sitio. Para ello la recomendación es trabajar en cuatro etapas sucesivas e incrementales, que se describen a continuación:

#### **3.4.1.6.1. Diseño de las estructuras de páginas**

Esta etapa considera la generación de dibujos sólo lineales que describen los componentes de cada una de las pantallas del sitio, con el objetivo de verificar la ubicación de cada uno de ellos.

El ideal es que se dibujen diagramas con todas las pantallas que tendrá el sitio, pues de esta manera será posible que diseñadores y desarrolladores tengan un documento concreto de trabajo, a través del cual resuelvan todas las dudas de los elementos que componen esta página. Si bien este trabajo es largo y puede resultar tedioso, su ventaja es que ningún elemento en las

páginas queda puesto al azar sino que responde a necesidades puntuales que se han detectado y que se resuelven por esta vía.

Lo ideal es que estos dibujos no tengan ningún elemento gráfico o visual concreto, sino que sólo incluyan líneas y bloques que representen objetos de contenido (como logos, viñetas o fotos). El uso de estas imágenes ayudará a que la discusión sobre cada pantalla se centre en la funcionalidad y no en temas más subjetivos como colores o calidad de los elementos de diseño en la página.

#### **3.4.1.6.2. Bocetos de diseño**

Esta etapa consiste en la generación de dibujos digitales acabados de la forma que tendrán las páginas principales del sitio que se desarrolla, considerando como tales la portada, portada de sección y página de despliegue de contenidos.

Para desarrollar los elementos gráficos se utilizan como insumos los dibujos de estructura que se han generado en la etapa anterior. La idea es que en esta etapa se trabaje en software gráfico para facilitar el proceso de corrección, ya que habitualmente habrá mucha interacción con los usuarios.

Los elementos que se deben tener presentes en esta etapa, son los siguientes:

1. *Imagen corporativa de la institución*: Se deben seguir los lineamientos de uso de colores, textos y otros elementos definidos para la entidad.

2. *Criterios de usabilidad*: Se deben tener en cuenta los criterios que se han dado a conocer anteriormente.

3. Criterios de accesibilidad: Se deben tener en cuenta los criterios que se han dado a conocer anteriormente.

#### **3.4.1.6.3. Borradores de página**

Una vez que se ha aprobado la etapa anterior, se toman los bocetos de diseño que hayan sido aprobados y se genera un prototipo (páginas "clickeables"), mediante el cual se pueda comprobar directamente la forma en que se desempeñan, cuando se les aplica la tecnología HTML de construcción de sitios Web.

La intención de esta etapa es "usar" el diseño de pantalla que se ha creado, contando con enlaces reales que permitan ver la forma de usar sus atributos (cada enlace tiene los estados de Enlace, Flotante, Activo y Visitado) y revisar la forma en que se despliegan las páginas que se van a desarrollar.

Adicionalmente, en esta etapa será posible hacer la comprobación efectiva del peso de las páginas una vez construidas, y se podrán optimizar los elementos que queden fuera de norma por peso o tamaño.

#### **3.4.1.6.4. Maqueta web**

 Es la etapa final y consiste en generar todo el sitio en tecnología HTML, utilizando imágenes y contenidos reales. En el caso de un sitio estático, esta etapa corresponderá a la construcción de la web. En el caso de un sitio dinámico, las páginas que se generen permitirán que el diseñador

genere las plantillas de trabajo y el desarrollador de software las utilice como elementos para introducir la programación que sea necesaria para la creación del sitio (Ministerio de Economía de Chile, 2004).

#### **3.5. Puesta en marcha del sitio web**

Una vez que el sitio se ha construido, es necesario hacerlo pasar por una serie de pruebas antes de y entrar a la fase de producción. Mediante dichas pruebas, se medirá su reacción integral frente a diversas acciones que realizarán los usuarios desde sus páginas.

Entre otros aspectos será necesario probar el desempeño computacional de la plataforma tecnológica usada; seguridad ante intentos de ataque y exactitud; corrección de su contenido y su despliegue en los diferentes programas visualizadores, entre otros aspectos.

Con el fin de probar las diferentes capacidades de un sitio web, es necesario dividir el trabajo en cinco áreas, que son: 1) Pruebas de interfaces y contenidos; 2) Pruebas de funcionalidades y operación; 3) Pruebas de carga; 4) Pruebas de seguridad; y 5) Pruebas de respaldo y recuperación.

#### **3.5.1. Pruebas de interfaces y contenidos**

 Las actividades de esta etapa consisten en hacer revisiones precisas de la forma en que se despliegan las páginas del sitio. Las acciones de prueba sugeridas para realizar en esta etapa son las siguientes:

1. *Verificación de contenidos*: Es una prueba básica para revisar si el sitio web, desarrollado incluye todos los contenidos que se hayan definido en el marco del plan de desarrollo. Se puede hacer en forma manual o automática.

El sistema manual se refiere a hacer una revisión manual de los contenidos del sitio web a través de la navegación de sus páginas. Para ello se recomienda primero construir un índice de contenidos y luego verificar la existencia de cada uno de los ítems que contiene, a través de un recorrido exhaustivo del sitio. Los elementos que deben probarse obligatoriamente son:

- Verificación de ortografía y redacción.
- Verificación de enlaces principales.
- Verificación de imágenes en páginas.
- Verificación de existencia de archivos adjuntos.
- Verificación de la lista de chequeo de accesibilidad.

El sistema automático está especialmente orientado a la verificación de enlaces rotos, lo cual se puede hacer utilizando sistemas basados en Internet o, bien, software especializado. Entre los sistemas basados en Internet se recomienda el servicio del W3C Check Link (http://validator.w3.org/checklink); mientras que entre los programas disponibles se recomienda el software gratuito Xenu (http://home.snafu.de/tilman/xenulink.html). De igual manera, los actuales programas de creación de sitios Web permiten manejar en forma controlada los enlaces internos.

2. *Verificación de meta tags*: Los meta tags son marcas en lenguaje HTML que van en la parte superior de cada página, a través de las cuales se entrega a los sistemas de indexación y búsqueda (como Google, Yahoo! y otros), la información mínima que se debe tener en cuenta para hacer una correcta indexación del contenido que incluye.

Los meta tags son elementos que obedecen a un estándar definido por el World Wide Web Consortium (http://www.w3c.org), por lo que su uso está regulado. Para verificar que dichas marcas cumplen con los elementos mínimos requeridos por los buscadores, existen herramientas en Internet que permiten hacer tal prueba y ofrecen recomendaciones para mejorar la información ingresada en dicha área, tal como SearchMechanics.com (http://www.searchmechanics.com/prepare/index.htm), que cuenta con una aplicación en idioma español para hacer dicha comprobación.

3. *Verificación de estándares*: Aunque los sitios web pueden ser construidos a partir de diferentes lenguajes, todos deben cumplir ciertas normas de organización de su código fuente (sintaxis), que permitan su visualización por software equivalente en diferentes plataformas. Dicha sintaxis está estandarizada y puede ser probada a través de herramientas públicas que están disponibles en Internet. Las dos más importantes son http://validator.w3.org, que e indica si el código usado en la página es correcto; y http://jigsaw.w3.org/css-validator, que indica si la Hoja de Estilo en Cascada (*Cascade Style Sheet*) cumple con la sintaxis estándar y por lo tanto podrá ser visualizada correctamente en todos los sistemas.

4. *Verificaciones de interfaces*: Mediante esta prueba se revisan aspectos gráficos del sitio Web para determinar si su despliegue es correcto. Dentro de los elementos más importantes a ser verificados, se incluyen los siguientes:

 *Consistencia de la diagramación*: Cada una de las páginas del sitio debe tener elementos consistentes, con el fin de ofrecer al usuario una experiencia similar en cualquier área de la web; por nombrar sólo tres aspectos, lo anterior implica que los menús deben aparecer siempre en el mismo lugar; que los listados deben estar diseñados de similar manera en todo el sitio; y que los colores y formas de uso de las interfaces deben ser similares a lo largo de las páginas.

- *Ancho de la diagramación*: Si la diagramación del sitio se ha realizado para un ancho determinado (por ejemplo, 800 pixeles de ancho), en esta etapa se debe probar si ello se cumple. Asimismo, se debe probar en una pantalla configurada con una menor dimensión (por ejemplo 640 x 480 pixeles), cuál es el área visible del sitio y cómo afecta eso a la navegación por el mismo. Otra prueba del mismo estilo, se refiere a usar un programa visualizador orientado sólo a texto como Lynx (http://www.delorie.com/web/ lynxview.html), para obtener visiones alternativas de la manera en que los usuarios están accediendo a la información que se les ofrece.
- *Plug-ins necesarios*: Cuando se utilicen elementos audiovisuales o interactivos que requieran de algún software incrustado para funcionar (*plug-ins*), se debe ofrecer un enlace para que los usuarios que no lo tengan instalado, puedan bajarlo y hacer el proceso de instalación. En el caso del uso de la tecnología Flash, las últimas actualizaciones del producto permiten que el software pueda ser bajado en forma automática por los programas visualizadores, si se cuenta con la codificación adecuada. Por lo anterior, es necesario hacer la prueba desde un computador que carezca de dicho software, para comprobar que efectivamente hace dicha operación.
- *Diagramación vs.* navegadores: Aunque la codificación en los lenguajes soportados por los navegadores puede apegarse a los estándares, no todos muestran de la misma manera los sitios web. Dado esto, es necesario revisar el sitio en diferentes tipos de programas. Es decir, las pruebas al menos deberían hacerse en

Microsoft Internet Explorer (http://www.microsoft.com/explorer), Opera (http://www.opera.com) y Mozilla (http://www.mozilla.org), ya que con ellos se cubrirá un amplio espectro. Lo que se debe revisar en este caso es el despliegue de todos los elementos que se muestran en la pantalla, para asegurar de que aparecen en las posiciones que se les han asignado en el diseño.

- *Diagramación vs. sistema operativo*: Los diferentes sistemas operativos pueden establecer diferencias en la forma en que se muestran los sitios web. Por ello, es importante conocer cuáles son los sistemas operativos utilizados por la audiencia a la que se desea llegar y revisar el despliegue del sitio en ellos. Hay que recordar que, además de Microsoft Windows, los usuarios pueden estar visualizando el sitio desde computadores equipados con Apple Macintosh o diferentes versiones del sistema operativos Unix.
- *Imágenes escaladas*: Se debe verificar que las imágenes que aparezcan en el sitio no estén siendo mostradas en tamaño reducido artificialmente; es decir, que se tome una imagen de grandes dimensiones y por programación se muestre en un tamaño menor. El efecto de eso es que las páginas con ese tipo de imágenes serán muy pesadas y harán que el acceso a ellas sea lento. Para comprobarlo, se debe solicitar las propiedades de la imagen. En la ventana que se muestra se indica el peso de la imagen, que no debería sobrepasar los 5Kb para las de tamaño pequeño (iconos y *thumbnails*) y los 25 Kb, para los de tamaño mediano (fotografías en noticias). Es importante considerar que, además de estas verificaciones individuales de peso de imágenes, el límite de peso para una página es de 100Kb, incluyendo todos sus elementos.

 *Imágenes sin atributo ALT*: Para cumplir con las normas de accesibilidad es necesario que todas las imágenes que se usen en un sitio web, tengan una descripción utilizando el atributo ALT (para texto alterno) del lenguaje HTML. Para comprobarlo, basta situar el mouse sobre una imagen, para que se despliegue una leyenda en texto en una etiqueta amarilla que flota sobre la foto; si eso no ocurre, el atributo no está siendo usado y debe ser corregido e incluido.

#### **3.5.2. Pruebas de funcionalidades y operación**

 Las actividades de esta etapa se refieren a hacer chequeos completos respecto de las funcionalidades y aplicaciones que ofrece el sitio, ya sean de aplicaciones simples como formularios hasta las más complejas, como consultas y modificaciones de registros en base de datos.

#### **3.5.3. Pruebas de carga**

 La carga de trabajo se refiere a la capacidad máxima que tiene un servidor web (hardware y software), para atender a un conjunto de usuarios de manera simultánea. Por ello, las actividades de esta etapa tienen relación con comprobar, de manera anticipada, el funcionamiento que tendrá el servidor de la web cuando esté en plena operación.

Las pruebas en este caso consisten en simular una carga de trabajo similar y superior a la que tendrá cuando el sitio esté funcionando, con el fin de detectar si el software instalado (programas y aplicaciones) cumple con los requerimientos de muchos usuarios simultáneos y también si el hardware (servidor y el equipamiento computacional de redes y enlace que lo conecta a Internet) es capaz de soportar la cantidad de visitas esperadas.

Hay diversos programas en el mercado que están orientados a este tipo de simulaciones, todos los cuales ofrecen características similares. Entre los datos más relevantes que es posible obtener están:

- Tiempo de acceso de los usuarios a los datos.
- Volumen de datos y ancho de banda utilizado.
- Archivos solicitados y tiempos usados en transferencia de datos.
- Tiempo de espera de los usuarios tras hacer un clic.
- Tiempo de respuesta a clic de usuarios.
- Niveles de error existentes tras clics de usuarios.

#### **3.5.4. Pruebas de seguridad**

Las actividades que se pueden realizar para hacer las pruebas de seguridad son diversas y se orientan a varios ámbitos, como el manejo del sistema de nombres de dominio o *Domain Name System* (DNS); protección contra robots; manejo de privacidad; mecanismos de control de acceso; licencias de los programas de desarrollo y diseño; alojamiento propio o contratado a un proveedor; entre otros.

#### **3.5.5. Pruebas de respaldo y recuperación**

 Respaldar la información de un sitio web se refiere a copiar el contenido completo del sistema (datos, programación, imágenes, etc.) a un medio que sea confiable, que esté en un lugar seguro y que permita la recuperación de manera rápida y eficiente. En este sentido, hay que preocuparse no sólo de probar la confiabilidad del sistema al momento de respaldar, sino también para la acción de recuperar y volver a instalar lo respaldado.

#### **3.6. Lanzamiento del sitio web**

 Para hacer el lanzamiento de un nuevo sitio web es obligatorio que haya cumplido adecuadamente las etapas antes descritas, con el fin de que todos los contenidos prometidos estén incorporados y las funcionalidades realicen todo aquello que se describe respecto de ellas. Si hay contenidos o funcionalidades descritas que no pueden estar disponibles para el momento en que se desea hacer el lanzamiento del sitio web, es preferible eliminarlos en ese momento e incorporarlos cuando estén listos, en lugar de dejarlos en el sitio y que den una mala imagen sobre el mismo.

 Para llegar al lanzamiento del sitio se recomienda asegurarse del cumplimiento de las siguientes actividades:

1. *Cumplir listas de chequeo*: El sitio debe haber cumplido adecuadamente las pruebas indicadas anteriormente, antes de hacer su lanzamiento.

 2. *Dominio distintivo*: Se debe contar con un nombre de dominio que sea reconocible y se asocie a la institución, de tal manera que sea fácil relacionarlo con la actividad o el nombre de la misma.

 3. *URL simple*: La dirección de acceso de la primera página del sitio debe ser simple, de tal manera que sea fácil comunicarla.

 4. *Chequear disponibilidad*: Si el dominio es nuevo y recién se está levantando un sitio web en él, antes de lanzarlo se debe verificar que el sitio se ve desde diferentes lugares, para asegurar su disponibilidad para diferentes públicos.

95

 5. Respaldo: Se deberá respaldar todos los archivos que conforman el sitio web, una práctica que en adelante se debe realizar con regularidad.

## **3.6.1. Desarrollo de un plan de comunicaciones**

 Una vez que se han hecho las comprobaciones descritas en el título anterior, se está en condiciones técnicas de lanzar el sitio. Lo que viene a continuación es realizar la presentación e incorporar el sitio Web a las actividades de difusión de la institución. Para hacerlo, se debe contemplar que dicho plan debe tener componentes online y offline, tal como se indica a continuación:

#### **3.6.1.1. Actividades Online**

Dado que se está introduciendo un medio de comunicación tecnológico, es importante cubrir adecuadamente esta área a través de las siguientes actividades:

1. *Registrar el sitio en buscadores*: Es la actividad mediante la cual el sitio comienza a formar parte de todos los directorios y buscadores de Internet. Si bien hay empresas que ofrecen esta actividad como un servicio, esto puede ser realizado por cualquier encargado de la web, sin necesidad de tener conocimientos técnicos avanzados. A continuación tres lugares clave donde inscribir el sitio:

- Google: http://www.google.com/intl/es/addurl.html
- Yahoo: http://e1.docs.yahoo.com/info/sugerir.html
- Dmoz.org: http://www.dmoz.org/World/Espa%f1ol/add.html

2. *Generar enlaces con otros sitios*: Varios de los algoritmos que usan los sitios de búsqueda y los directorios para incluir un sitio y mostrarlo en los primeros lugares de un directorio, revisan la cantidad de enlaces desde sitios importantes que llegan al sitio. Por ello, el administrador del sitio debe propiciar los enlaces hacia el sitio y conseguir que siempre haya nuevos. Para ver cuántos llegan desde otros sitios web, se puede usar la herramienta Google Analytics.

3. *Ofrecer elementos de fidelización*: Se refiere a ofrecerle a los usuarios motivos diversos para volver al sitio; puede ser un boletín de noticias en el que se envíen enlaces con contenidos de interés; fondos de pantalla; información útil de áreas relevantes, etc. Cada institución o emprendedor puede buscar dentro de sus contenidos, aquellos que son los más buscados por sus usuarios y ofrecerlos de manera atractiva para garantizar que siempre estén accediendo y regresando al sitio.

4. Redes sociales: El sitio web debe estar presente en las más importantes redes sociales, como Facebook o Twitter, de tal manera que se puede ganar la fidelidad de los usuarios.

### **3.6.1.2. Actividades offline**

Se refiere a todas las actividades que se realizan fuera del ambiente Internet, con el fin de consolidar también en este mundo la marca de la institución o emprendedor. Incluye las siguientes acciones:

 1. *Imagen corporativa*: La dirección del sitio web de la institución debe incorporarse en la imagen corporativa de la institución para que todo documento de la institución la incluya (desde informes internos, hasta tarjetas de visita). De esta manera, se logrará una unidad muy concreta en términos comunicacionales y se dejará diseminada esa dirección en todos lugares, permitiendo difundirlo y hacerlo conocido entre quienes deseen ponerse en contacto o revisar información provista por la institución.

 2. *Actividades de prensa*: en el lanzamiento del sitio web se debe ofrecer un elemento tecnológico atractivo y no sólo confiar en que la aparición del sitio web sea la noticia. Por lo anterior, se debe definir cuál de las funcionalidades del sitio podrá ser destacada, para transformarla en la noticia que convoque a los medios.

# **CAPÍTULO IV: DESARROLLO DEL PROYECTO**

### **4.1. Metodología para el desarrollo del sitio web**

Dada la amplitud de las objetivos propuestos en este trabajo para el sitio web www.centrohistoricodepetare.com, se decidió abordar este proyecto como si se tratase de la elaboración de un nuevo sitio web, utilizando para ello la metodología de la Arquitectura de Información, que se describió anteriormente; ya que no se quiso emprender mejoras menores, sino sustituir su diseño gráfico; reordenar la estructura en la que están organizados sus contenidos; incorporar artículos nuevos; y ofrecer elementos de interacción con el usuario que no estaban presentes anteriormente.

Asimismo el autor abordó personalmente este proyecto, prescindiendo de la colaboración con otros expertos en la evaluación y desarrollo de sitios web, dado el límite de tiempo establecido para la realización del presente Trabajo Especial de Grado, y sobre todo por la experiencia que tiene en este tipo de proyectos: el autor ha trabajado desde hace más de diez años en el desarrollo y mantenimiento de sitios web, por tanto conoce los criterios de usabilidad. Asimismo ha investigado desde hace quince años el patrimonio cultural de Petare, y es el creador de www.centrohistoricodepetare.com.

Para la realización de su nueva versión se empleó la metodología de Arquitectura de Información descrita en la *Guía para Desarrollo de Sitios Web,* elaborada por Ministerio de Economía de Chile (2004), siguiendo los procesos de 1) Definición de objetivos del sitio; 2) Definición de la audiencia; 3) Definición de contenidos del sitio; 4) Definición de la estructura del sitio; 5) Definición de los sistemas de navegación; y 6) Definición del diseño visual.
#### **4.2. Definición de objetivos del sitio**

#### **4.2.1. Objetivo General:**

 Divulgar información sobre el patrimonio cultural del Centro Histórico de Petare.

#### **4.2.2. Objetivos Específicos:**

 Documentar los elementos que constituyen el patrimonio cultural del Centro Histórico de Petare.

 Facilitar la investigación sobre los valores culturales del Centro Histórico de Petare.

 Promocionar las actividades culturales que se realizan en el Centro Histórico de Petare.

Ofrecer herramientas de interacción entre los usuarios y el sitio Web.

## **4.3. Definición de la audiencia**

 El trabajo que se realiza en www.centrohistoricodepetare.com está dirigido sobre todo a la propia comunidad del Casco Colonial de Petare, así como a historiadores, cronistas, investigadores, promotores culturales, profesores y estudiantes de distintos niveles, interesados en conocer los valores culturales que alberga la Parroquia Petare.

## **4.4. Definición de contenidos del sitio**

Originalmente, el sitio web contenía los siguientes artículos:

# **Cuadro 1: Contenidos del sitio original**

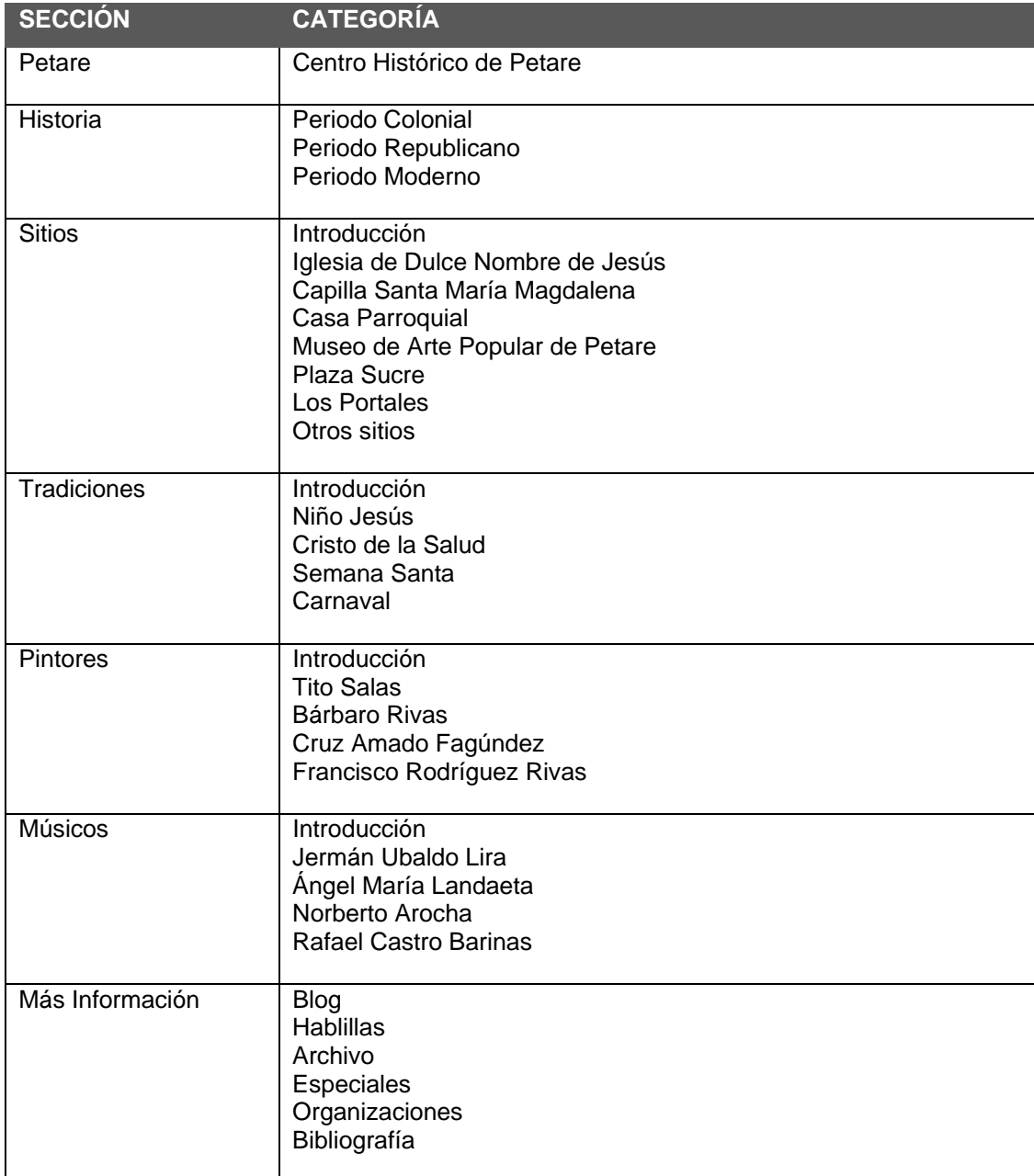

Realizada la evaluación del sitio original se decidió incorporar nuevos artículos para ampliar su oferta de información, según el conocimiento adquirido durante varios años sobre el patrimonio cultural de Petare, quedando ésta establecida de la siguiente manera:

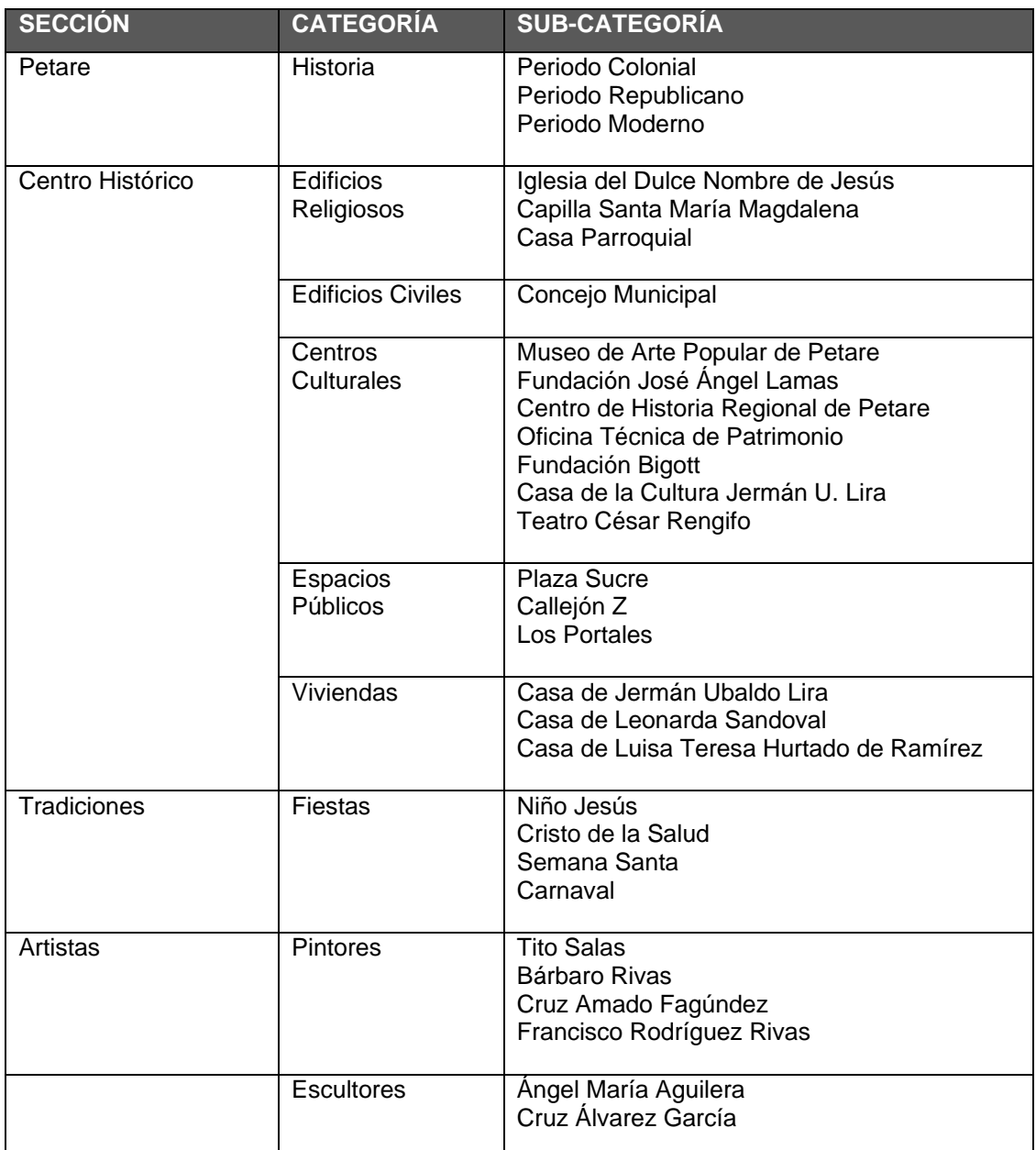

# **Cuadro 2: Contenidos del nuevo sitio**

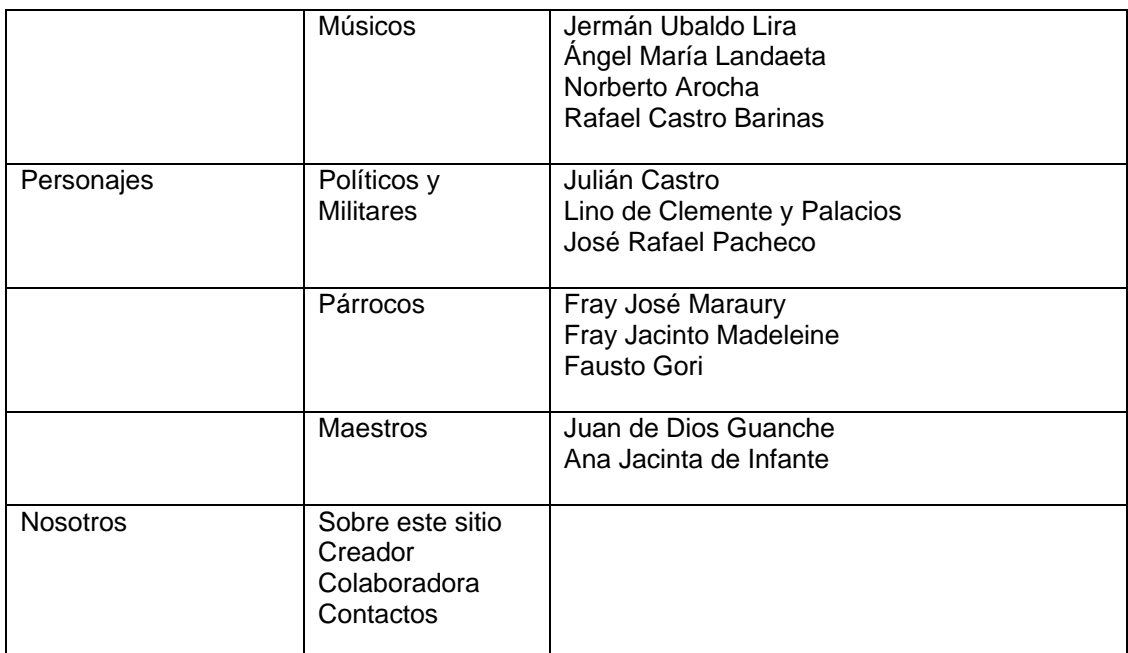

# **4.5. Definición de la estructura del sitio**

 Definidos y organizados los contenidos, se diseñó la estructura del sitio. A continuación se compara la estructura anterior con la estructura nueva:

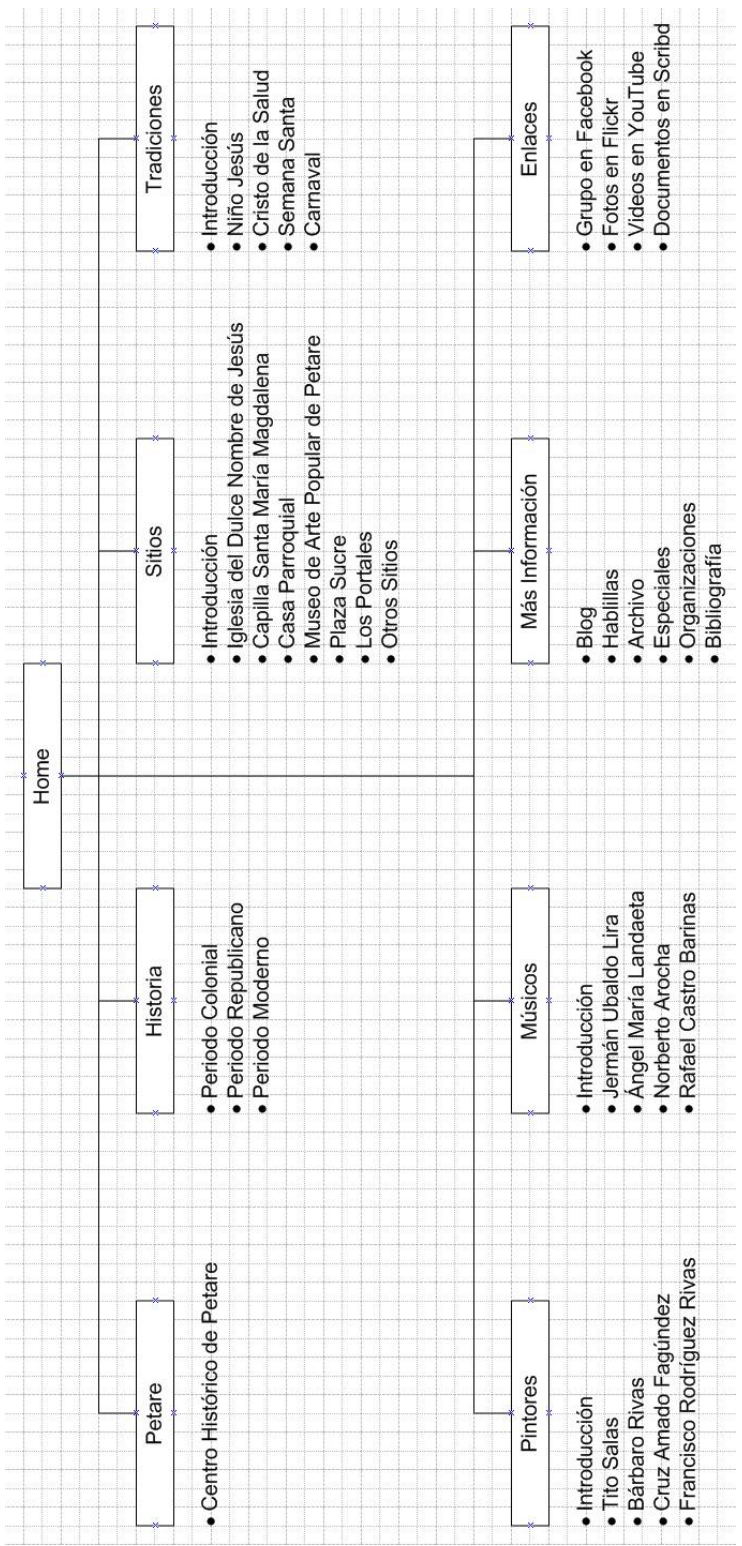

# **Esquema 1: Estructura del sitio original**

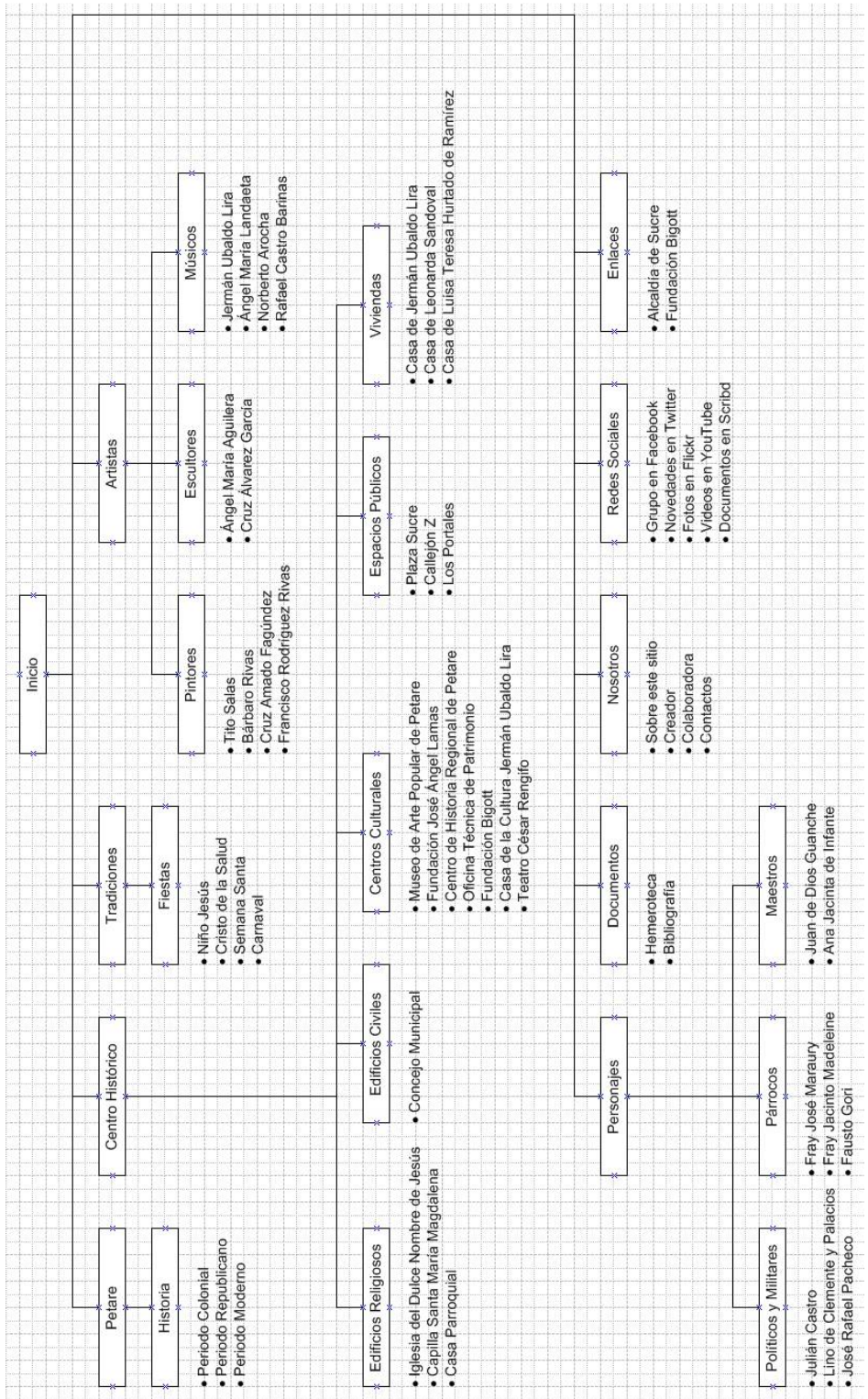

# **Esquema 2: Estructura del nuevo sitio**

#### **4.6. Definición de los sistemas de navegación**

De acuerdo con la metodología de la Arquitectura de Información, se incorporó un menú principal en una barra de navegación, la cual despliega los títulos de las secciones y categorías en forma de listas desplegables. Asimismo, los contenidos se pueden acceder mediante un buscador interno, un calendario, archivo, etiquetas y migas de pan.

#### **4.7. Definición del diseño visual**

 El sitio www.centrohistoricodepetare.com se creó a partir de una plantilla de diseño comercial, la cual se modificó poco, tan sólo para identificar el sitio (Anexos 1 y 2). Para realizar su rediseño se cambió de plantilla (Anexo 3), que se adaptó a la identidad del Centro Histórico de Petare (Anexo 4).

 El diseño gráfico se hizo a partir de fotografías del Centro Histórico de Petare, dentro de las cuales se buscó la inspiración en cuanto a colores y motivos (Anexo 5). La fotografía que sirvió de base para el nuevo diseño gráfico puede observarse en el Anexo 6.

#### **4.8. Redes Sociales**

 El rediseño de www.centrohistoricodepetare.com incluyó también una revisión de las redes sociales en las que está presente, a saber, Facebook, Twitter, Flickr, YouTube, y Scribd. Esto como parte de las actividades de promoción en línea en la Web.

#### **4.8.1. Facebook**

 Facebook constituye un componente importante en la labor que se quiere conseguir con www.centrohistoricodepetare, pues se ha logrado atraer a una audiencia de seguidores que ya suman 680, algo que es notable para un tema tan particular como el que trata el sitio web. Facebook, por tanto, reúne a una comunidad interesada en nuestro patrimonio cultural, e incluso a personas que habitan o vivieron en el Centro Histórico de Petare, quienes comparten en este espacio sus experiencias y anécdotas de vida.

#### **4.8.2. Twitter**

 Anteriormente, www.centrohistoricodepetare.com no contaba con un canal en Twitter, el cual fue creado como parte del presente proceso de rediseño, con el objetivo de difundir contenidos en esta popular red social, y vincular a sus usuarios con el sitio web. Actualmente éste cuenta con sólo nueve seguidores, pero se tiene previsto realizar un trabajo de promoción para obtener muchos más.

#### **4.8.3. Flickr**

 Actualmente se encuentran publicadas 631 fotografías en 26 álbumes de Flickr. Ellas retratan los distintos tópicos que abarca el patrimonio cultural de Petare. Su propiedad intelectual pertenece al autor de este trabajo de especialización, y representa una labor de documentación gráfica de varios años. Su identificación sigue el siguiente formato:

Título: Lugar: Autor: Más información:

A continuación se presenta un ejemplo:

Semana Santa 2010. Centro Histórico de Petare, Estado Miranda, Venezuela. Autor: Alexander Joffre. Más información: www.centrohistoricodepetare.com.

 Durante la evaluación realizada al sitio web y sus redes sociales, incluyendo su cuenta en Flickr, se decidió que las fotografías se identificarán también en las propias imágenes, mediante marcas de agua, con el nombre del autor, con el fin de evitar su uso sin autorización previa. Igualmente se realizó una reorganización de las fotografías en nuevos álbumes.

#### **4.8.4. YouTube**

 La revisión del canal en YouTube determinó la necesidad de producir contenido propio sobre los valores culturales de Petare. Se encontraba publicado únicamente un documental dividido en tres partes sobre la vida y obra de Bárbaro Rivas. Su presencia en línea cuenta con la autorización de su autor, Xavier Sarabia, quien realizó "Bárbaro Rivas: El Iluminado" en 1987 para la Universidad Nacional Abierta.

Recientemente se publicó un video realizado por el autor de este trabajo sobre la crónica del Cristo de la Salud, que cuenta con la participación de la cronista de Petare, Coromoto Méndez Sereno. Se tiene previsto realizar nuevos trabajos de este tipo.

## **4.8.5. Scribd**

 Scribd continuará siendo un espacio para la publicación de documentos de distinto tipo: folletos, guías, e incluso libros.

#### **CONCLUSIONES**

Vivimos en una sociedad documental que registra en diversos soportes todos aquellos elementos a los que se les otorga determinada importancia. Gracias a los avances en las Tecnologías de Información y Comunicación (TIC), este proceso se lleva a cabo cada vez con mayor frecuencia a través de medios electrónicos: bases de datos, aplicaciones multimedia y sitios web. Por tanto, nuestra sociedad no sólo es documental, sino también digital.

La documentación de los bienes culturales de una comunidad forma una parte importante de los esfuerzos por su conservación, tan importante como los trabajos de mantenimiento y restauración, ya que mediante ésta su conocimiento puede ser compartido por los miembros de las generaciones presente y futura, a fin de reforzar la identidad cultural de los individuos. La divulgación del conocimiento sobre su patrimonio mediante soportes digitales supone grandes ventajas, debido a las características de estos medios.

 El sitio web www.centrohistoricodepetare.com se creó con el propósito de difundir el saber sobre los bienes materiales e inmateriales que conforman el patrimonio cultural del casco colonial de la Parroquia Petare, entre su propia población, a fin de que sus habitantes refuercen su identidad como comunidad, así como entre investigadores interesados en conocer la cultura que se formó durante siglos en este sitio, de tal modo que puedan aprender de ella, y situarla en el lugar que le corresponde entre otras manifestaciones del pueblo venezolano.

 El sitio web www.centrohistoricodepetare.com es un esfuerzo personal del autor del presente Trabajo Especial de Grado, quien por más de diez años se ha vinculado a la población de Petare, con el propósito de conocer los valores culturales presentes en esta zona de Caracas. Su puesta en

línea responde a la experiencia profesional de su creador en el desarrollo de aplicaciones multimedia y el desarrollo de sitios web, mediante diferentes tecnologías, programas y sistemas, entre ellos, Joomla!

 Joomla! permitió la construcción del sitio, sin necesidad de recibir ayuda de otros diseñadores o desarrolladores web, y más importante aún, ofreció la oportunidad de emprender la realización de una nueva versión de www.centrohistoricodepetare.com, a dos años del lanzamiento de este sitio.

 Como se mencionó en este trabajo, Internet es un medio dinámico cuya rápida evolución hace necesaria la constante adaptación de los sitios web a nuevas prácticas y tecnologías. Por tanto, luego de dos años, se consideró necesario el rediseño de www.centrohistoricodepetare.com, con el propósito de renovar la apariencia del sitio, ampliar su oferta de información, y proporcionar nuevas funciones para la interacción con los usuarios.

 Todo esto se logró gracias a una revisión de las normas de usabilidad de sitios web, la utilización de una metodología adecuada para el desarrollo de la nueva versión de www.centrohistoricodepetare.com, y la experiencia en la manejo del Sistema de Administración de Contenidos, Joomla! Los logros en tal sentido quedan expuestos en el presente Trabajo Especial de Grado.

 Concluido el proyecto, quedan por formular algunas sugerencias para que, en el futuro, www.centrohistoricodepetare.com pueda continuar y ampliar su labor.

En primer lugar es necesario un seguimiento continuo de las novedades que surjan en materia de optimización y desarrollo de sitios web, con el fin de incorporarlas en la medida de lo posible a la web sobre Petare.

 Asimismo, los contenidos deben actualizarse con la frecuencia que demande los objetivos de la propia web, sin que haya largos períodos de inactividad. Para lograr esto, se recomienda la conformación de una red de colaboradores, quienes puedan aportar con sus notas y documentos a la "alimentación" de la web. Es importante que el sitio muestre contenido propio, generado por dichos colaboradores, entre quienes pueden estar investigadores o personas entusiastas con un mínimo de entrenamiento para la elaboración de artículos para la web.

 También se sugiere la búsqueda de un patrocinio para cubrir los gastos derivados del hospedaje y renovación del dominio; así como para encargar a otros profesionales, con mayor experiencia en el diseño de aplicaciones web, el desarrollo de contenido multimedia; y además realizar mejoras en cuanto al funcionamiento de www.centrohistoricodepetare.com

Finalmente se recomienda la presentación y promoción del sitio web en entes culturales, a fin de detectar esfuerzos similares, y de esta manera compartir experiencias que permitan mejorar el sitio.

Como se señaló en este trabajo, www.centrohistoricodepetare.com quiere servir como modelo para que otros emprendedores u organizaciones realicen trabajos similares dedicados a los centros históricos de Venezuela y Latinoamérica.

### **FUENTES CONSULTADAS**

#### **Fuentes bibliográficas**

Bosc-Bierne de Oteyza, C. (1999). Nuevas tecnologías, memoria y patrimonio cultural. En *La información al servicio del patrimonio cultural* (pp. 57-69). Caracas: Instituto del Patrimonio Cultural.

Instituto del Patrimonio Cultural (1997). *Cuadernos del patrimonio cultural. Miranda*. Caracas: Autor.

Joffre, A. (2004). *Desarrollo de una aplicación multimedia sobre el Centro Histórico de Petare*. Trabajo de grado no publicado, Universidad Católica Andrés Bello, Caracas.

Lorés, J. (2001). *La interacción persona – ordenador*. Madrid: Asociación Interacción Persona Ordenador, AIPO.

Mantilla, G. y Nobile, V. (1990). *Acciones para Petare*. Caracas: Instituto del Patrimonio Cultural.

Méndez Sereno, C. (2006). *Historias petareñas*. Caracas: Fondo Intergubernamental para la Descentralización (FIDES).

Monsalve, M. M. (1999). La documentación patrimonial: Construcción y preservación de la memoria. En *La información al servicio del patrimonio cultural*. (pp. 77-81). Caracas: Instituto del Patrimonio Cultural.

Ruda, P. (2004). *Comercio electrónico eficiente, eficaz y satisfactorio. Diseño de un instrumento para evaluar la usabilidad de sitios web de comercio electrónico*. Trabajo de grado no publicado, Universidad Católica Andrés Bello, Caracas.

#### **Fuentes electrónicas**

Baltazar Paz, L. E. (2006). Sistemas Gestores de Contenidos (SGC). [Artículo en línea]. Disponible: http://bit.ly/bLdYVX [Consulta: 2010, septiembre 8]

Camus, J.C. (2009). *Tienes 5 segundos* [Documento en línea]. Disponible: http://tienes5segundos.cl/ [Consulta: 2011, enero 26]

Enfoques Digitales (2009, Octubre 2). *10 puntos que explican por qué debe rediseñar el sitio web de su empresa*. Autor [Página web en línea]. Disponible: http://bit.ly/9CaFpm [Consulta: 2010, enero 31]

García Cuerda, X. (2004). *Introducción a los Sistemas de Gestión de Contenidos (CMS) de código abierto*. [Artículo en línea]. Disponible: http://bit.ly/b0zHFg [Consulta: 2010, Septiembre 08]

Fernández Manjón, B. y Martínez Ortiz, I. (2010). *Guía de selección de gestores de contenidos para la Pyme*. [Documento en línea]. Disponible: http://bit.ly/bxqgFj [Consulta: 2010, septiembre 8]

Ferri, F. (2004). *Adobe Fireworks CS5*. [Artículo en línea]. Disponible: http://bit.ly/avgQcG [Consulta: 2010, septiembre 10]

Hassan-Montero, Y. (2002). *Introducción a la Usabilidad* [Documento en línea]. Disponible: http://bit.ly/d2XuDo [Consulta: 2010, agosto 03]

Hassan Montero, Y. y Martín Fernández, F. J. (2003). *Guía de Evaluación Heurística de Sitios Web.* [Documento en línea]. Disponible: http://bit.ly/bd7qch [Consulta: 2010, agosto 17]

Hassan-Montero, Y., y Martín Fernández, F. J. (2004). *Propuesta de adaptación de la metodología de diseño centrado en el usuario para el desarrollo de sitio web accesibles*. [Documento en línea]. Disponible: http://bit.ly/cyMVti [Consulta: 2010, agosto 03]

Hassan-Montero, Y., y Ortega Santamaría, S. (2009). *Informe APEI sobre usabilidad* [Documento en línea]. Disponible: http://bit.ly/9H01Vh [Consulta: 2010, agosto 03]

Manchón, E. (2002). *Evaluación heurística por expertos*. Ainda.info [Artículo en línea]. Disponible: http://bit.ly/9IHe02 [Consulta: 2010, febrero 1]

Manchón, E. (2003a) *Tipos de evaluación de sitios web.* [Artículo en línea]. Disponible: http://bit.ly/bXv8Lw [Consulta: 2010, Agosto, 20]

Manchón, E. (2003b) *Evaluación heurística (o por expertos) de la usabilidad*. [Artículo en línea]. Disponible: http://bit.ly/aTFfNn [Consulta: 2010, Agosto, 20]

Manchón, E. (2003c) *Evaluación por expertos ó test de usuarios en usabilidad*. [Artículo en línea]. Disponible: http://bit.ly/b7Cgqd [Consulta: 2010, Septiembre, 9]

Marcos, M. C., y Cañada, J. (2003) *Cómo medir la usabilidad: técnicas y métodos para evaluar el uso de sitios web* [Documento en línea]. Disponible: http://bit.ly/c024ad [Consulta: 2010, agosto 16]

Michl, J. (2007) *Sobre el diseño como rediseño* [Artículo en línea]. Disponible: http://bit.ly/ddxkvh [Consulta: 2010, octubre 06]

Ministerio de Economía de Chile, Secretaría Ejecutiva de la Estrategia Digital (2004). *Guía para Desarrollo de Sitios Web* [Documento en línea]. Disponible: http://www.guiaweb.gob.cl [Consulta: 2010, abril 19]

Ministerio de Economía de Chile, Secretaría Ejecutiva de la Estrategia Digital (2008, Julio). *Guía Web 2.0. Guía para Desarrollo de Sitios Web* [Documento en línea]. Disponible: http://www.guiaweb.gob.cl [Consulta: 2010, abril 19]

Nielsen, J. (2005). *Ten usability heuristics*. [Artículo en línea]. Disponible: http://bit.ly/18IR8S [Consulta: 2010, agosto 6].

Pastor, J. A., y Saorín, T. (1998). *La escritura hipermedia* [Documento en línea]. Disponible: http://bit.ly/9nFmoM [Consulta: 2010, octubre 06].

PymeCrunch (2008). *Qué es y para qué sirve un CMS* (es decir un gestor de contenidos). [Artículo en línea]. Disponible: http://bit.ly/cGD9oN [Consulta: 2010, septiembre 7].

Tongazzini, B. (1998). *First principles*. [Documento en línea]. Disponible: http://bit.ly/8YaSdu [Consulta: 2010, Septiembre 7].

Trejo Alonso, J. A. (2006). *Joomla! para principiantes*. [Libro en línea]. Disponible: http://bit.ly/bgi4wT [Consulta: 2010, agosto 11].

Variopinto (2010). *Los mejores CMS open source que se pueden usar para bloguear*. [Artículo en línea]. Disponible: http://bit.ly/aeCX0D [Consulta: 2010, septiembre 7].

Wikipedia (2002). *Diseño web.* [Artículo en línea]. Disponible: http://bit.ly/cYTrBD [Consulta: 2010, septiembre 10].

Wikipedia (2003). *File Transfer Protocol*. [Artículo en línea]. Disponible: http://bit.ly/ath8co [Consulta: 2010, septiembre 10].

Wikipedia (2004a). *Sistemas de gestión de contenidos* [Artículo en línea]. Disponible: http://bit.ly/amDOpt [Consulta: 2010, septiembre 7].

Wikipedia (2004b). *Adobe Dreamweaver*. [Artículo en línea]. Disponible: http://bit.ly/boQofs [Consulta: 2010, septiembre 10].

Wikipedia (2004c). *Adobe Flash*. [Artículo en línea]. Disponible: http://bit.ly/bz12sV [Consulta: 2010, septiembre 10].

Wikipedia (2004d). *Adobe Illustrator*. [Artículo en línea]. Disponible: http://bit.ly/8Ykbwy [Consulta: 2010, septiembre 10].

Wikipedia (2005). *Adobe Photoshop*. [Artículo en línea]. Disponible: http://bit.ly/bBiWhd [Consulta: 2010, septiembre 10].

Wikipedia (2005b). *FileZilla*. [Artículo en línea]. Disponible: http://bit.ly/9UCeLY [Consulta: 2010, septiembre 10].

### **ANEXOS**

# **Anexo A: Plantilla de diseño del sitio Web original**

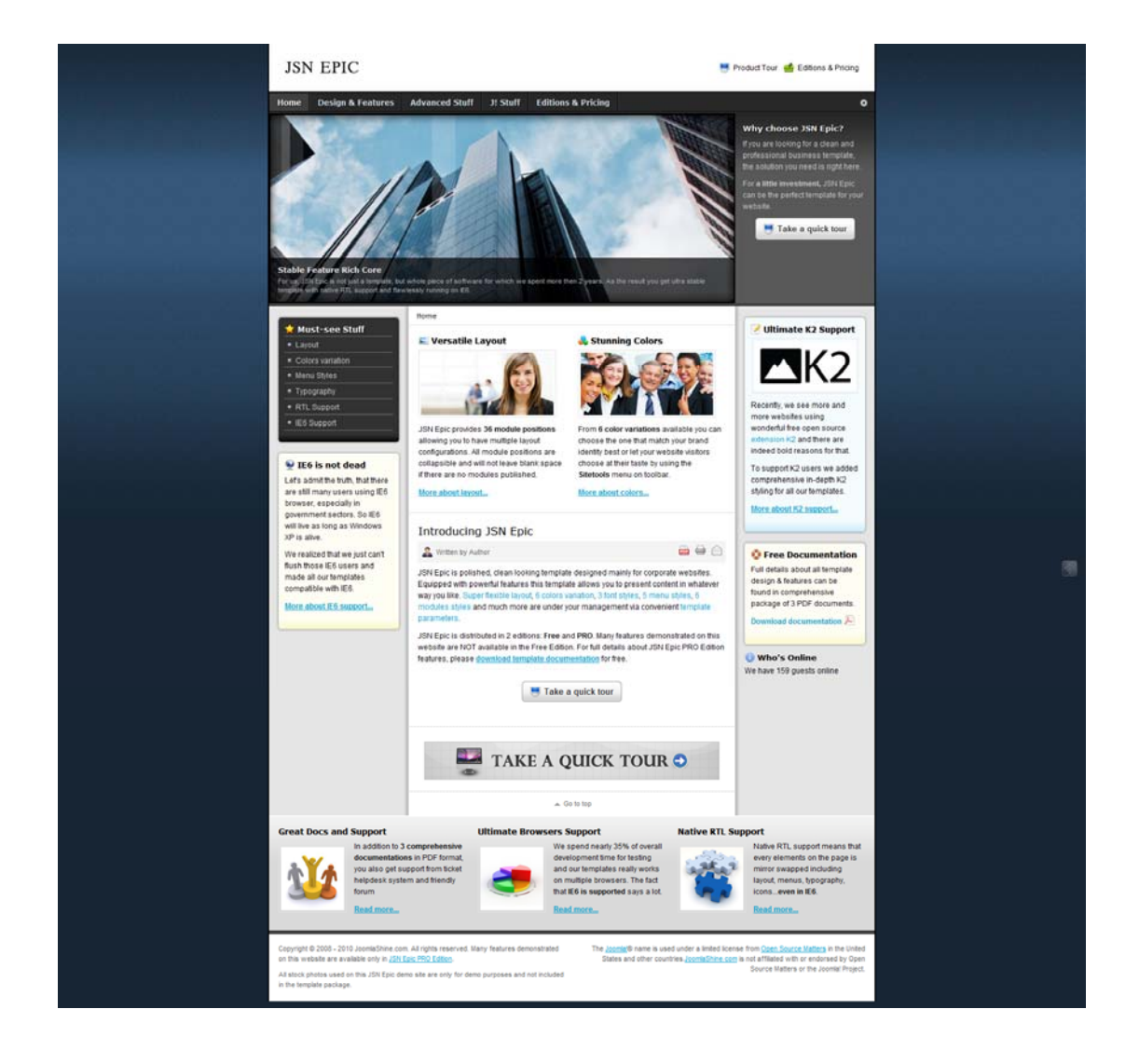

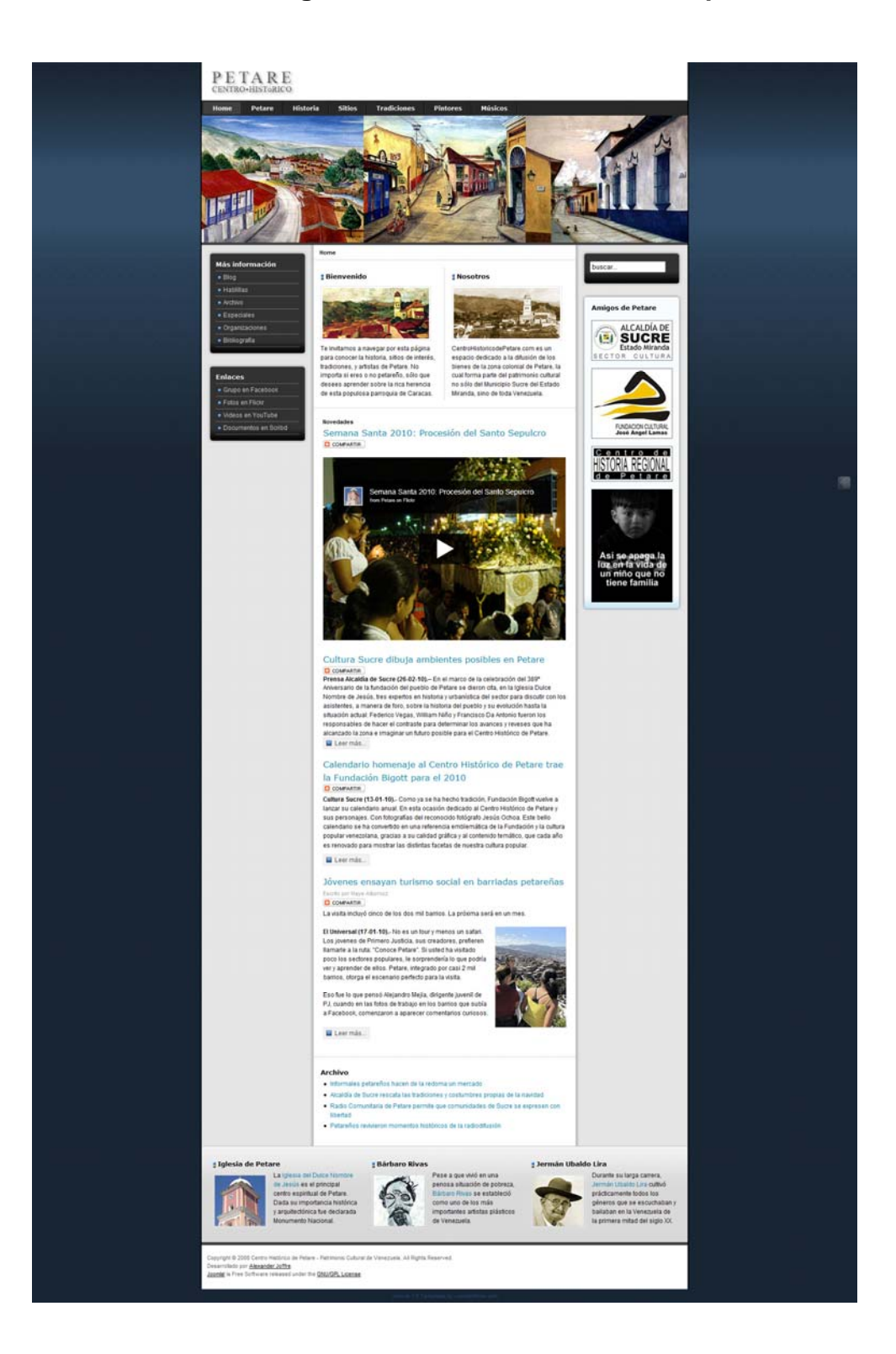

# **Anexo B: Versión original de www.centrohistoricodepetare.com**

## **Anexo C: Plantilla utilizada para la nueva versión del sitio**

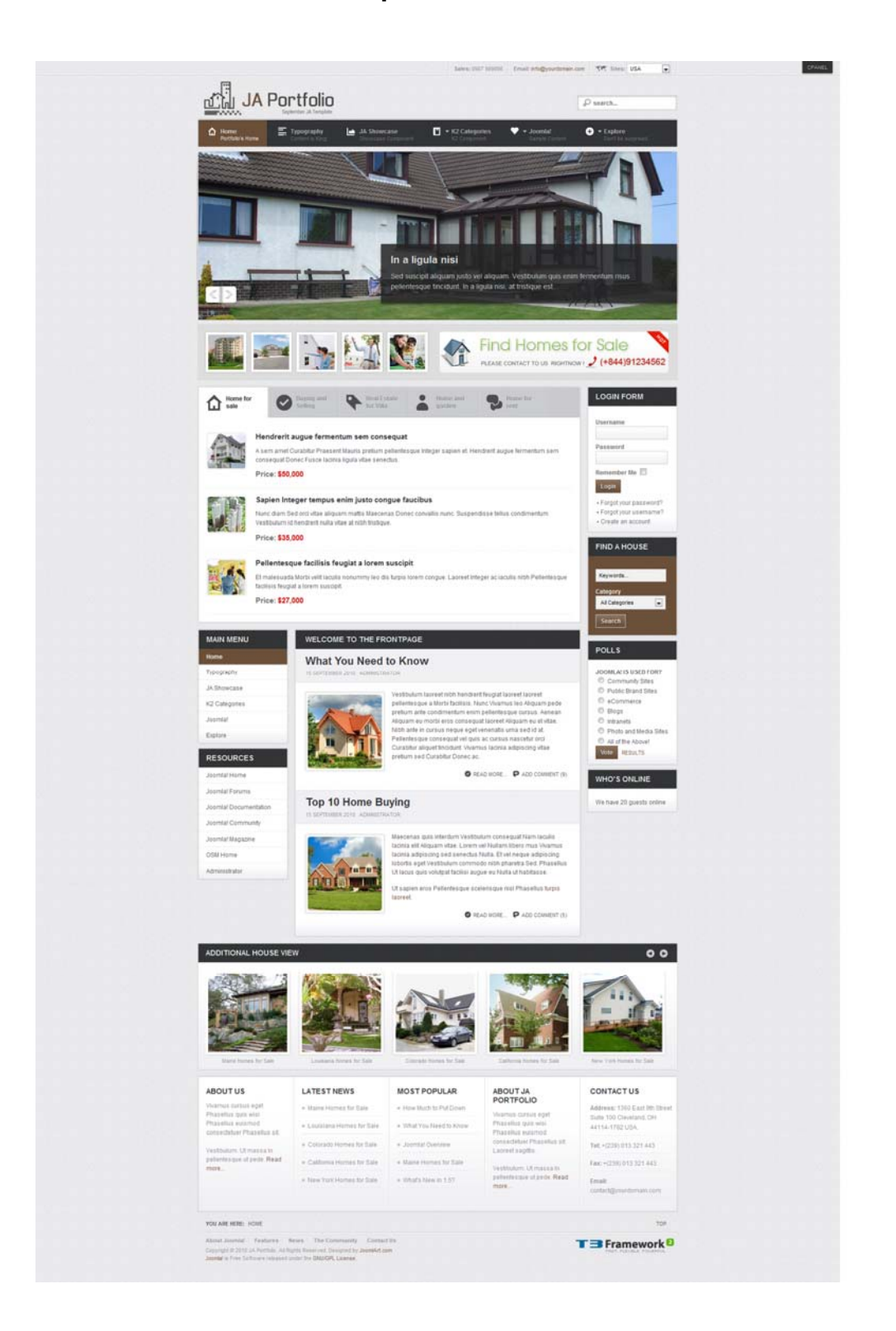

**Anexo D: Vista actual del sitio Web** 

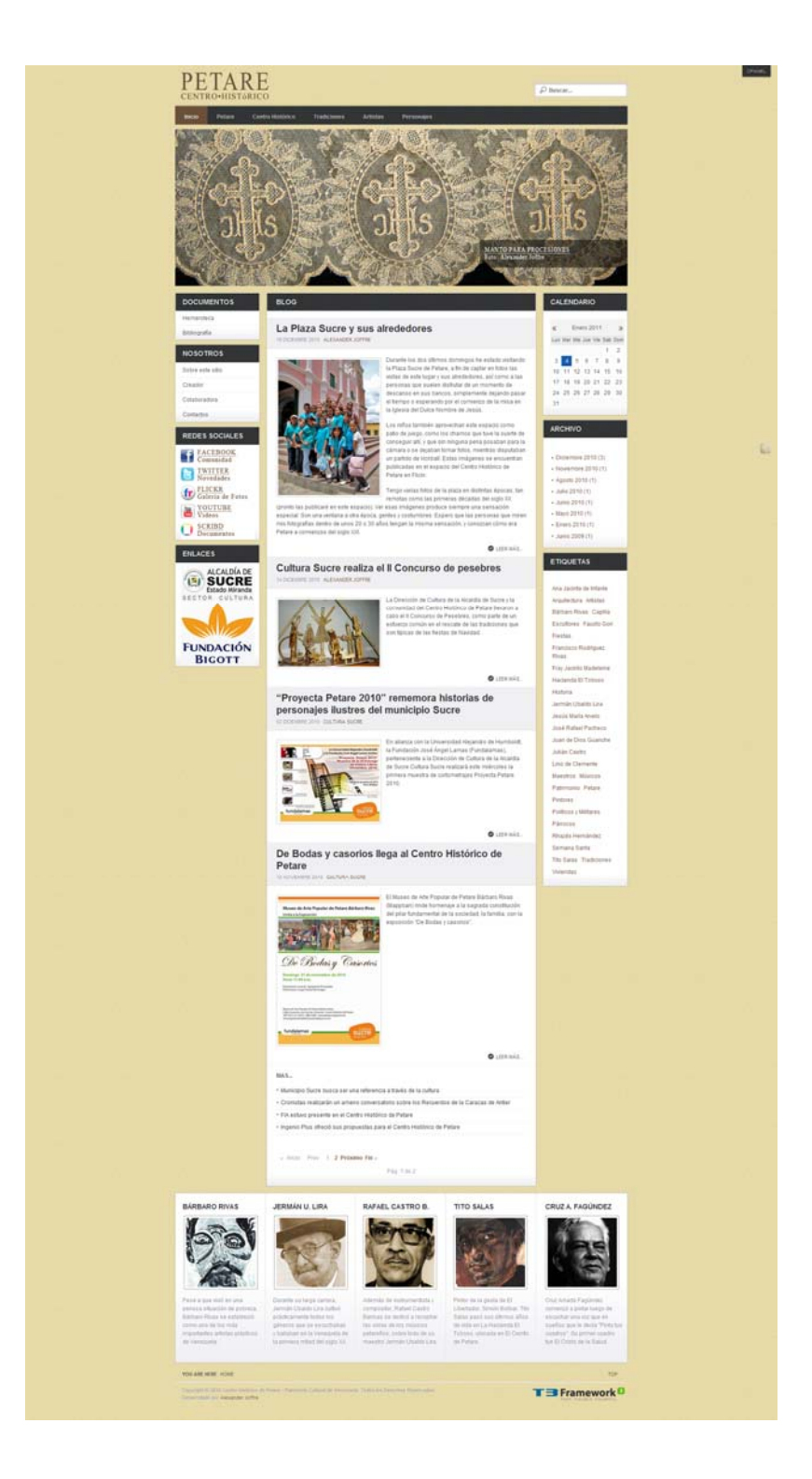

# **Anexo E: Motivos y paletas de colores**

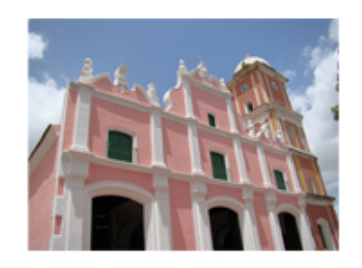

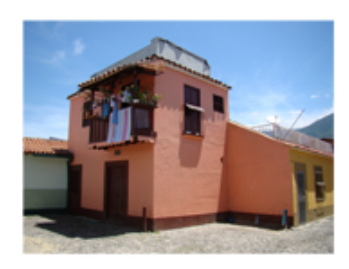

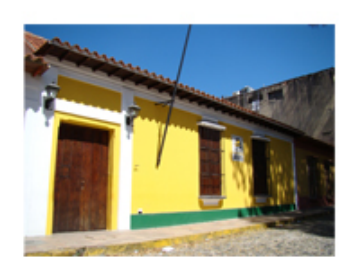

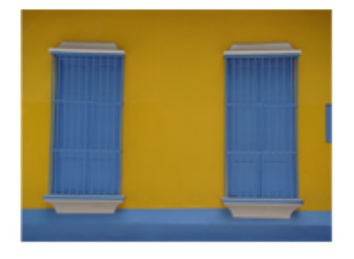

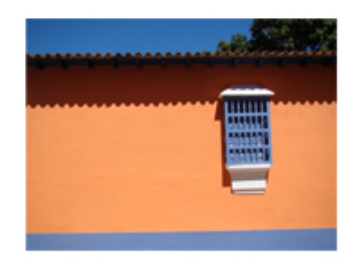

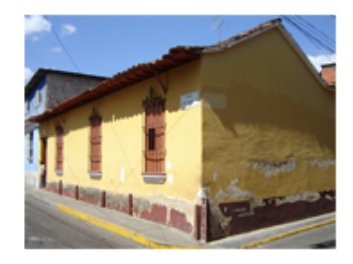

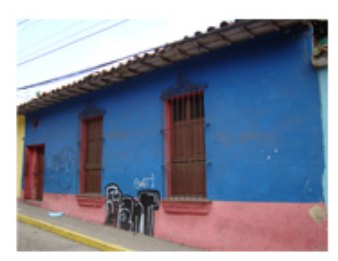

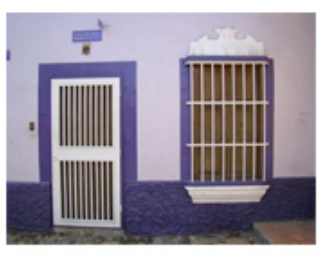

**Anexo F: Fotografía utilizada para el rediseño gráfico del sitio web** 

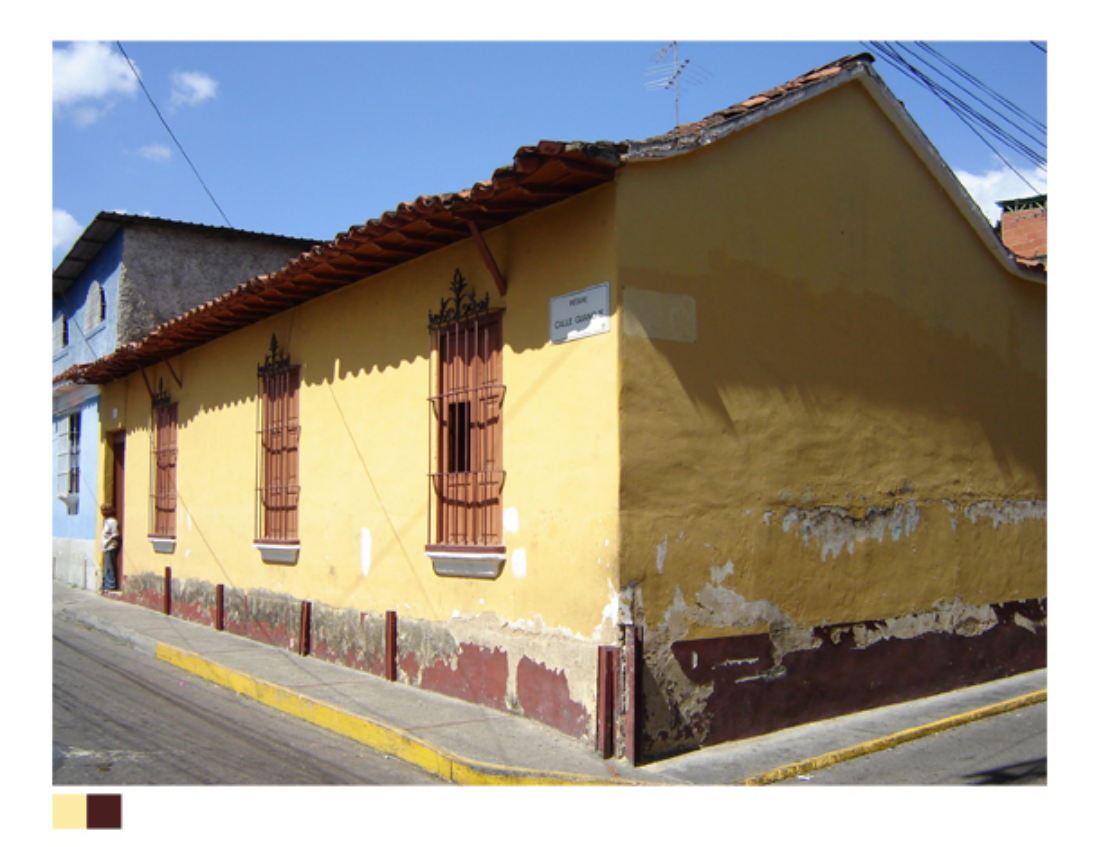